# *Network Time Server*

 *NTS–150 & NTS-150D*

 *User's Manual*

NTS-150 Revision G February 2005 The information in this manual is subject to change without notice and should not be construed as a commitment by Symmetricom, Inc. Furthermore, Symmetricom, Inc. reserves the right, without notice, to make changes to equipment design as advances in engineering and manufacturing methods warrant.

The material described in this manual may be used or copied only in accordance with the terms of the license pertaining to the software and hardware referred to herein.

© 2003 Symmetricom, Inc. All rights reserved. Printed in the U.S.A.

The following are registered trademarks or trademarks of their relative companies or organizations: Microsoft, Microsoft Windows, HyperTerminal, and Procomm.

The following are registered trademarks or trademarks of their relative companies or organizations: TrueTime, TrueTime, Inc., Symmetricom, Symmetricom, Inc., Microsoft, Microsoft Windows, HyperTerminal, and Procomm. MD5 is the trademark or registered trademark of RSA Security, Inc.

This product includes software derived from the RSA Security, Inc. MD5 Message-Digest Algorithm, which is provided under license from RSA Security, Inc.

Network Time Protocol (NTP) ©David L. Mills 1992-2003.

Permission to use, copy, modify, and distribute NTP software and its documentation for any purpose and without fee is hereby granted, provided that the above copyright notice appears in all copies and that both the copyright notice and this permission notice appear in supporting documentation, and that the name University of Delaware not be used in advertising or publicity pertaining to distribution of the software without specific, written prior permission. The University of Delaware makes no representations about the suitability this software for any purpose. It is provided "as is" without express or implied warranty.

# **1** *[General Information](#page-6-0)*

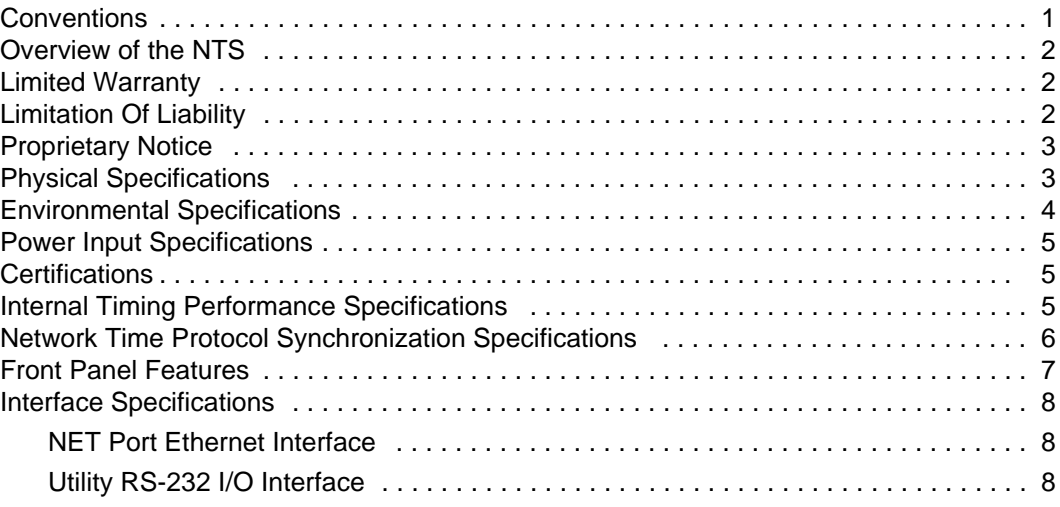

# **2** *[Installation and Start-Up](#page-14-0)*

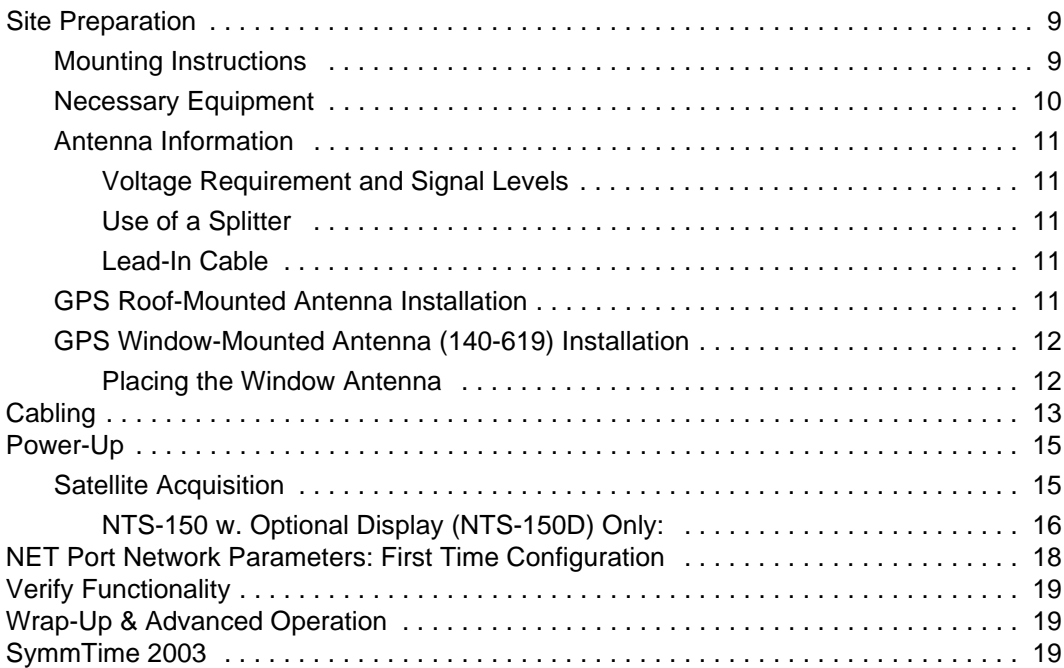

# **3** *[Remote Operation](#page-26-0)*

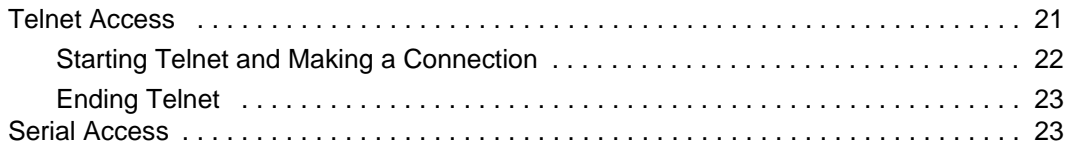

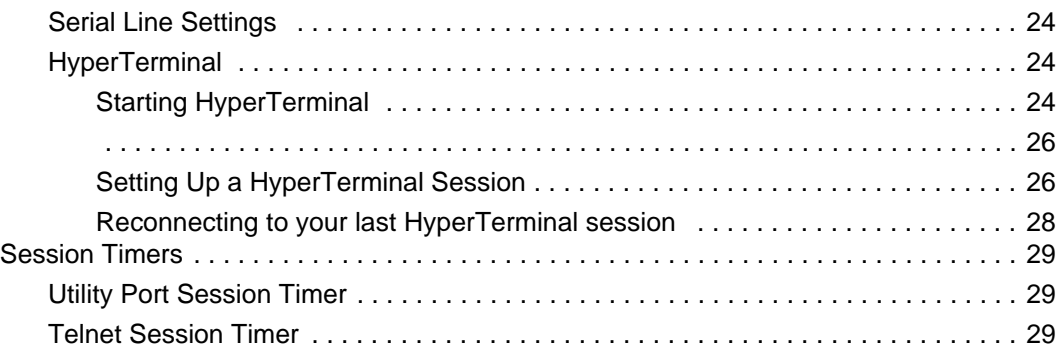

# **4** *[Serial or Telnet I/O Functions](#page-36-0)*

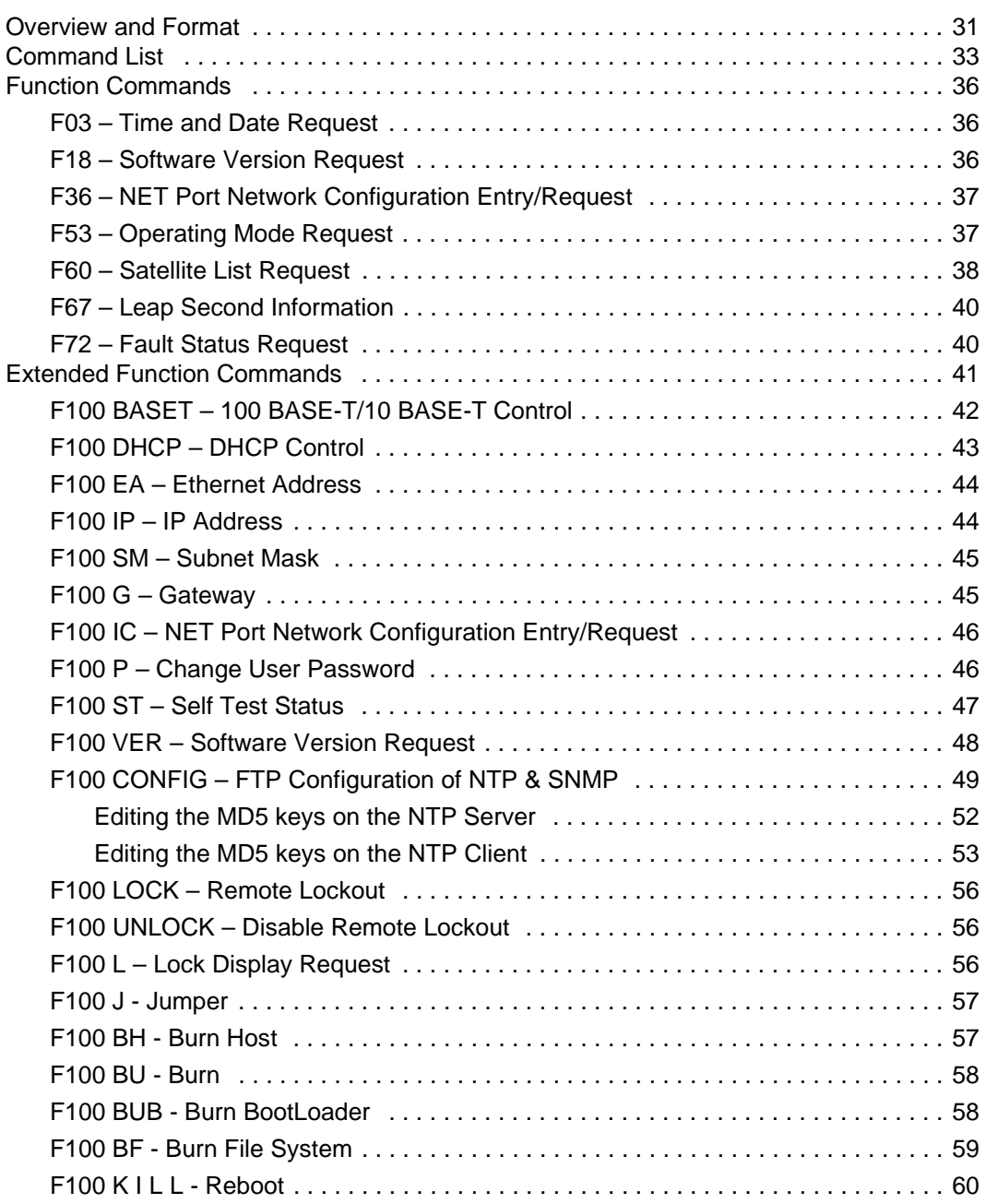

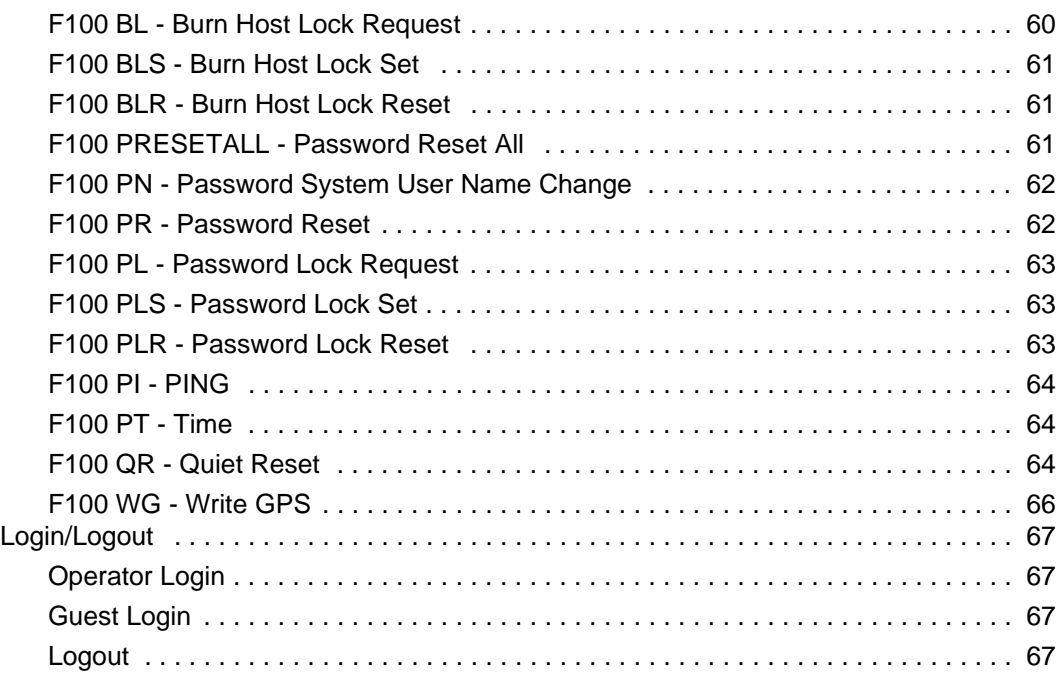

# **5** *[NTS-Generated Messages](#page-74-0)*

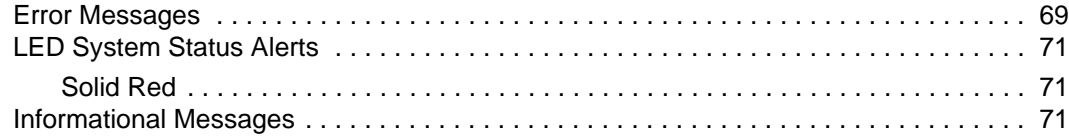

# **A** *[Network Time Protocol \(NTP\) V 3.0 Data Formats](#page-78-0)*

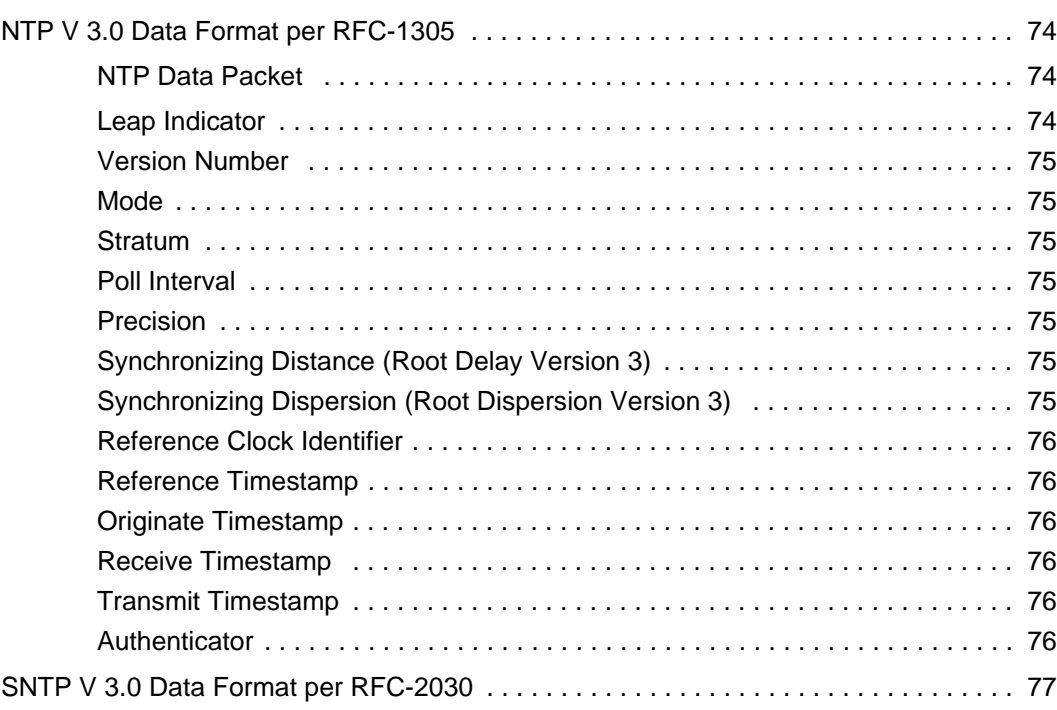

# **B** *[MD5 Authentication and NTP Broadcast Mode](#page-84-0)*

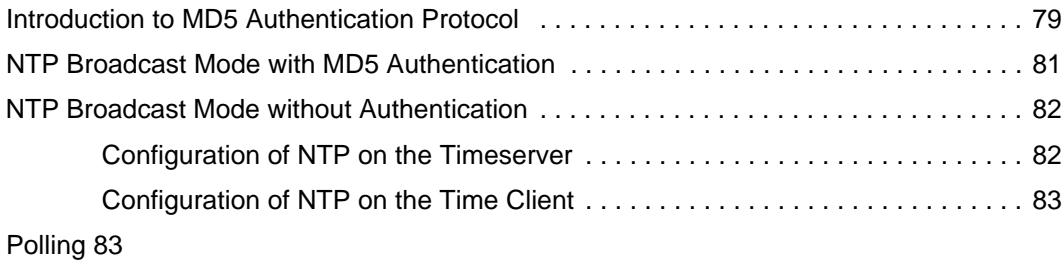

# **C** *[TIME and DAYTIME Protocols](#page-90-0)*

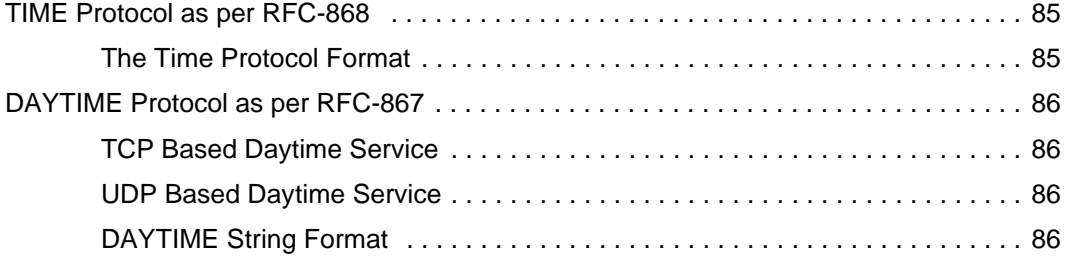

# **D** *[SNMP – Simple Network Management Protocol](#page-92-0)*

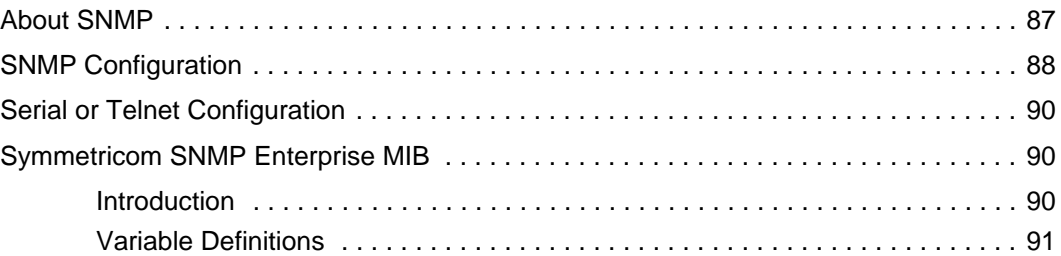

## **E** *[Non-Standard Features](#page-106-0)*

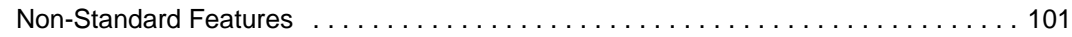

### *[Index](#page-108-1)*

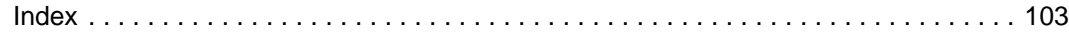

# 1

# *General Information*

<span id="page-6-0"></span>This manual provides you with all of the information necessary to properly install and operate the NTS-150 Network Time Server (hereafter referred to as the NTS). The information in this manual includes any normal maintenance and adjustment data that may be required to facilitate field repairs.

#### <span id="page-6-1"></span>**1.1 Conventions**

The conventions used in this manual are:

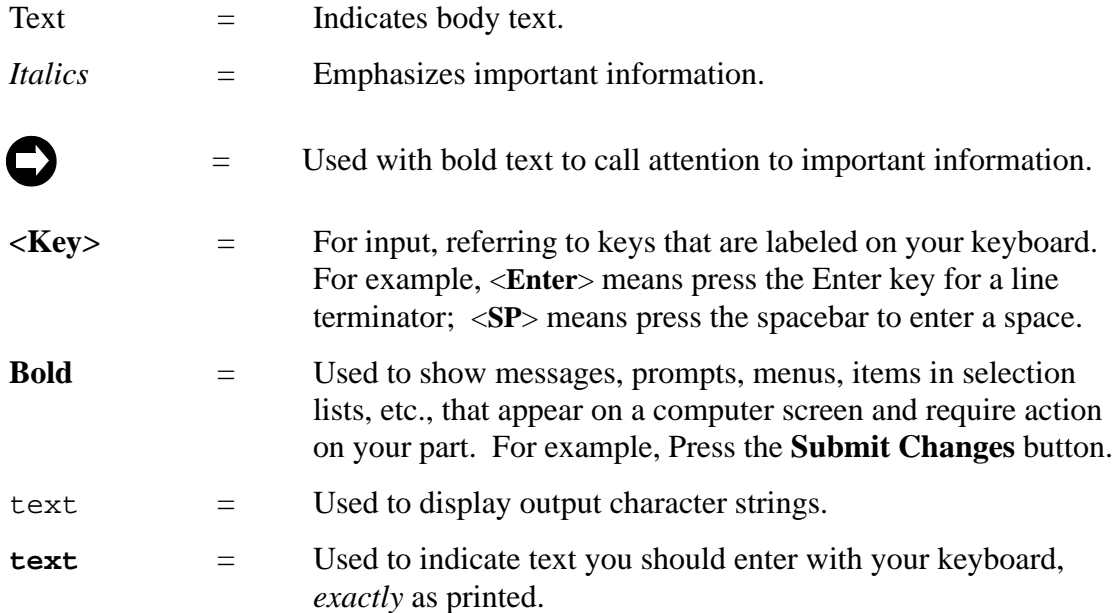

#### <span id="page-7-0"></span>**1.2 Overview of the NTS**

The NTS is a high-performance Network Time Protocol (NTP) server that provides time with extreme accuracy, using the Global Positioning System (GPS) as a synchronization source. The NTS provides Internet Protocol (IP) network time synchronization over Ethernet connected networks via NTP, developed by Dr. David Mills at the University of Delaware. The NTS currently supports versions 2 and higher of the NTP, RFC-1305, as well as the Simple Network Time Protocol (SNTP), RFC-2030. In addition, the NTS responds to TIME protocol requests (RFC-868) and DAYTIME protocol requests (RFC-867). For details about these protocols, refer to Appendix A and Appendix C in this manual.

The main feature of the NTS interface is its ability to perform setup and control operations from a remote location, using the Internet or TCP/IP LAN (see [Chapter 3](#page-26-2)). The protocol used is Telnet. An NTS has an RJ-45 Ethernet connector on its NET Port, providing NTP and IP access, and a 9-pin D serial connector for serial input/output. The optional configuration of the NTS-150 with a front panel display, indicates unit status and time.

#### <span id="page-7-1"></span>**1.3 Limited Warranty**

Each new product manufactured by Symmetricom is warranted for defects in material or workmanship for a period of one year from date of shipment ("Limited Warranty"). Defects in material or workmanship found within that period will be replaced or repaired, at Symmetricom's option, without charge for material or labor, provided the customer returns the equipment, freight prepaid, to the Symmetricom factory under this limited warranty. Symmetricom will return the repaired equipment, freight prepaid, to the customer's facility. This one year Limited Warranty does not apply to any software or to any product not manufactured by Symmetricom.

#### <span id="page-7-2"></span>**1.4 Limitation Of Liability**

By purchasing any product from Symmetricom, the Buyer consents to and agrees that the Buyer's sole and exclusive remedy for any damages or losses incurred by the Buyer, as a result of Symmetricom's breach of its one-year Limited Warranty for defects in materials and workmanship or otherwise in connection with any claim respecting the product, shall be limited to the repair or replacement of the product or a refund of the sales price of the product.

In no event shall the Buyer be entitled to recover consequential damages or any other damages of any kind or description whatsoever.

#### <span id="page-8-0"></span>**1.5 Proprietary Notice**

THIS DOCUMENT, WHETHER PATENTABLE OR NON-PATENTABLE SUBJECT MATTER, EMBODIES PROPRIETARY AND CONFIDENTIAL INFORMATION AND IS THE EXCLUSIVE PROPERTY OF SYMMETRICOM, INC. IT MAY NOT BE REPRODUCED, USED OR DISCLOSED TO OTHERS FOR ANY PURPOSE EXCEPT THAT FOR WHICH IT IS PURCHASED OR LOANED.

#### <span id="page-8-1"></span>**1.6 Physical Specifications**

The NTS fits in a standard 1U (1.75-inch [4.445-cm]) high, 19-inch (48.26-cm) rack mount package (see [page 9](#page-14-3) for mounting instructions) and has the following physical specifications:

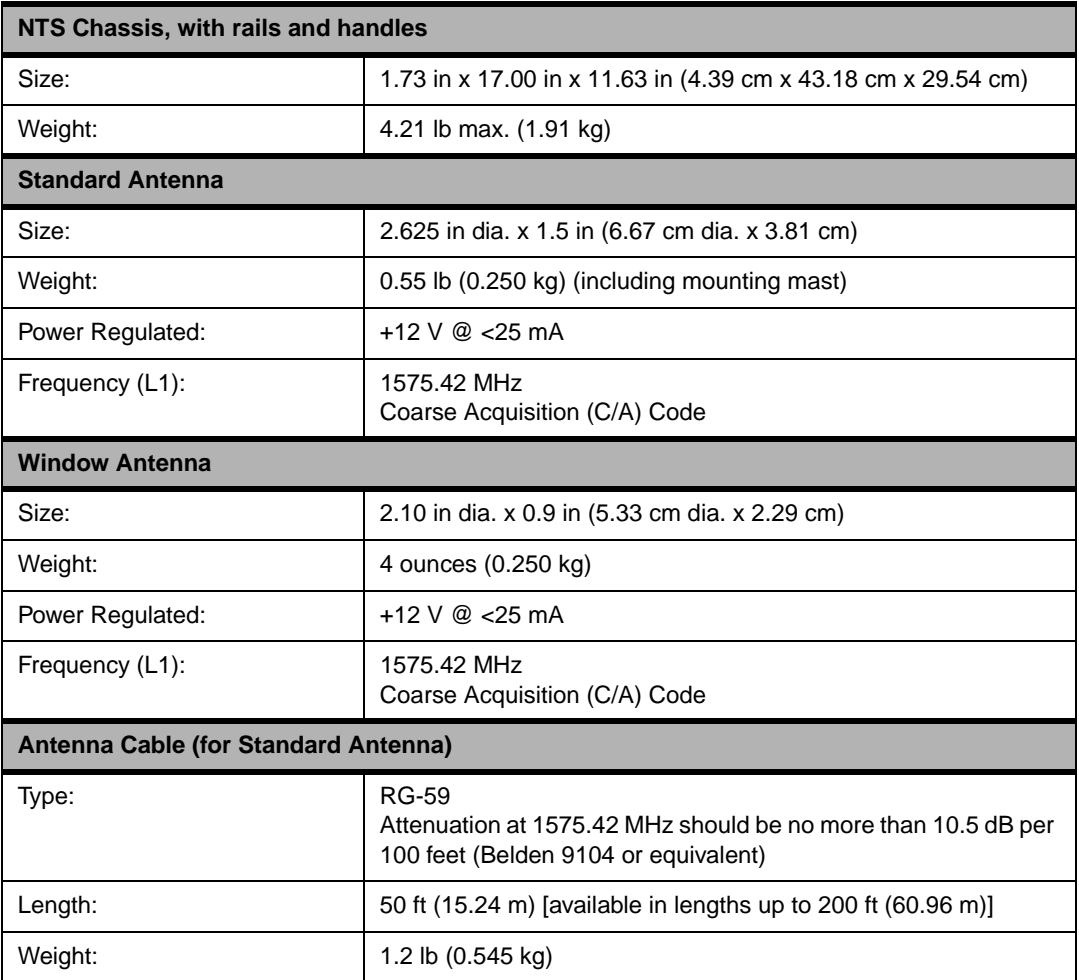

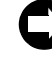

**The NTS-150 requires a 12 V antenna and may severely damage any antenna that does not support 12 V. For non-standard antenna types, contact Symmetricom for assistance.**

## <span id="page-9-0"></span>**1.7 Environmental Specifications**

The environmental specifications of the NTS are:

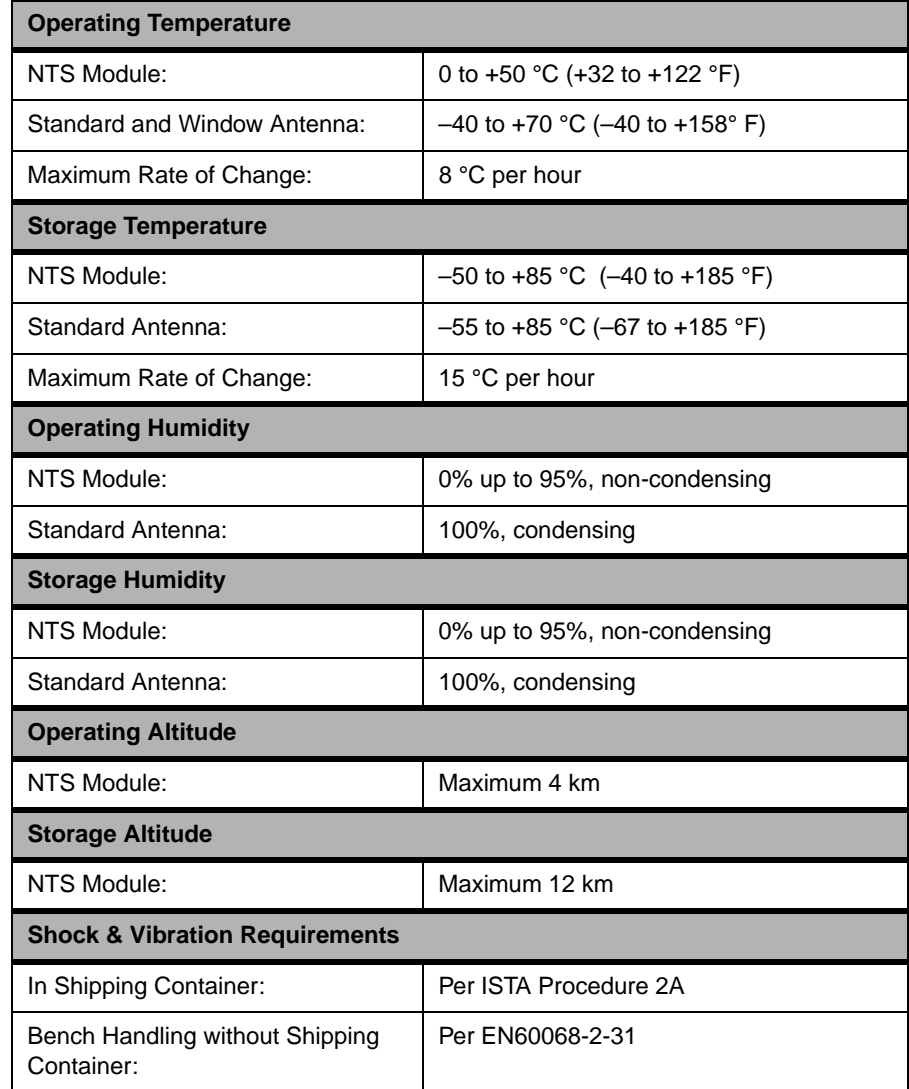

#### <span id="page-10-0"></span>**1.8 Power Input Specifications**

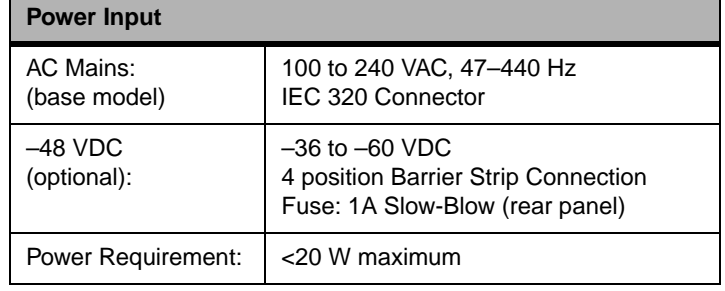

The power input specifications of the NTS are:

#### <span id="page-10-1"></span>**1.9 Certifications**

FCC

CE (applies to base model only) UL (applies to base model only)

#### <span id="page-10-2"></span>**1.10 Internal Timing Performance Specifications**

The absolute time and frequency characteristics of the NTS are essentially those of the input synchronization source. The relative synchronization characteristics given here reflect the capabilities of the NTS to preserve the time and frequency characteristics of its synchronization source.

The NTS output signal timing and frequency specification, relative to input synchronization source, is:

Internal Timing Accuracy:  $\leq$  us to UTC when synchronized via GPS

Following initial synchronization of the NTS to an input synchronization source, if that synchronization source is lost, and if the ambient temperature of the unit is maintained within  $\pm 3$  °C, the time maintained in the unit will diverge from the input at the rate of approximately 6 parts in  $10^{-6}$ .

#### <span id="page-11-0"></span>**1.11 Network Time Protocol Synchronization Specifications**

The NTS hardware is designed specifically to implement the NTP server function. As such, it was carefully designed to operate with the real-time operating system to minimize the unknown latencies in timestamping the received and transmitted NTP packets. The NTP Packet timestamp accuracy specifications are:

Received Timestamp Accuracy: <0.1 ms, relative to synchronization source

Transmitted Timestamp Accuracy: <0.1 ms, relative to synchronization source

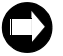

**Network timing accuracy is limited to 1-10 ms typical.**

At these levels of accuracy, the realizable NTP synchronization accuracy of any host is determined by the repeatability of the network and client delays, *not* by the NTS timestamp uncertainty.

The NTS supports the following protocols:

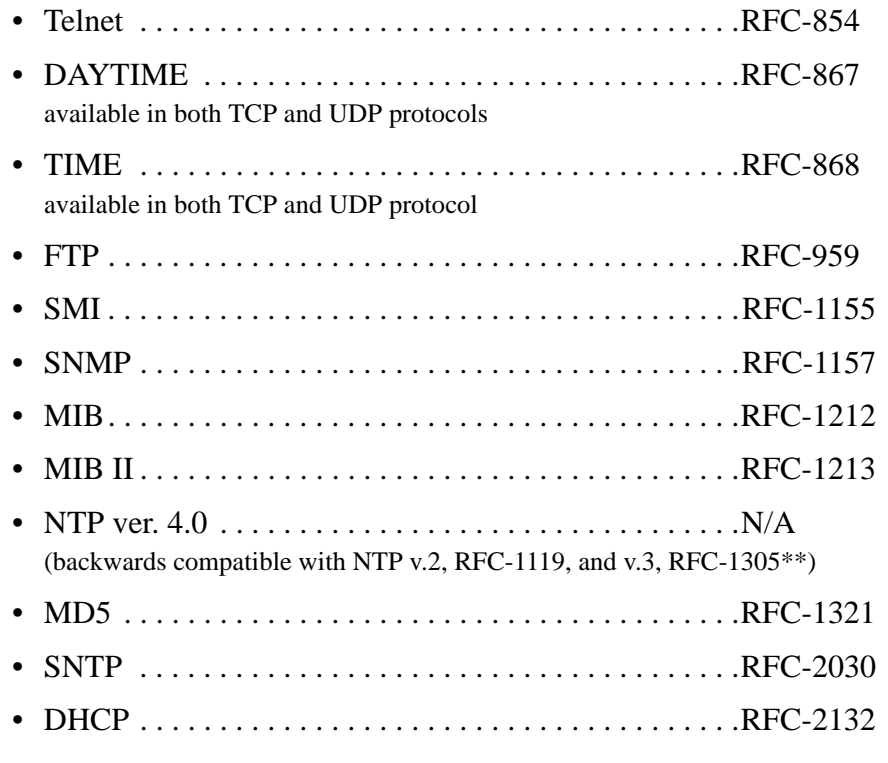

- \* SMI = Structure of Management Information
- \*\* The NTS does not implement the "authenticator field" of the NTP packet as described in Appendix C of RFC-1305.

Complete RFC information is available at the following web site: http://www.ietf.org/

An NTP or SNTP client, compatible with the computer platform you use and configured to use the NTS NET Port IP address, is required for accurate network synchronization. In this manual, refer to Appendix A and Appendix B for details about NTP and SNTP protocols, and Appendix D for details about SNMP and MIB.

#### <span id="page-12-0"></span>**1.12 Front Panel Features**

This section provides a general description of the NTS front panel features.

Two front panel mounted, tricolor LEDs reflect the status of the NTS. The system status indicator at the left end of the front panel has two meanings:

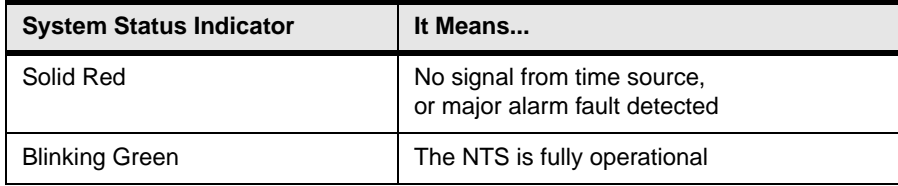

Possible causes and solutions for problems resulting in a solid red LED are discussed in ["LED System Status Alerts" on page 71](#page-76-3).

The connection active indicator, labeled "ACT" and located to the right of the NET Port's RJ-45 plug, indicates the connection speed on the NET Port:

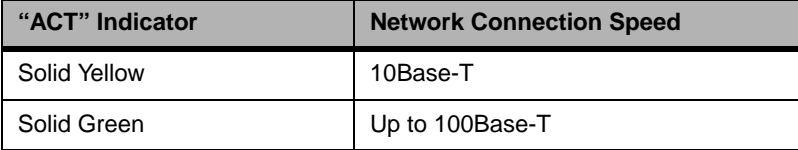

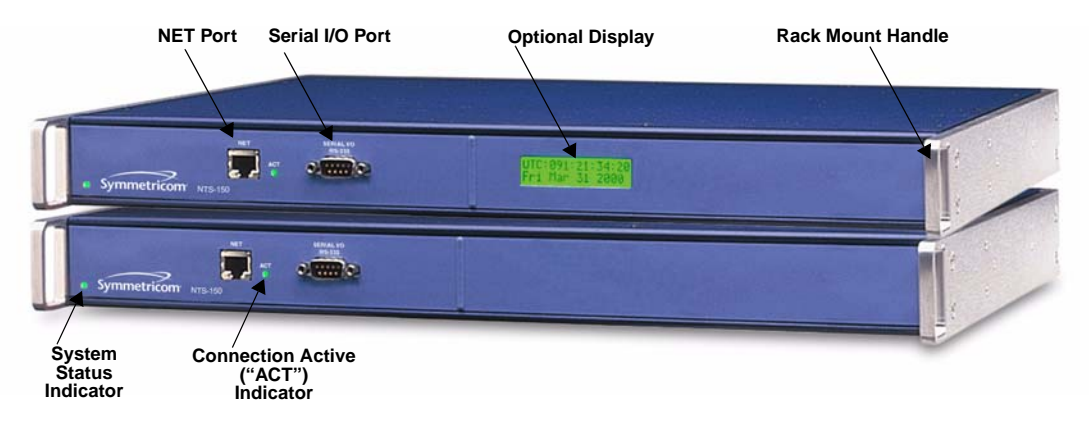

<span id="page-12-1"></span>*Figure 1-1 NTS Front Panel*

While starting, the optional display shows "Booting...", "Starting...", and "Loading..."

Until the unit has acquired GPS satellites, the display shows "Time Not Available"

Once it starts tracking GPS satellites, it displays "Satellites Tracked =  $\#$ " ( $\#$  = 1-4)

Once it has acquired enough GPS satellites, it briefly displays "Initializing NTP" followed by the UTC time and date. The UTC date is followed by a G, which indicates the time source the unit is using.

#### <span id="page-13-0"></span>**1.13 Interface Specifications**

#### <span id="page-13-1"></span>*1.13.1 NET Port Ethernet Interface*

Type: Standard RJ-45 8-pin connector for 10Base-T and 100Base-T standards

Frame Format: IEEE 802.3

Supported Protocols/Applications:

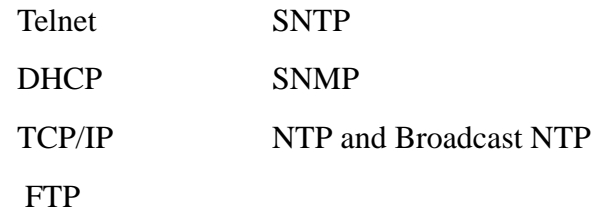

#### <span id="page-13-2"></span>*1.13.2 Utility RS-232 I/O Interface*

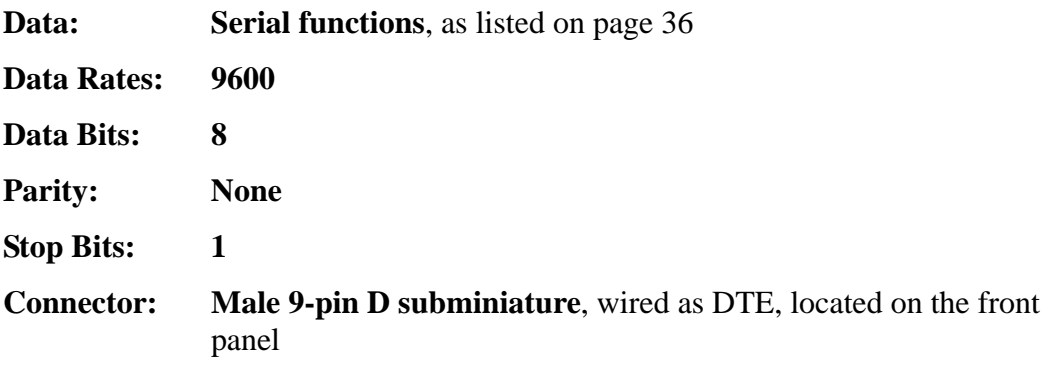

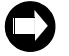

**Serial I/O settings are factory set and cannot be changed.**

The following chart shows pin assignments for the RS-232 connector:

| Pin            | <b>Assignment</b> |  |  |
|----------------|-------------------|--|--|
| 1              | <b>NC</b>         |  |  |
| $\overline{2}$ | RXD               |  |  |
| 3              | TXD               |  |  |
| 4              | <b>NC</b>         |  |  |
| 5              | GND               |  |  |
| $6-9$          | <b>NC</b>         |  |  |

*Table 1-1 RS-232 Interface Pin Assignments*

# *Installation and Start-Up*

#### <span id="page-14-1"></span><span id="page-14-0"></span>**2.1 Site Preparation**

#### <span id="page-14-2"></span>*2.1.1 Mounting Instructions*

<span id="page-14-3"></span>To securely mount the NTS-150 in any EIA standard 19-inch (48.26-cm) rack system, use the equipment supplied with the Rack Mount Kit (included with the NTS-150) and follow the steps outlined below.

The Rack Mount Kit contains:

- 2 mounting brackets (part number 206-719)
- 4 flat-head, Phillips screws (part number 241-008-005,  $8-32 \times 5/8$ )

To rack mount the NTS-150:

- 1. Remove and discard the two factory-installed flat head (Phillips) screws from the front end of an NTS-150 side panel.
- 2. Place a rack mount bracket on the side panel, so that the countersunk screw holes in the bracket line up with the screw holes in the panel.

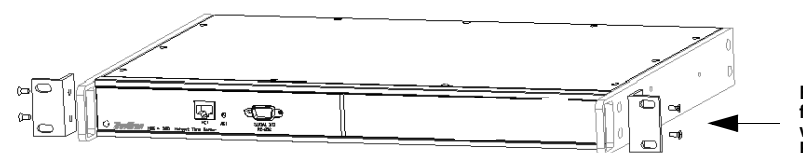

**Replace the factory-installed screws with screws from the Rack Mount Kit**

- 3. Place two of the screws from the Rack Mount Kit through the holes in the bracket and into the NTS-150.
- 4. Tighten the screws to the following specifications: Use a #2 size Phillips bit with an inch ounce torque setting of 4 ¼ to 4 ¾ (high).
- 5. Repeat steps 1-4 to install the other rack mount bracket on the unit's other side panel.

6. Place the NTS-150 in a 1 ¾ inch (4.445 cm) opening in any EIA Standard 19 inch (48.26 cm) rack system, and position the unit so that the rack holes line up with the holes in the bracket.

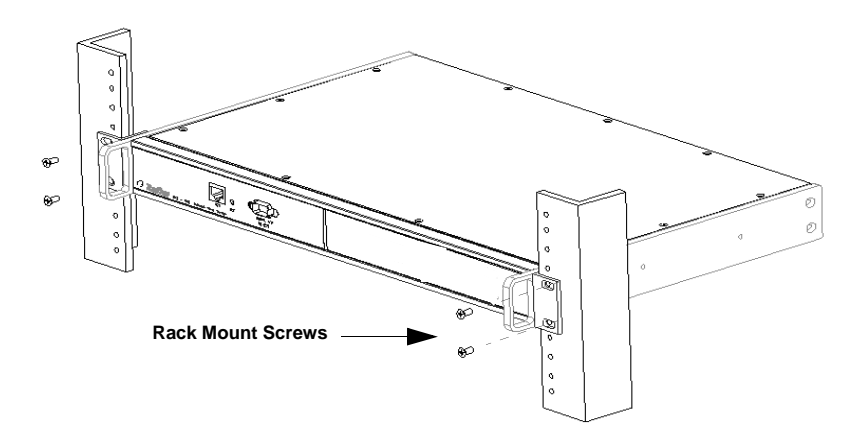

- 7. Use the appropriate screws to secure the brackets to the rack.
- 8. Ensure that the operating ambient temperature does not exceed  $+50^{\circ}$ C.

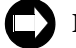

**Installation requires the use of standard rack mount hardware.**

#### <span id="page-15-0"></span>*2.1.2 Necessary Equipment*

The equipment you need to get started includes:

- Power source
- GPS antenna connection that supports 12 V
- An Ethernet LAN with one port available for the NTS network connection
- An Ethernet cable with an RJ-45 connector for the NET Port (Category 5 Ethernet cable is recommended for 100Base-T operation)
- A set of network address parameters for the NET Port that delivers NTP time and allows remote control of the unit over the Internet
- A serial interface device, either PC or dumb terminal capable of 9600 8N1
- An RS-232 cable, and null modem connector, to connect the 9-pin D RS-232 port to the serial device

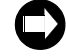

**The NTS-150 requires a 12 V antenna and may severely damage any antenna that does not support 12 V. For non-standard antenna types, contact Symmetricom for assistance.**

#### <span id="page-16-1"></span><span id="page-16-0"></span>*2.1.3 Antenna Information*

#### *Voltage Requirement and Signal Levels*

The NTS requires a 12 V GPS antenna. Any antenna that does not support 12 V may be severely damaged if plugged into the NTS.

The GPS Synchronized Receiver, integral to the NTS, operates on the L1 (1575.42 MHz) signal and the C/A code (1.023 MHz bit rate) with a minimum signal level of –162.0 dBW and a maximum signal level of –137.0 dBW. The antenna system supplied is designed to provide the proper signal levels to the receiver with the cable length supplied.

#### <span id="page-16-2"></span>*Use of a Splitter*

**12 V GPS Antenna Coaxial Cable Threaded Cable Housing** *Figure 2-1 Basic Antenna* 

TrueTime

*Components*

**To run multiple units with a single 12 V antenna, use a splitter. Do** *not* **use a BNC "T" connector.**

#### <span id="page-16-3"></span>*Lead-In Cable*

The L1 GPS antenna is designed to operate with up to 150 ft (60.96 m) of RG-59 coax cable. The optional Down Converter is designed to operate with up to 1,500 ft (457.2 m) of RG-58 coaxial cable. For details and illustrations on cabling, see [page 12.](#page-17-0)

#### <span id="page-16-4"></span>*2.1.4 GPS Roof-Mounted Antenna Installation*

When selecting a site for the antenna, find an outdoor location that provides full 360-degree visibility of the horizon. In most cases, this means locating the antenna as high as possible. Any obstruction will degrade unit performance by blocking the satellite signal or causing a reflection that creates signal interference. Blocked signals can *significantly* increase the time for satellite acquisition, or prevent acquisition all together.

#### *Mast Mounting*

Mast top mounting is the preferred mounting method and special brackets are provided to mount the antenna to a pipe or the peak of a building. The antenna mounting mast should be 2-inch (5.08-cm) water pipe or conduit. The mast must be rigid and able to withstand high winds without flexing. Guy wires may be used to stabilize a mast longer than 10 ft (3.048 m)

Multipath interference is caused by reflected signals that arrive at the antenna out of phase with the direct signal. Reflective interference is most pronounced at low elevation angles from 10 to 20 degrees above the horizon. You may extend mast height to prevent multipath interference. The antenna should be at least 3.28 ft (1.0 m) from a reflecting surface. The figure at the right shows the recommended mounting of the antenna to the mast.

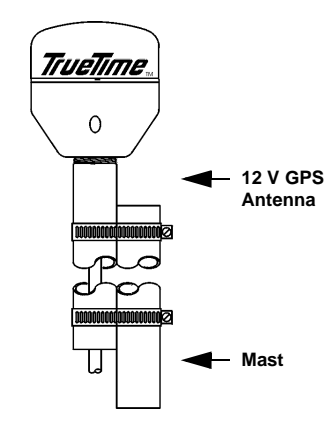

 *Figure 2-2: Mast Mounting Illustration*

#### <span id="page-17-0"></span>*2.1.5 GPS Window-Mounted Antenna (140-619) Installation*

The GPS Window-Mounted Antenna is intended for use with products featuring 'single satellite timing,' (available) with firmware version 8 and above). Customers with units running earlier firmware versions should upgrade to the current version. Information on upgrading is available at [http://www.ntp-systems.com/](http://www.truetime.net/downloads.html).

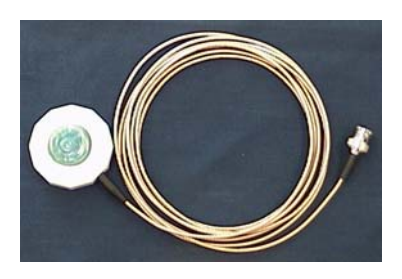

Window mounted antennas have a restricted view of the

sky, yielding intermittent satellite coverage. With single satellite timing, a network time server can synchronize with individual GPS satellites as they pass through the antenna's field of view.

#### <span id="page-17-1"></span>*Placing the Window Antenna*

Select the window with the best unobstructed view of the sky. For equivalent views, select the window with the best orientation. The orientations, in order of preference, are as follows:

- 1. Equator-facing (e.g., South, for users in the Northern hemisphere.)
- 2. East/West-facing
- 3. Polar-facing (e.g., North, for users in the Northern hemisphere.)

*Note:* Regardless of orientation, use the window with the best view of the sky.

Mount the antenna on the lower part of the window, where it has the best upward visibility, by pressing the suction cup onto the window. Make sure the window and suction cup surfaces are clean. Note that some windows have metallic glazing that blocks GPS signals: this prevents GPS receivers from tracking satellites and determining the time.

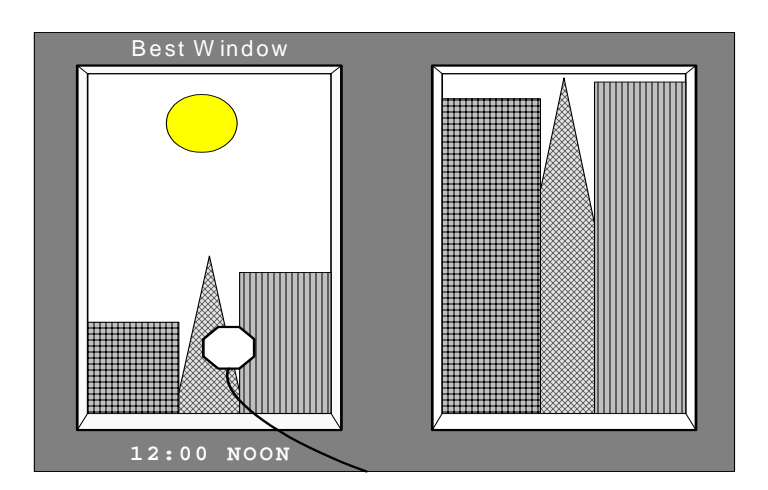

#### <span id="page-18-0"></span>**2.2 Cabling**

Refer to the figures below for NTS connector locations. The numbers in the drawing refer to that connector's position in [Table 2-1](#page-19-0).

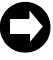

**Connect the cables in the order listed in [Table 2-1](#page-19-0) below. In order to avoid network addressing conflicts, be sure to configure network parameters** *before* **connecting the Ethernet cable.** 

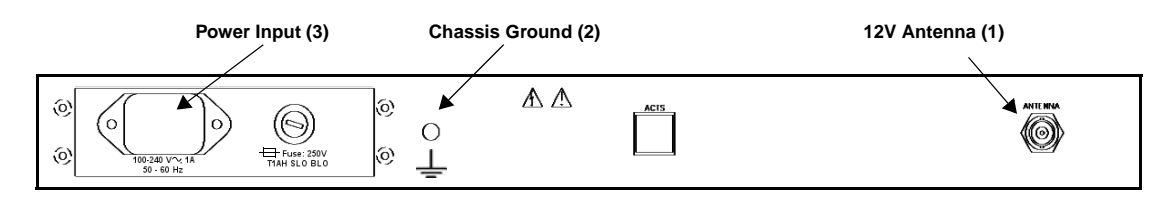

*Figure 2-3: NTS Back Panel Cabling Illustration (AC Mains)*

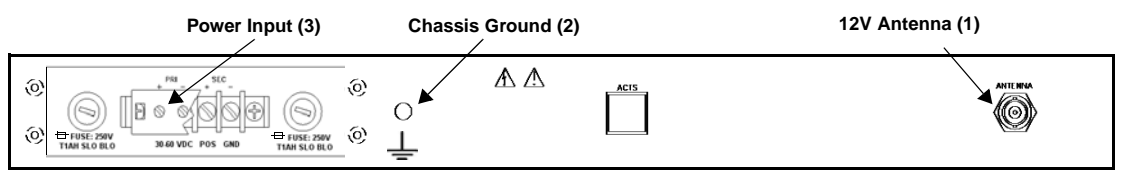

*Figure 2-4: NTS Back Panel Cabling Illustration (–48 VDC)*

For the –48 VDC model, connect the rear panel chassis ground to your system ground, the positive connection from the power supply to the "+" of the rear panel terminal strip, and the negative connection from the power supply to the "–" of the rear panel terminal strip.

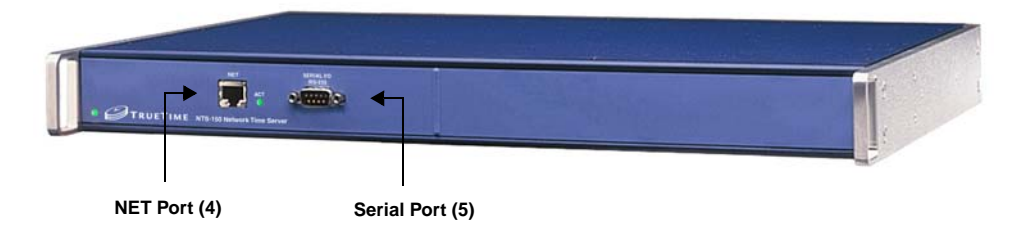

*Figure 2-5: NTS Front Panel Cabling Illustration*

<span id="page-19-0"></span>

| <b>Connection</b><br><b>Steps</b>                                                                                                    | <b>Cable Name</b>       | <b>Required /</b><br><b>Connect Point /</b><br><b>Optional</b><br><b>Type</b> |                                          | Label                                                   |  |  |
|----------------------------------------------------------------------------------------------------|-------------------------|-------------------------------------------------------------------------------|------------------------------------------|---------------------------------------------------------|--|--|
| 1                                                                                                    | Sync In                 | Required<br>(Be sure your<br>antenna supports<br>12 V                         | <b>12 V GPS</b><br>Antenna               | <b>ANTENNA</b>                                          |  |  |
| $\overline{2}$                                                                                                    | Chassis<br>Ground       | Ground screw<br>Required                                                      |                                          |                                                         |  |  |
| 3                                                                                                    | Power                   | Required                                                                      | Power socket                             | 100-240 V, 1 A<br>$50-60$ Hz<br>or<br>36-60 VDC POS GND |  |  |
| Stop cabling at this point, enter network parameters as per Section "NET Port Network Parameters: First<br>Time Configuration" on page 18, then resume cabling with Step 4. Any changes to the network settings<br>take effect after the unit is rebooted. For the NTS-150 to automatically negotiate the highest connection<br>speed, it needs to be connected to the network when booting. If the NTS-150 is connected after booting,<br>it will use a slower fall-back connection speed. |                         |                                                                               |                                          |                                                         |  |  |
| $\overline{4}$                                                                                                    | <b>NET</b><br>Interface | Required                                                                      | <b>RJ-45</b><br>10Base-T/<br>100Base-T   | <b>NET</b>                                              |  |  |
| 5                                                                                                    | Serial<br>Interface     | Required                                                                      | <b>RS-232</b><br>9-pin D<br>wired as DTE | SERIAL I / O<br><b>RS-232</b>                           |  |  |

*Table 2-1: NTS Cabling Chart*

#### <span id="page-20-0"></span>**2.3 Power-Up**

At power-up (cold boot), the front-panel LED is red.

Satellite acquisition may take up to 20 minutes. When the NTS is locked to GPS, the LED will change from red to blinking green.

For units with the *optional display*:

- At power-up (cold boot), the front-panel display is blank.
- The display shows "Booting", "Starting", and "Loading" over a span of approximately 30 seconds while the unit initializes.
- Once the unit has initialized, you can enter settings through the serial port or Telnet command line interface.
- When the unit starts acquiring time, it displays "Time Not Available", followed by "Satellites Tracked  $=$  #" (Where "#" can equal 1-6). Once time has been acquired, it displays the UTC time and date. A "G" following the date indicates that GPS is the time source.
- Time acquisition can take approximately 20 minutes, but varies widely depending on conditions such as the antenna position.

```
Satellites
Tracked = 1
```
#### <span id="page-20-1"></span>*2.3.1 Satellite Acquisition*

Network Time Servers with firmware version 8 or higher have been optimized for both window and roof mounted GPS antennas. Specifically, the new system firmware allows the unit to use a single GPS satellite (versus three satellites in previous versions) as a valid reference source. This enables the NTS to operate effectively with window mounted antennas, which have limited visibility when compared to roof mounted antennas.

Satellite acquisition begins at power-up and continues until power-down. Time to first satellite acquisition depends on many factors. The NTS attempts to acquire satellites, not knowing which satellites are visible. After first satellite acquisition, time is acquired from the satellite and the receiver assumes to normal operation. This procedure takes approximately 3 to 20 minutes, depending upon satellite visibility.

If the current position is unknown or in error by more than  $1 \text{ km } (0.62 \text{ miles})$ , acquisition typically requires from 3 to 20 additional minutes to locate current antenna position, reacquire satellite almanac and ephemeris data, and deliver UTC time. However, since the NTS is optimized for time functionality, accurate position readouts are not available.

NTP stabilization, which allows the unit to output accurate time and which may take 8-10 minutes, begins after the NTS acquires the first satellite. During this procedure, the optional display (if available) sets the "Initializing" message then updates the number of satellites which have been newly acquired. NTP stabilization usually takes place between acquisition of the 5th and 6th satellites.

#### <span id="page-21-0"></span>*NTS-150 w. Optional Display (NTS-150D) Only:*

During NTP stabilization, the display reads:

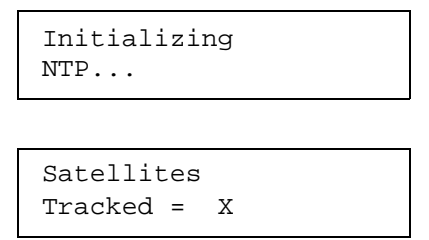

where:

 $X =$  the number of the next satellite the NTS acquires.

Once stabilized, NTP displays UTC time and the current date on the front panel display in the following default format:

> UTC: DDD;HH:MM:SS ddd<SP>mmm<SP>nn<SP>yyyy...

where:

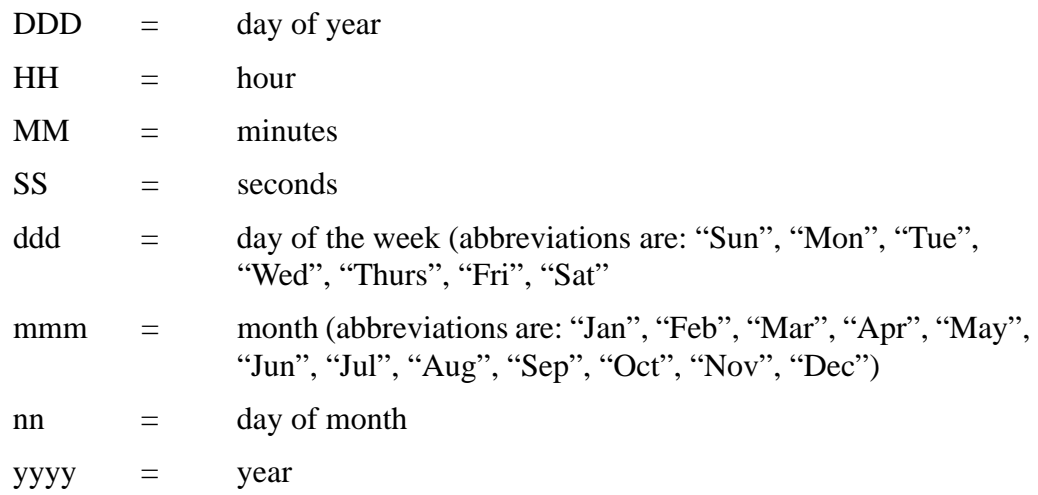

An illustration of the front panel default display appears on the next page.

Once the NTS has synchronized itself, then it is ready to respond to time requests that it receives over the network through supported protocols. During interruptions of the synchronization input, the NTS estimates the quality of the time it is able to provide to clients and updates the fields of the NTP packet appropriately.

If the NTS has saved a good current average position and has saved recent UTC leap second information, it typically locks to GPS in 3 to 5 minutes and delivers UTC time.

## **Window Antenna Satellite Tracking**

Firmware version 8 and above enable the NTS-150, NTS-200, and TimeVault to operate with window-mounted GPS antennas. Because window mounted antennas have a restricted view of the sky; they receive fewer GPS satellite signals than roof mounted antennas. In some situations, a window-mounted antenna may provide only one intermittent GPS signal to lock onto as individual GPS satellites pass through its field of view. Firmware version 8 enables network time servers to use GPS as a reference source when intermittent GPS satellite signals are available.

**Note:** It is **critical** that NTS-150, NTS-200, and TimeVault units running earlier firmware should upgrade to the current version (www.truetime.net/downloads.html). Link to upgrade notice.

Summary of the differences between current and previous firmware versions: srini 650 934 0541

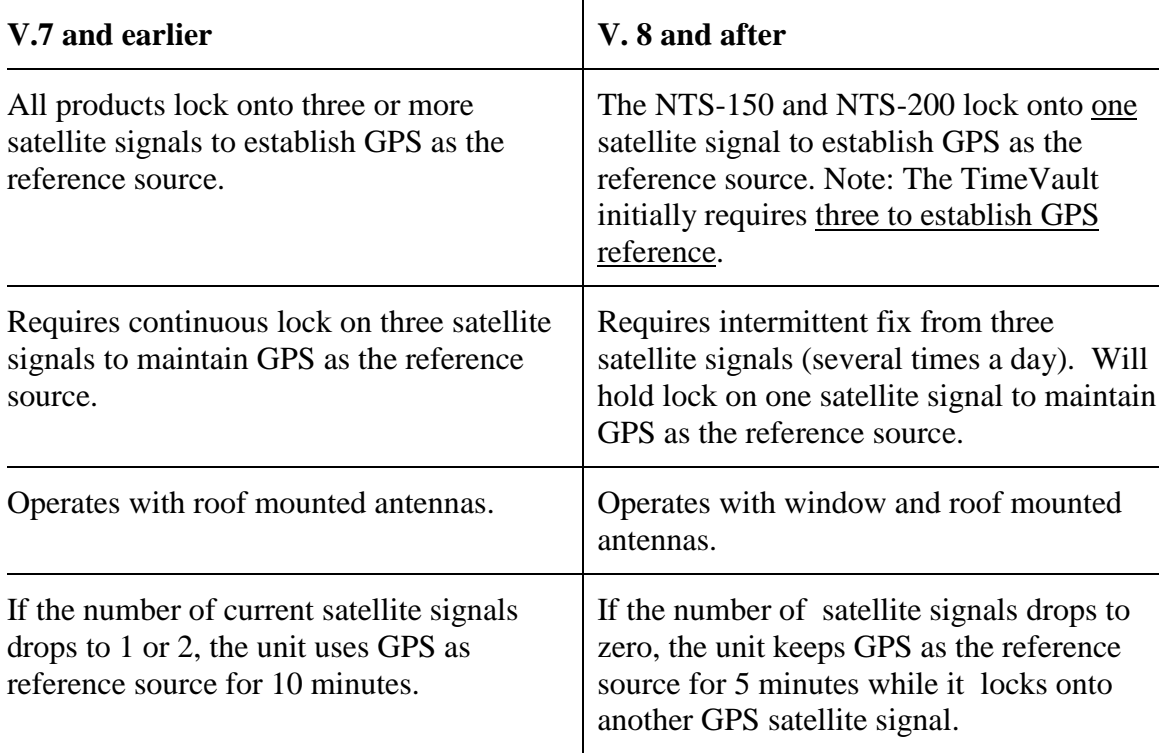

#### <span id="page-23-0"></span>**2.4 NET Port Network Parameters: First Time Configuration**

After connecting the GPS antenna, supplying power to the NTS, and achieving successful stabilization (see section ["GPS Window-Mounted Antenna \(140-619\) Installation" on](#page-17-0)  [page 12\)](#page-17-0), configure the network parameters and functions for the first time. Once the parameters are input, then connect the Ethernet cable and the serial cable.

The configurable NET Port network parameters and functions are:

- IP Address
- Subnet Mask
- Default Gateway
- DHCP
- Remote Control

For this first configuration, enter the appropriate parameter values and function settings through the serial port (referred to in this manual as the "Utility Port") via a serial device connected at **9600 8N1**. Subsequently, you can edit parameter values and function settings through the Utility Port, or using Telnet (see Section ["Extended Function](#page-46-1)  [Commands" on page 41\)](#page-46-1).

To set the NET Port network parameter values and function settings through the Utility Port, use F100 IC:

F100 IC IP:xxx.xxx.xxx.xxx SM:xxx.xxx.xxx.xxx G:xxx.xxx.xxx.xxx

#### <span id="page-24-0"></span>**2.5 Verify Functionality**

To verify that the unit is running:

- 1. Ping the NET Port IP Address.
- 2. If this action fails, check the configuration values assigned to the NET Port. Correct parameters as necessary using the serial/Telnet Function F100 IC command, described on [page 46.](#page-51-2)
- 3. If ping fails again, verify with your system administrator that the values used are correct. Then re-enter parameters as necessary.

#### <span id="page-24-1"></span>**2.6 Wrap-Up & Advanced Operation**

When the LAN interfaces are operational and time is being reported, the unit has achieved its basic level of functionality. For "quick start" information, see the Quick Start card that came packaged with this manual. For remote operation, see [Chapter 3](#page-26-2). For details on serial/Telnet commands, see [Chapter 4](#page-36-2).

If you wish to use SNMP (the NTS supports a SNMP version 1 agent with the MIB II and Enterprise MIB databases), you must first edit the snmp.conf file (see Section ["F100](#page-54-1)  [CONFIG – FTP Configuration of NTP & SNMP" on page 49](#page-54-1) for details).

#### <span id="page-24-2"></span>**2.7 SymmTime 2003**

SymmTime 2003 is a free download that automatically synchronizes your Windows PC's clock to any NTP (Network Time Protocol) server accessible from your computer.

SymmTime is free, can be used in any windows PC environment (Windows 95, 98, ME, NT 4, Windows 2000 and Windows XP operating systems only) and can be downloaded at **<http://www.ntp-systems.com/symmtime.asp>**.

With SymmTime your system clock is correct and accurate because it's automatically synchronized to any NTP (Network Time Protocol) server accessible from your computer.

Once it is up and running you can set as many — or as few — clocks on your computer as you want. You can set the display to any size or color you want and at a glance you can see what time it is in Tokyo, Sydney, Los Angeles, Chicago, New York, Buenos Aires, London, Moscow, Dakar, Singapore and Beijing.

# <span id="page-26-2"></span>*Remote Operation*

<span id="page-26-0"></span>The NTS-150 is an advanced network time server that provides accurate time over an Ethernet connection to multiple client sites. A great strength of the NTS is its remote control capability. You can configure parameters through command line input using Telnet from a distant terminal to program the unit over the Internet, from anywhere in the world.

The NTS reports time with extreme accuracy, using GPS as a synchronization source. Optimization for time functionality means that accurate position readouts are not available.

#### <span id="page-26-1"></span>**3.1 Telnet Access**

The NTS can perform setup and control operations sent from a remote location through the Internet. The protocol used for Internet access to an NTS is Telnet, a standard Internet communications program, with an ASCII character-based interface, that connects to the NTS through its NET Port. Use Telnet just like Procomm, or any other serial interface program, by entering F-series commands, to which the NTS responds.

The Utility Port takes precedence over the Telnet session. If the Utility Port is active, either Telnet login will fail or, if already logged in, trying to send any Telnet command generates the response:

> NOTICE: Cannot respond to command because Utility Port session has priority.

Telnet sessions have a 15 minute session timer. If there is no activity on the Telnet session, the timer automatically terminates the session.

#### <span id="page-27-0"></span>*3.1.1 Starting Telnet and Making a Connection*

**The following section only applies to Microsoft Windows users. If you are using an operating system other than Windows (such as Macintosh or UNIX), check with your System Administrator for Telnet application information.**

- 1. Press the Start button at the lower left of your screen.
- 2. Click **Run** and enter **Telnet** in the **Open** field. The **Run** dialog box appears:
	- $7x$ Type the name of a program, folder, or documer<br>Windows will open it for you.  $\overline{\mathbf{E}}$ Cancel  $n<sub>K</sub>$ Brows
- 3. Click **OK**.

The **Telnet – (None)** window appears:

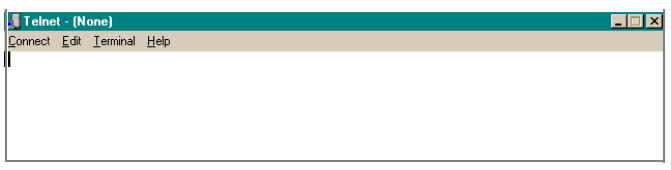

4. Click **Connect**, the first item on the Telnet menu bar, then select **Remote System**. The **Connect** dialog box appears:

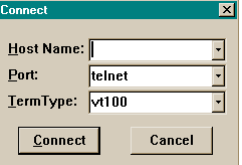

- 5. In the **Host Name** field, enter the IP Address of the NTS. Do not change the text in the two other fields, which should read "Telnet" and "VT100".
- 6. Click **Connect** to start a Telnet connection to the NTS. If the connection was successful, a login prompt appears:

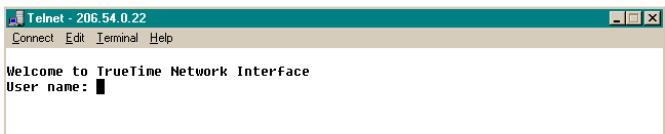

If an hourglass appears instead, it means the connection was not successful and you should repeat steps 1-5.

- 7. Enter the login name **guest**. A password prompt appears.
- 8. Enter the default password **truetime** (one word, all lower case). A welcome message appears if the login and password are approved:

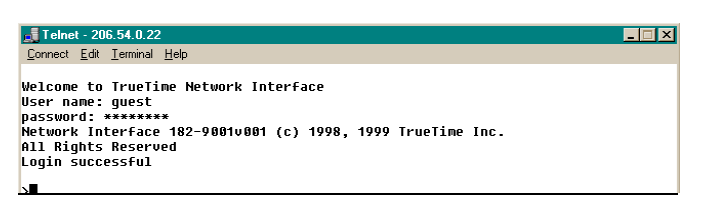

9. Begin your Telnet session by entering F-series commands.

#### <span id="page-28-0"></span>*3.1.2 Ending Telnet*

There are three ways to end Telnet:

- Close it from your terminal by selecting **Exit** from the **Connect** menu.
- Enter an exit command, such as **exit**, or **quit**.
- Let it timeout. If no commands are received for 15 minutes, the NTS automatically terminates the session.

#### <span id="page-28-1"></span>**3.2 Serial Access**

The RS-232 connector provides serial access. The RS-232 connector is located next to the NET Port (see [Figure 1-1 on page 7\)](#page-12-1). This connector is labeled "Serial I/O", and is referred to as the "Utility Port." [Table 3-1](#page-28-2) below describes the Utility Port's RS-232 pinouts and signal levels.

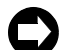

**Serial time output is not available on the Utility Port.**

<span id="page-28-2"></span>

| <b>NTS</b>     | 9- to 25- PIN ADAPTER CABLE<br>9-pin | $25$ -pin | <b>SIGNAL DESCRIPTION</b> |
|----------------|--------------------------------------|-----------|---------------------------|
| <b>OPEN</b>    |                                      | 8         | DCD, CARRIER DETECT       |
| IN RXD         | $2-$ - - - - - < - - - - - - 3       |           | <b>TRANSMITTED DATA</b>   |
| <b>OUT TXD</b> | $3-$ - - - - - > - - - - - - - 2     |           | <b>RECEIVED DATA</b>      |
| <b>OPEN</b>    | 4                                    | 20        | DTR, DATA TERMINAL READY  |
| <b>GND</b>     | $5-$ - - - - - < > - - - - - - 7     |           | <b>SC. SIGNAL GROUND</b>  |
| <b>OPEN</b>    | 6                                    | 6         | DSR, DATA SET READY       |
| <b>OPEN</b>    | 7                                    | 4         | RTS, REQUEST TO SEND      |
| <b>OPEN</b>    | 8                                    | 5         | CTS, CLEAR TO SEND        |
| <b>OPEN</b>    | 9                                    | 22        | RI, RING INDICATOR        |

**Table 3-1: RS-232 Pinouts and Signal Levels**

#### <span id="page-29-0"></span>*3.2.1 Serial Line Settings*

Serial I/O settings are factory set and cannot be changed. The default serial format is:

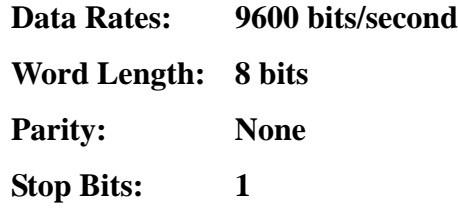

The Utility Port can be connected either to a terminal or to a computer, using a null modem cable, and used in conjunction with any serial access (terminal emulation) software program, such as Procomm or HyperTerminal. The following section illustrates a terminal connection, using HyperTerminal, a popular Windows-based application. All commands are input using conventional F-series type commands (see ["Command List" on](#page-38-1)  [page 33\)](#page-38-1).

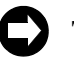

**These examples apply** *only* **to systems using Windows 95/98/NT. Check with your System Administrator if you are using a different operating system (such as Macintosh or UNIX).**

#### <span id="page-29-2"></span><span id="page-29-1"></span>*3.2.2 HyperTerminal*

*Starting HyperTerminal*

To start HyperTerminal:

- 1. Click the **Start** button on the task bar.
- 2. Select **Programs > Accessories > HyperTerminal > HyperTerminal**. The **Connection Description** dialog box appears:

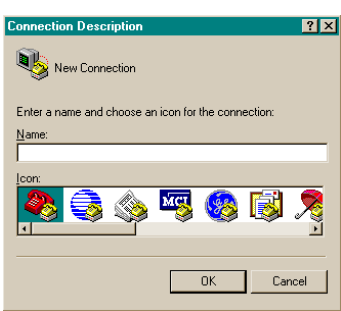

3. Enter a name (such as "NTS") for this connection in the **Name** box and click **OK**. The **Connect To** dialog box appears:

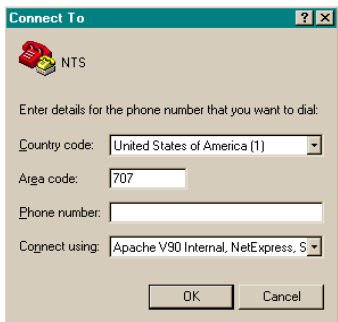

4. In the **Connect using** box, use the drop-down menu to select your modem's COM port (COM1 in this example), then click **OK**.

The **COM1 Properties** dialog box appears, showing the **Port Settings** tab:

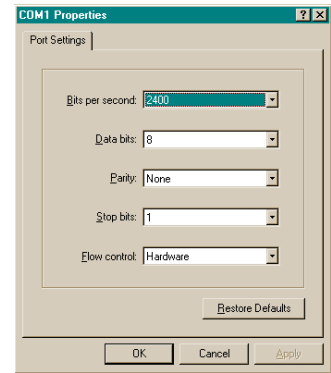

5. Edit the fields in the **Port Settings** dialog box as follows:

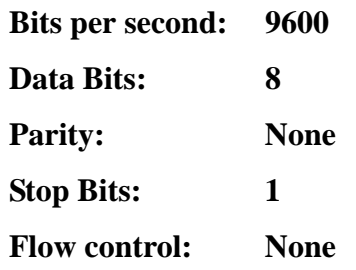

#### 6. Click **OK**.

The **NTS HyperTerminal** window appears, indicating the NTS is now connected through the Utility Port:

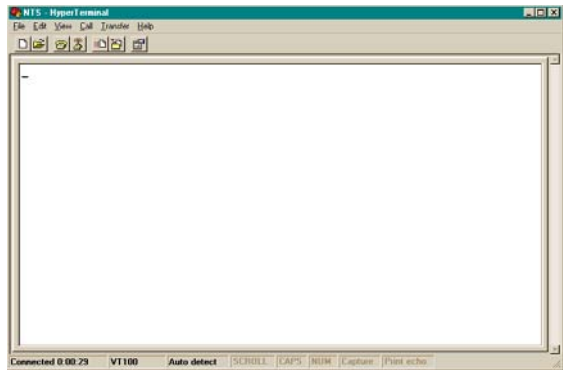

#### <span id="page-31-1"></span><span id="page-31-0"></span>*Setting Up a HyperTerminal Session*

To set up a HyperTerminal session:

1. From the **File** menu in the session window, select **Properties**. The **NTS Properties** dialog box appears, showing the **Connect To** tab:

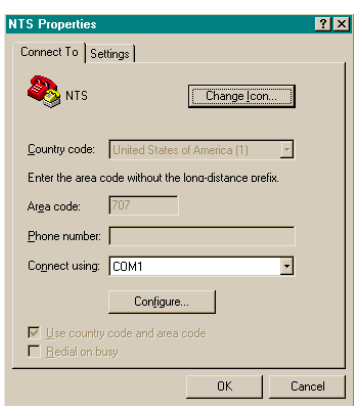

2. Select the **Settings** tab and click the **Terminal keys** radio button:

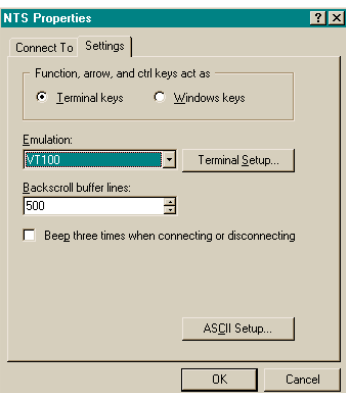

- 3. In the **Emulation** box, use the drop-down menu to select **VT100** terminal type (do not select the **Auto detect** option).
- 4. Click **Terminal Setup** and configure the terminal by selecting the appropriate options in the **Terminal Settings** dialog box (with a VT100 terminal, the recommended settings are pictured below):

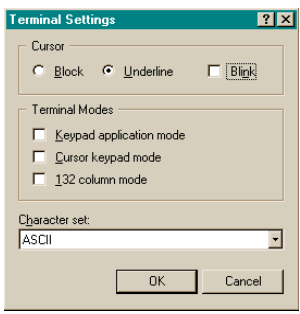

#### 5. Click **OK**.

The **NTS Properties** dialog box is reactivated.

6. In the **NTS Properties** dialog box, click **ASCII Setup**… The **ASCII Setup** dialog box appears:

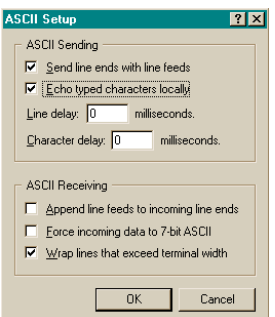

- 7. Place check marks in the following boxes:
	- Send line end with line feeds
	- Wrap lines that exceed terminal width
- 8. Click **OK**.

This returns you to the **NTS Properties** dialog box.

9. Click **OK**.

This returns you to your HyperTerminal session window, where you can enter "F" series commands. Press the **Return** key to get a **>** prompt.

10. When exiting HyperTerminal, click **Yes** when prompted to save the current session:

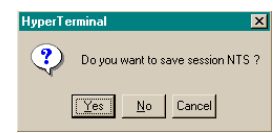

The next time you launch HyperTerminal from the **Start** menu, you can reconnect to the session you just created.

<span id="page-33-0"></span>*Reconnecting to your last HyperTerminal session*

To reconnect to your last HyperTerminal session:

- 1. From the **HyperTerminal** window, select **File > Open**.
- 2. Double-click your last session:

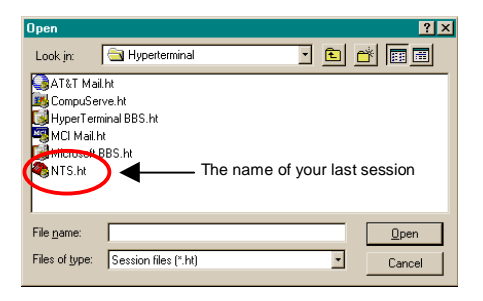

#### <span id="page-34-0"></span>**3.3 Session Timers**

There are timers on Utility Port and Telnet control sessions that terminate them if there is a lack of activity. Any action you take during a session automatically resets the timer, and it starts all over again. The timers and their interactions are described below.

#### <span id="page-34-1"></span>*3.3.1 Utility Port Session Timer*

The Utility Port Session Timer starts upon receipt of a character from the Utility Port. The timer is reset upon receipt of every character. If no characters are received for 15 consecutive minutes, the session terminates.

When a Utility Port Session is in progress, Telnet cannot execute any commands to the NTS. The Utility Port Session must end before full Telnet access is possible.

#### <span id="page-34-2"></span>*3.3.2 Telnet Session Timer*

The Telnet Session Timer starts upon receipt of a command line from Telnet, via the NET Port. The timer is reset upon receipt of every command line. If no lines are received for 15 consecutive minutes, the session terminates.

Terminating a Telnet session drops the connection to the remote host. You can immediately activate a new session by re-connecting and logging in again.
# *Serial or Telnet I/O Functions*

# **4.1 Overview and Format**

Shortly after power-up, the utility port will be ready to receive commands.

You can send data to, or request data from, the NTS by sending serial or Telnet commands using ASCII character strings. The general form of these commands is:

**F<FUNC#><Enter>**

where:

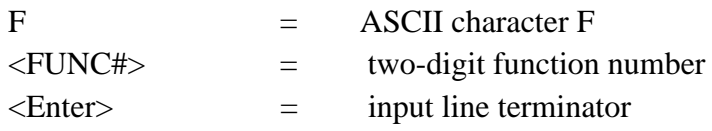

More specifically, the data input and output formats are:

```
F<FUNC#>[<SP><FIELD>]<Enter> (input)
```
or

F<FUNC#>[<SP><FIELD>]<CR><LF> (output)

where:

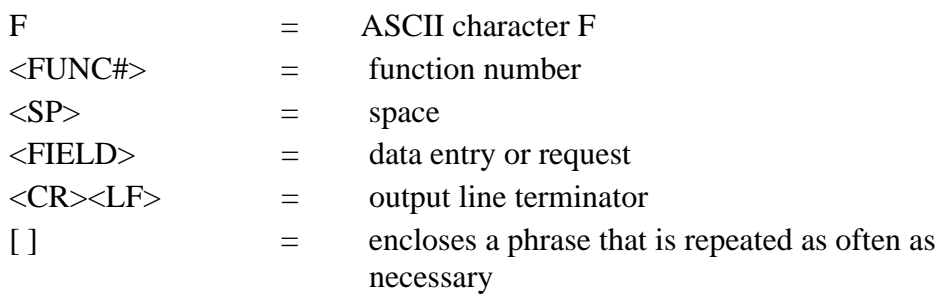

Output strings are kept to fixed lengths whenever possible. This means that numeric values often contain many leading blanks. This user's guide represents output strings in a fixed font. For example:

F60 prn 14 good enabled sig level= +21.37<CR><LF>

The formats of the output strings are designed so that it is possible to request the state of a function and save the response string. Later that string can be sent to the unit to restore the original state of that function.

Input strings sent to the unit may vary in length. The manual represents what you should type in the same fixed font, with a bold typeface. It represents the necessary keyboard action differently, however, as per the manual conventions ([page 1\)](#page-6-0). For example:

# **F03<Enter>**

The number of separators between fields may vary. You can enter numeric values with or without leading zeros. When entering positive quantities, you can omit the plus sign.

String fields (such as "on" or "off") may be entered in upper or lower case, as can the "F" that starts all serial or Telnet commands. Some fields of some commands are optional and may be replaced by a semicolon. In that case, the corresponding value is unchanged.

End all input strings by pressing the **<Enter>** or **<Return>** key on your keyboard.

An incorrect entry may result in an error message, as described in ["Error Messages" on](#page-74-0)  [page 69.](#page-74-0) The NTS responds to correct entries with:

OK<CR><LF>

In addition to the regular F-series commands, there is also a set of F100 commands, known collectively as Extended Function Commands. With certain F100 commands, you can reconfigure network parameters, such as IP Address, or modify function settings like Remote Lockout. These commands include F100 BASET, IP / SM / G / CONFIG ("set" commands) / DHCP and LOCK. Changes to any of these settings, except F100 LOCK, cause the NTS to reset automatically.

After making changes to values in any of these parameters/functions, a confirmation prompt appears ("Are you sure?"). For safety, the default response to this prompt is negative. The NTS will not execute the command unless you respond affirmatively by entering the letter "y" within 10 seconds. Within that time period, any other response, including no response, results in the NTS canceling the command.

# **4.2 Command List**

The following table lists all serial/Telnet commands that are used to operate, administer, and maintain the NTS. The Utility Port is ready to receive these commands once the power-up sequence is complete. The F100 series is used mainly to request or set NTS NET Port parameters. Changing any network parameter causes the NTS to reboot.

| <b>Command</b>        | <b>Function</b>                      | <b>Parameters</b>                                                                                                    |
|-----------------------|--------------------------------------|----------------------------------------------------------------------------------------------------|
| F <sub>03</sub>       | <b>Time/Date Request</b>             | MM/DD/YYYYHH:MM:SS                                                                                                    |
| F <sub>18</sub>       | <b>Software Version Request</b>      | (equivalent to F100 VER)                                                                                                |
| F36                   | Network Configuration Entry/Request  | EA, IP, SM, G<br>(equivalent to corresponding F100 commands)                                                            |
| F <sub>53</sub>       | <b>Operating Mode Request</b>        | $\equiv$                                                                                                    |
| F60                   | Satellite List Request               |                                                                                                    |
| F67                   | Leap Second Information Request      |                                                                                                    |
| F72                   | <b>Fault Status Request</b>          |                                                                                                    |
| F100 BASET            | 100Base-T/10Base-T Entry/Request     | 10, 100<br>(change requires confirmation within 10 seconds)                                                             |
| F100 DHCP             | <b>DHCP Control</b>                  | ENABLE/DISABLE<br>(change requires confirmation within 10 seconds)                                                      |
| F100 EA               | <b>Ethernet Address</b>              |                                                                                                    |
| F100 IP               | <b>IP Address</b>                    | ### ### ### ###<br>(change requires confirmation within 10 seconds)                                                     |
| F100 SM               | Subnet Mask                          | ### ### ### ###<br>(change requires confirmation within 10 seconds)                                                     |
| F100 G                | Default Gateway                      | #### #### #### ####<br>(change requires confirmation within 10 seconds)                                                 |
| F100 IC               | <b>Network Configuration Request</b> | IP, SM, G                                                                                                    |
| F <sub>100</sub> P    | Password Change Request              | <b>XXXXXXX</b>                                                                                                    |
| F <sub>100</sub> ST   | Self Test Results Request            |                                                                                                    |
| <b>F100 VER</b>       | Software Version Request             |                                                                                                    |
| F100 CONFIG           | NTP and SNMP Configuration           | "GET", "SET", "NTP", "SNMP", "IP<br>ADDRESS", "YES", "NO", "W", "R"<br>(change requires confirmation within 10 seconds) |
| F <sub>100</sub> LOCK | Remote Lockout                       | LOCK<br>(change requires confirmation within 10 seconds)                                                                |
| F100 UNLOCK           | Disable Remote Lockout               | <b>UNLOCK</b>                                                                                                    |
| F100L                 | <b>Lock Display Request</b>          |                                                                                                    |

*Table 4-1: F-Series Function Commands* 

Additional F100 Extended Function commands are available for updating software, changing passwords, pinging remote units, and obtaining UTC time in seconds.

| Command                       | <b>Function</b>                  | <b>Parameters</b>                                |
|-------------------------------|----------------------------------|--------------------------------------------------|
| F <sub>100</sub> J            | <b>Jumper Setting Request</b>    |                                                  |
| F <sub>100</sub> BH           | <b>Burn Host</b>                 | FTP host address, file path, file name           |
| F <sub>100</sub> BU           | <b>Burn</b>                      |                                                  |
| <b>F100 BUB</b>               | <b>Burn BootLoader</b>           |                                                  |
| F100 BF                       | Burn File System                 |                                                  |
| F100 BL                       | <b>Burn Host Lock Request</b>    |                                                  |
| F <sub>100</sub> BLS          | <b>Burn Host Lock Set</b>        | (change requires confirmation within 10 seconds) |
| <b>F100 BLR</b>               | <b>Burn Host Lock Reset</b>      | (change requires confirmation within 10 seconds) |
| F100 K I L L                  | Reboot                           |                                                  |
| F100 PN                       | Password System User Name Change | <b>XXXXXXX</b>                                   |
| F <sub>100</sub> PR           | Password Reset                   | (change requires confirmation within 10 seconds) |
| F <sub>100</sub><br>PRESETALL | Password Reset All               | (change requires confirmation within 10 seconds) |
| F <sub>100</sub> PL           | Password Lock Request            |                                                  |
| <b>F100 PLS</b>               | Password Lock Set                | (change requires confirmation within 10 seconds) |
| <b>F100 PLR</b>               | Password Lock Reset              | (change requires confirmation within 10 seconds) |
| F <sub>100</sub> PI           | <b>Ping Request</b>              | <b>IP Address</b>                                |
| F <sub>100</sub> PT           | <b>Time Request</b>              |                                                  |

*Table 4-2 F-Series Additional F100 Extended Function Commands* 

Function commands and NTS responses contain common elements which are defined in the following table:

| <b>Element</b>  | <b>Definition</b>                                                                          |
|-----------------|--------------------------------------------------------------------------------------------|
| $<$ CR> $<$ LF> | Line terminator, a carriage return (0x0D) and line feed (0x0A)                             |
| $<$ SP $>$      | One or more separator characters: either space (0x20), comma<br>$(0x2C)$ , or tab $(0x09)$ |
| 士               | Either no character, $+$ (0x2B), or $-$ (0x2D)                                             |
| <hh></hh>       | Two digit hour, 0-23                                                                       |
| <mm></mm>       | Two digit minutes, 0-59                                                                    |
| $<$ SS $>$      | Two digit seconds, 0-59                                                                    |
| $<$ yyyy $>$    | Four Digit Year, 0-9999                                                                    |
| $>$ dd $>$      | Two Digit Day of month, 1-31                                                               |
| <ddd></ddd>     | Three Digit Day of Year, 1-366                                                             |
| $<$ mm $>$      | Two Digit Month, 1-12                                                                      |
| $<$ SOH $>$     | ASCII Start-of-Header character (HEX 01).                                                  |
| $<$ mmm $>$     | Three Digit milliseconds                                                                   |

*Table 4-3: Definitions of Common Elements in Serial Commands and Responses*

# **4.3 Function Commands**

# *4.3.1 F03 – Time and Date Request*

Use Function F03 to request time and date. The response is UTC date and time.

To request TIME AND DATE, send the following command:

#### **F03<Enter>**

The NTS responds:

```
F03<SP><mm>/<dd>/<yyyy><SP><HH>:<MM>:<SS><CR><LF>
```
where

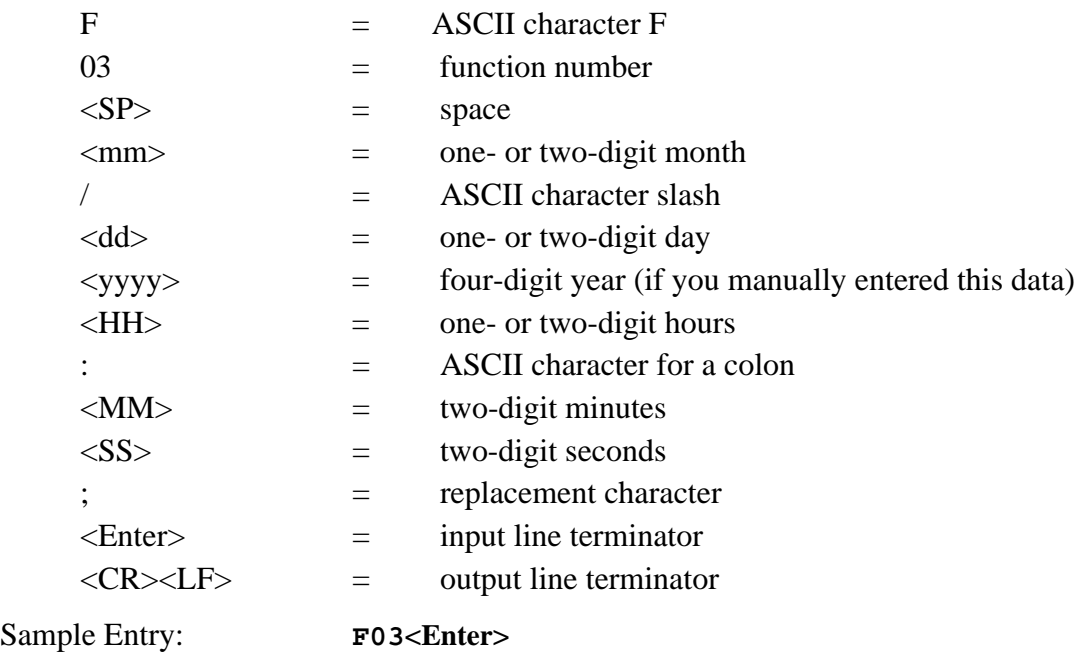

The response might be: F03 UTC 01/07/1996 02:48:29<CR><LF>

Year entries less than 10 will be displayed as a single digit. For example,  $12\frac{12}{1}$  is read: December 12, 2001.

# *4.3.2 F18 – Software Version Request*

Use Version Request to query the software version number of the NTS. The version number is factory set and cannot be changed. This command is for backwards compatibility and is identical to the F100 VER command (see [page 48](#page-53-0)).

# *4.3.3 F36 – NET Port Network Configuration Entry/Request*

Use Function F36 to request or set network parameters. Changes require the NTS to reset. F36 commands are for backward compatibility and are identical to the F100 function command series used for the same purpose (see the sections starting on [page 41](#page-46-0)).

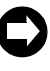

**F36 commands are for backward compatibility with previous Symmetricom products. F36 and F100 commands can both be used to query or change specific NET Port network parameters.** 

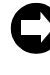

**The F36 EA (and F100 EA) command reports in the Ethernet address IEEE format, which may result in numbers which differ from those reported by your system. Since the Ethernet address is a fixed value, as long as the unit is up and running (you can ping the NTS to be sure), you can safely ignore these differences.**

# *4.3.4 F53 – Operating Mode Request*

Use Function F53 to verify the number of satellites currently being tracked. F53 also reports the unit's operating mode, which is always Survey Static.

To see the number of tracked satellites, send the following command:

**F53<Enter>**

The NTS responds:

F53<SP><MODE>:<SP><#><SP>SATS<CR><LF>

#### where

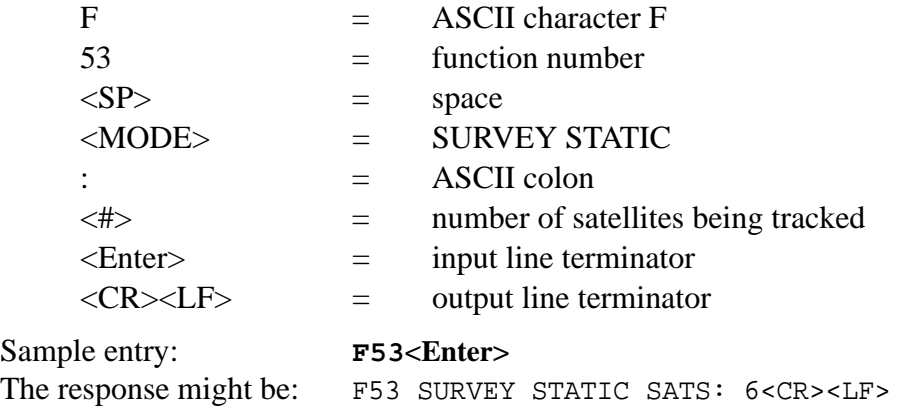

# *4.3.5 F60 – Satellite List Request*

Use Function 60 to list current satellites and to see the relative signal strength of satellites the NTS is tracking. Signal strength is given in units in the range of 0 to  $+25$ .

The NTS monitors five variables: the PRN number, good/bad, enabled/disabled, tracked, and current.

To request the list, send the following command:

**F60<Enter>**

where

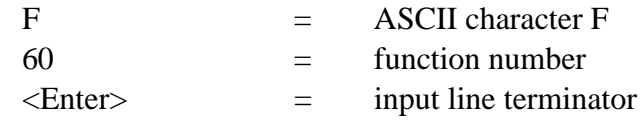

The NTS responds:

```
F60<SP>prn NN<SP>good<SP>enabled<SP>tracked<SP>current<SP> 
sig<SP>level<SP>= +<LEVEL><CR><LF>
```
where

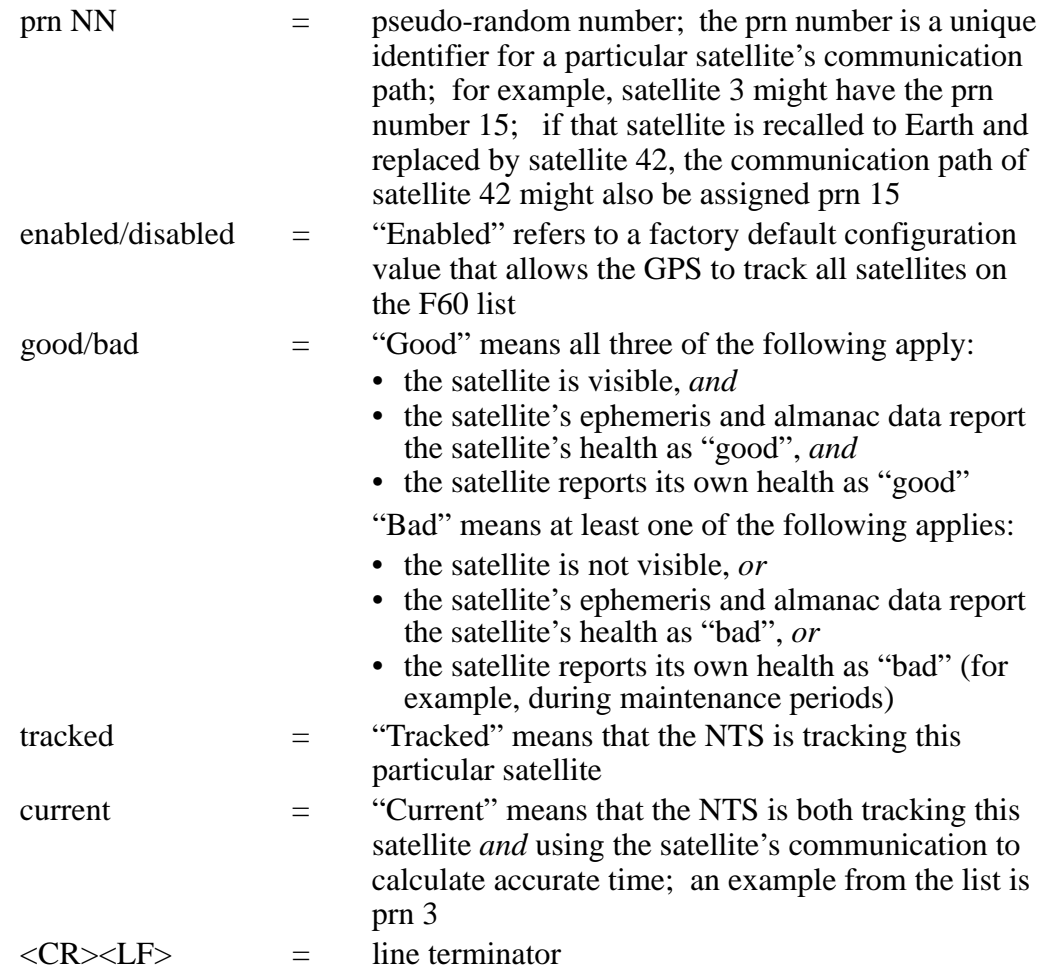

You can see from the sample list below that "enabled", "good", and "tracked" satellites are "current". That means that the NTS does not use any satellite with questionable communication to calculate time, even if that satellite is enabled, visible and being tracked.

Sample entry: **F60**<**Enter>** 

The response is a current list, an example of which is:

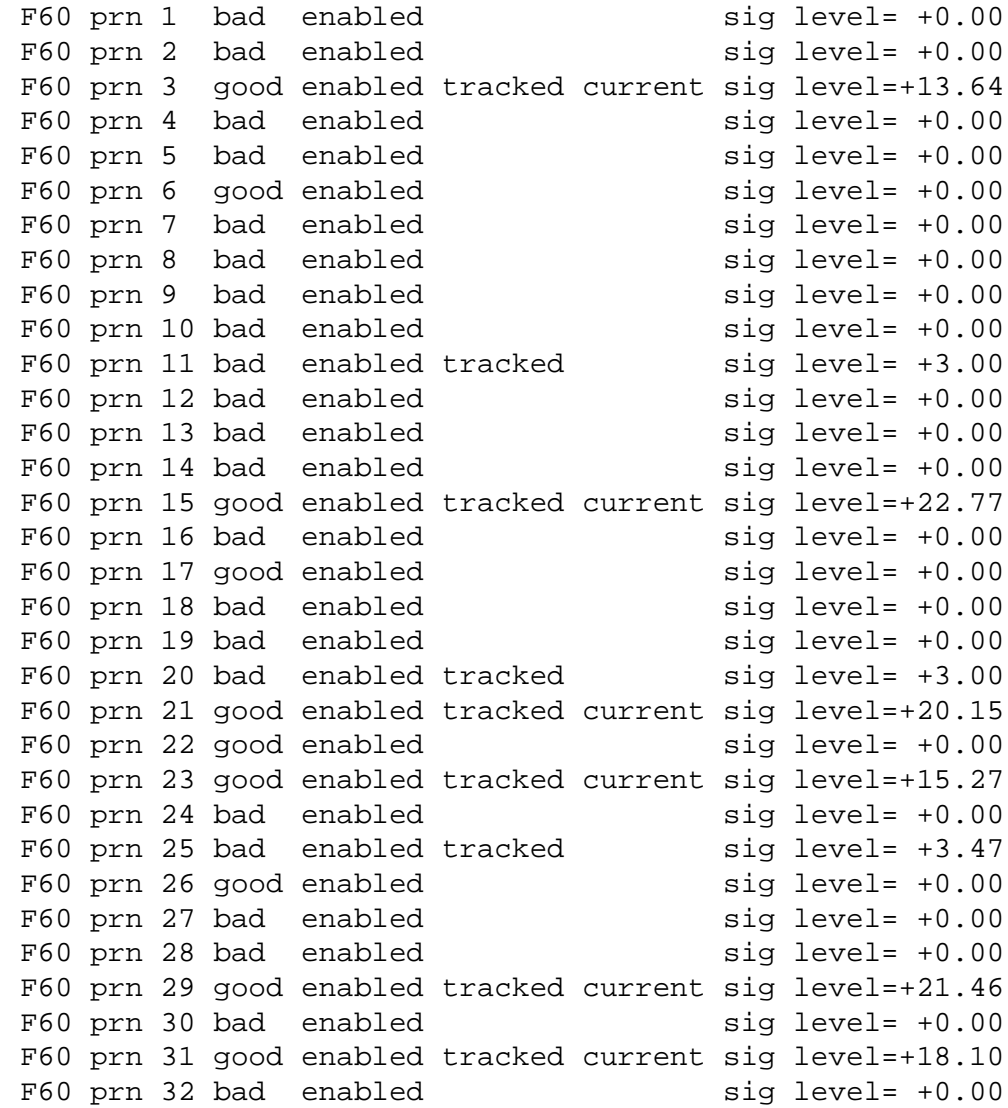

# *4.3.6 F67 – Leap Second Information*

Use Function 67 to retrieve information regarding upcoming leap seconds. This is satellite information and *cannot* be changed through the NTS. Although UTC leap second adjustments may be performed on four occasions annually, in practice they are only performed twice: June  $30<sup>th</sup>$  and December  $31<sup>st</sup>$ .

To return the leap second status, send the following command:

```
F67<Enter>
```
where

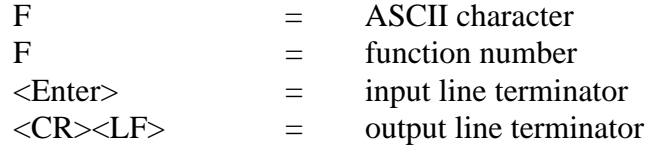

An example of the response might be:

F67 06/30/96 +1 <CR><LF>

This response indicates there is a leap second addition during the last minute of June 30, 1996.

If there was no leap second pending, the response might be:

F67 none <CR><LF>

# *4.3.7 F72 – Fault Status Request*

Use Function F72 to display the status of the antenna feed circuit, and GPS lock status fault detectors within the NTS.

To display the status of the fault detectors, send the following command:

#### **F72<Enter>**

The NTS responds:

```
F72<SP>Antenna: <ANT STATUS> GPS: <GPS STATUS><CR><LF>
```
where:

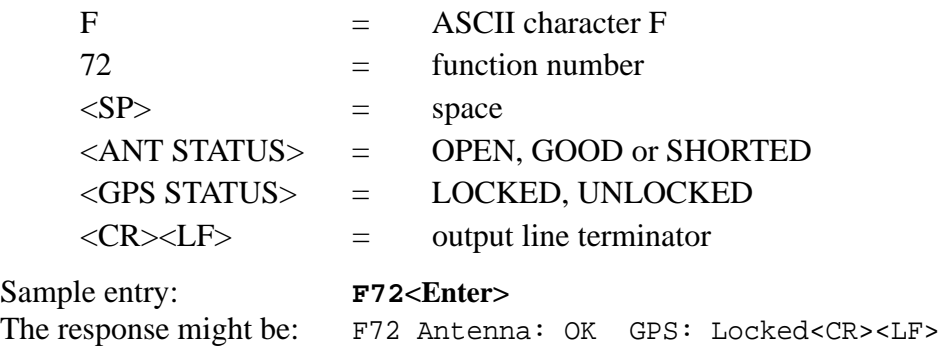

# <span id="page-46-0"></span>**4.4 Extended Function Commands**

The F100 command series is known collectively as Extended Function Commands. With certain F100 commands, you can reconfigure network parameters, such as IP Address, or modify function settings like Remote Lockout. The main commands include F100 BASET, IP / SM / G / CONFIG ("set" commands) / DHCP, LOCK, UNLOCK and L. Changes to any of these settings, except F100 LOCK, cause the NTS to reset automatically after you respond to a confirmation prompt. Other commands are available for changing passwords (PN, PR, PRESETALL, PL, PLS, PLR) and updating software (J, BH, BU, BUB, BF, BL, BLS, BLR), as well as pinging remote hosts (PI) and displaying UTC time in seconds (PT).

For safety, the default response to the confirmation prompt is negative. The NTS will not execute the command unless you respond affirmatively (enter the letter "y") within 10 seconds. Within that time period, any other response, including no response, results in the NTS canceling the command.

In those sections below where it is not already stated, **<Enter>** = input line terminator and  $\langle CR \rangle \langle LF \rangle$  = output line terminator.

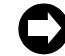

**F100 Command Configuration Notes:**

- **Network parameters can be queried at any time, but cannot be changed unless DHCP is disabled first.**
- **You can reconfigure two or more network parameters in a single entry by sending the F100 command and entering new values. You will have to respond (within 10 seconds) to separate confirmation prompts for each value that you change.**
- **Leading zeros may be omitted when entering IP Address, Subnet Mask, and Default Gateway.**
- **Any field may be omitted and order is not significant.**
- **Blanks are allowed on either side of a colon.**
- **The NTS reboots after any network parameter is changed.**

# *4.4.1 F100 BASET – 100 BASE-T/10 BASE-T Control*

Use the BASET command to query the current Base-T setting. If you set the NTS to 10Base-T, it operates only at that speed. If you set the NTS to 100Base-T, it negotiates between 10/100Base-T. This does not necessarily mean the NTS will connect at 100Base-T, but will connect at the fastest possible speed. Any change to the current Base-T setting causes the NTS to reset.

To query the maximum Base-T speed, send the following command:

# **F100<SP>BASET<Enter>**

where

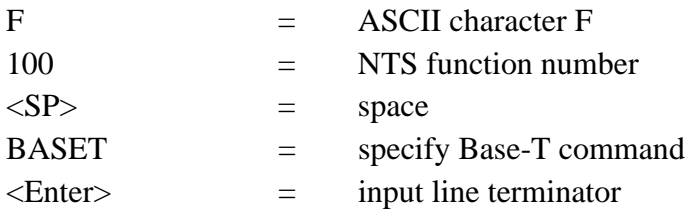

An example of the response is:

```
F100 BASET 100T
```
To set the maximum connection speed to 100Base-T, send the following command:

```
F100<SP>BASET<SP>100<Enter>
```
where:

 $100 =$  set maximum Base-T speed to  $100$ 

To set the maximum connection speed to 10Base-T, send the following command:

#### **F100<SP>BASET<SP>10<Enter>**

where

 $10 =$  set maximum Base-T speed to 10

In both these cases, the NTS responds:

Are you sure? (y/N)

As a safety feature, after sending this command, you have 10 seconds to respond affirmatively (enter the letter "y") to the confirmation prompt, after which the NTS executes the command and resets. Within that 10 second time period, any other response, including no response, results in the NTS canceling the command.

For details about an initial 100Base-T setting, see ["NET Port Network Parameters: First](#page-23-0)  [Time Configuration" on page 18](#page-23-0).

# *4.4.2 F100 DHCP – DHCP Control*

Use F100 DHCP to enable or disable Dynamic Host Configuration Protocol. DHCP allows the NTS to auto-configure its network address, provided that you have enabled DHCP, and that the unit is installed on, *and connected to at power-up*, an Ethernet LAN with a DHCP server. If these conditions are not met, the NTS reverts to those network parameters in use at the last power-down. By default, DHCP is off at initial installation.

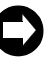

**Disable DHCP before changing any Network parameter. Changing DHCP status causes a software reset of the NTS. DHCP status can be** *queried* **without rebooting the unit.**

To enable DHCP, send the following command:

```
F100<SP>DHCP<SP>ENABLE<Enter>
```
where:

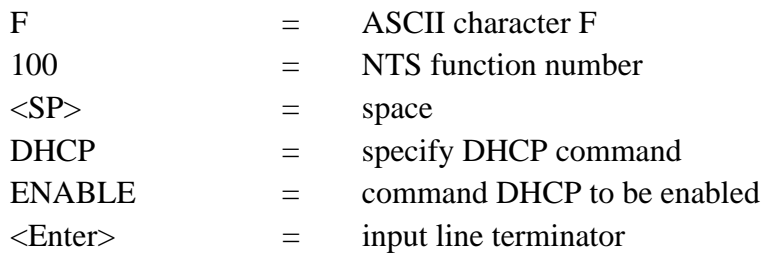

To disable DHCP, send the following command:

**F100<SP>DHCP<SP>DISABLE<Enter>**

where:

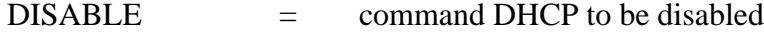

The NTS responds:

Are you sure? (y/N)

As a safety feature, after sending this command you have 10 seconds to respond affirmatively (enter the letter "y") to the confirmation prompt, after which the NTS executes the command and resets. Within that 10 second time period, any other response, including no response, results in the NTS canceling the command.

To query the status of DHCP send:

#### **F100<SP>DHCP<Enter>**

An example of the response is:

F100 DHCP OFF

# *4.4.3 F100 EA – Ethernet Address*

The Ethernet address is assigned at the factory. It is a fixed, six-byte, hexadecimal value specific to the NTS NET Port. The first three bytes are registered to Symmetricom, Inc.; the last three bytes are the hex value identifying the NET Port.

To request the Ethernet address of the NTS NET Port, send the following command:

#### **F100 EA<Enter>**

The NTS responds:

F100 EA:00-A0-69-xx-xx-xx<CR><LF>

where "xx-xx-xx" are the six hex digits of the unit's unique address.

An example of the response is:

F100 EA:00-A0-69-00-06-2A

Attempts to set this field will be rejected with a syntax error message.

**The F100 EA (and F36EA) command reports in the Ethernet address IEEE format, which may result in numbers which differ from those reported by your system. Since the Ethernet address is a fixed value, as long as the unit is up and running (you can ping the NTS to be sure), you can safely ignore these differences.**

# *4.4.4 F100 IP – IP Address*

To obtain the IP address of the NTS NET Port, send the following command:

**F100 IP<Enter>**

The NTS responds:

F100 IP:nnn.nnn.nnn.nnn<CR><LF>

where "nnn.nnn.nnn.nnn" is the dotted decimal address notation.

An example of the response is:

F100 IP:206.54.0.33

Changing the IP Address requires the NTS to reset. A verification prompt appears prior to execution.

To set the IP address and restart the NTS, send the following command:

#### **F100 IP:nnn.nnn.nnn.nnn<Enter>**

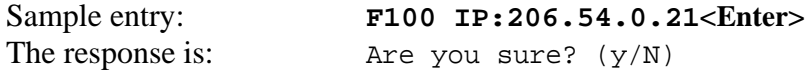

As a safety feature, after sending this command, you have 10 seconds to respond affirmatively (enter the letter "y") to the confirmation prompt, after which the NTS executes the command and resets. Within that 10 second time period, any other response, including no response, results in the NTS canceling the command.

## *4.4.5 F100 SM – Subnet Mask*

To return the subnet mask of the NET Port, send the following command:

**F100 SM<Enter>**

The NTS responds:

F100 SM:nnn.nnn.nnn.nnn<CR><LF>

An example of the response is:

F100 SM:255.255.255.125

Changing the Subnet Mask requires the NTS to reset. A verification prompt appears prior to execution.

To set the subnet mask and restart the NTS, send the following command:

**F100 SM:nnn.nnn.nnn.nnn<Enter>**

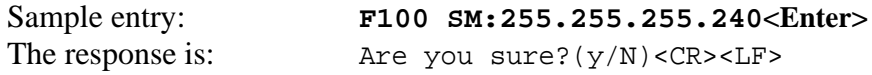

As a safety feature, after sending this command, you have 10 seconds to respond affirmatively (enter the letter "y") to the confirmation prompt, after which the NTS executes the command and resets. Within that 10 second time period, any other response, including no response, results in the NTS canceling the command.

#### *4.4.6 F100 G – Gateway*

To obtain the Default Gateway of the NTS NET Port, send the following command:

#### **F100 G<Enter>**

The NTS responds:

F100 G:nnn.nnn.nnn.nnn<CR><LF>

An example of the response is:

F100 G:206.54.0.1

Changing the Default Gateway requires the NTS to reset. A verification prompt appears prior to execution.

To set the Default Gateway and restart the NTS, send the following command:

#### **F100 G:nnn.nnn.nnn.nnn<Enter>**

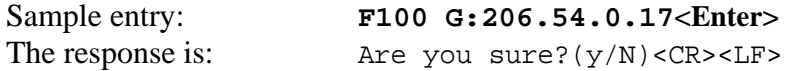

As a safety feature, after sending this command, you have 10 seconds to respond affirmatively (enter the letter "y") to the confirmation prompt, after which the NTS executes the command and resets. Within that 10 second time period, any other response, including no response, results in the NTS canceling the command.

# *4.4.7 F100 IC – NET Port Network Configuration Entry/Request*

To review the entire NET Port network configuration, send the following command:

#### **F100<SP>IC<Enter>**

An example of the response is:

F100 IP:206.54.0.21 SM:255.255.255.240 G:206.54.0.17N:E<CR><LF>

where N:E denotes Ethernet DIX.

#### *4.4.8 F100 P – Change User Password*

If you want to change a password, you must log in as the user for whom you want to change the password (also see [page 67](#page-72-0)). The maximum password size is ten characters.

To change the user password, send the following command:

#### **F100<SP>P<Enter>**

where:

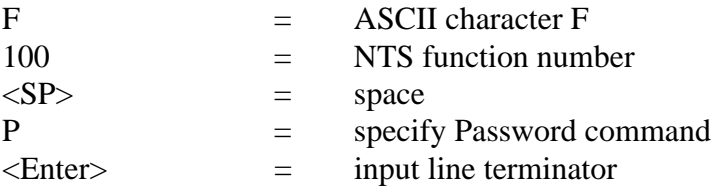

The NTS responds:

Enter new user password:

When you enter a new password, the NTS responds with:

Enter it again:

Enter the same new password again, to confirm the spelling. If the same new password has been entered twice, the NTS responds with:

 $OK < C$ R $>$  $C$ LF $>$ 

In this case, the new password will be used for the next Telnet login. However, if the new password is entered differently the second time, the NTS responds with:

ERROR: Passwords do NOT match. New password rejected.

In this case, the old password will be used for the next Telnet login.

If you have forgotten your user name and/or password, you can go into bootloader mode and reset them. In bootloader mode the unit recognizes the default user name and password. You can then use F100 PR (see [page 62\)](#page-67-0) or F100 PRESETALL (see [page 61](#page-66-0)) to change the user name and password to defaults for use in the normal mode, or you can use F100 PN (see [page 62\)](#page-67-1) and F100 P (the above command) to change the user name and password to whatever you want. Then you can go back into normal mode the and the user name and password you just set will work.

# *4.4.9 F100 ST – Self Test Status*

Use Self Test Status to query the status of the power-up tests. The response contains the PASS/FAIL status of the flash memory checksum test, RAM test, Utility Port test, and version check.

To query the self-test status, send the following command:

## **F100<SP>ST<Enter>**

where:

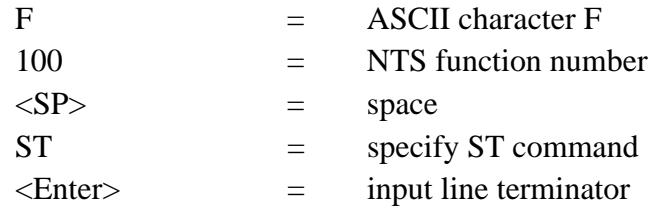

The NTS responds:

```
F100<SP>ST<SP>FLASH/CRC<SP>:<SP><STATUS>,<SP>RAM<SP>:
<SP><STATUS>,<SP>SERIAL<SP>:<SP><STATUS>,<SP>VER<SP>:
<SP><STATUS><CR><LF>
```
where:

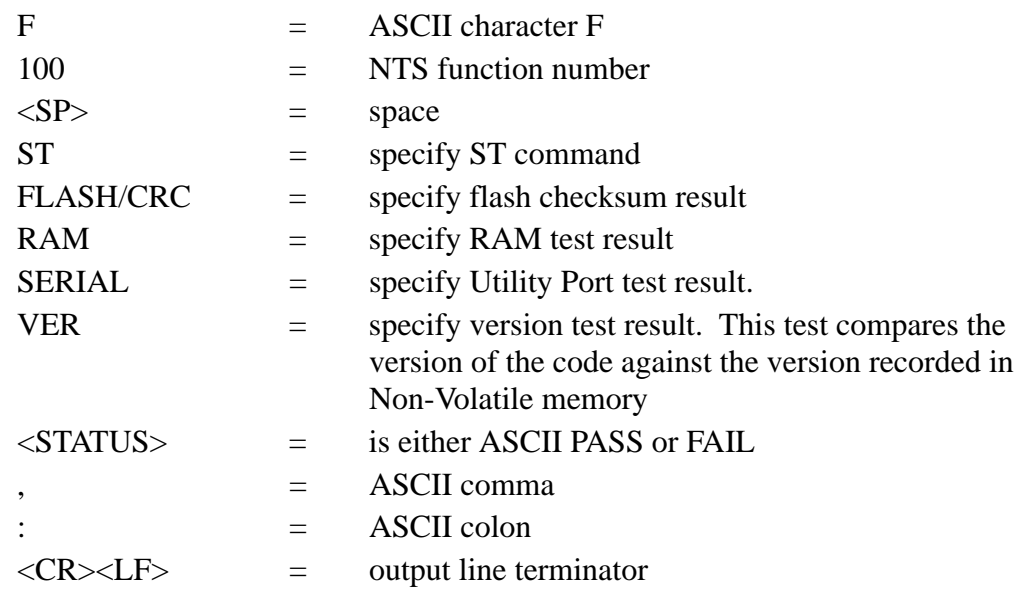

An example of the response is:

F100 ST flash/CRC : PASS, Ram : PASS, Serial : PASS, Ver : PASS<CR><LF>

# <span id="page-53-0"></span>*4.4.10 F100 VER – Software Version Request*

Use Version Request to obtain the software version number of the NTS. The version number is set at compile time, and cannot be changed. It may only be queried.

To query the version number send the following command:

# **F100<SP>VER<Enter>**

where:

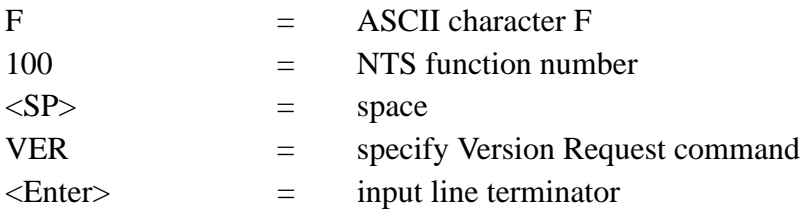

An example of the response is:

>f100 ver f100 VER BOOTLOADER 182-9023v008 SOFTWARE 182-9024v008 FILE SYSTEM 182-9005v008 NVRAM VER 2

# *4.4.11 F100 CONFIG – FTP Configuration of NTP & SNMP*

Change the NTP and SNMP parameters contained in the temp/ directory through FTP and a text editor.

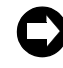

**For more information about NTP and NTP broadcast mode, see [page 73](#page-78-0) and [page 79.](#page-84-0) For details on SNMP, see [page 87.](#page-92-0)**

#### **Installing and Using FTP Software**

If you choose the F100 CONFIG option, you need an FTP server, which is any server that supports Anonymous FTP. If you do not have an FTP server available, you can turn your own Windows workstation into an FTP server by running any ftp daemon software that is available on the Web. Follow the instructions that come with your ftp daemon software to set it up. The software needs to allow anonymous login and allow uploads.

Once the software is set up you can login to the NTS through a serial/Telnet interface.

To configure NTP and SNMP parameters, use "get" and "set" commands. Both these commands have the same general format:

#### **F100<SP>CONFIG<SP><ACTION><SP><TYPE><SP>HOST:<IPADDRESS><SP> DIR:<DIRECTORY><Enter>**

where:

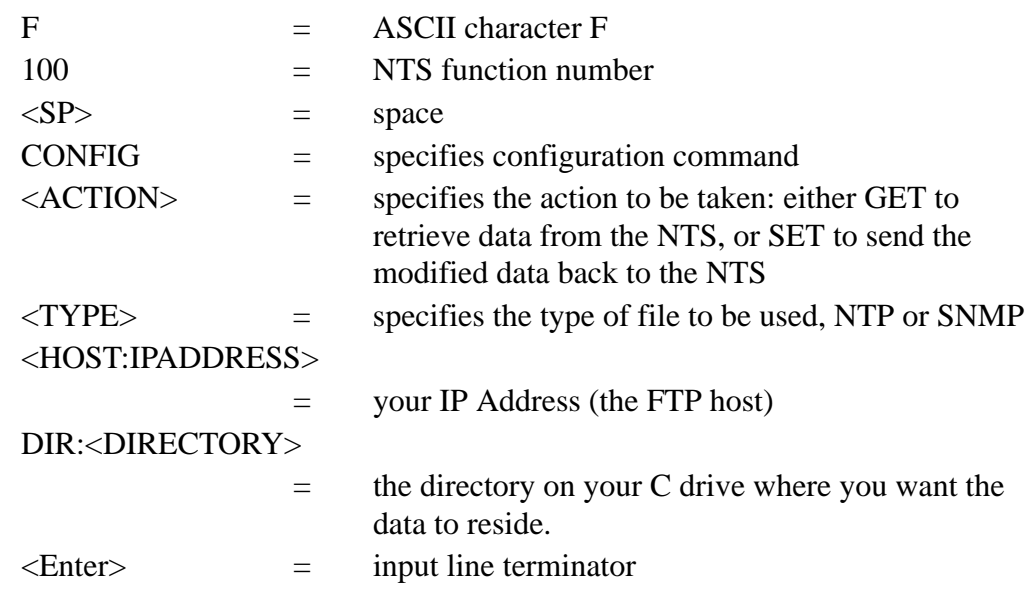

Use a "get" command to retrieve data from the NTS and have it delivered, through the FTP software, to a specified directory on your C drive. You must use the UNIX format with forward slashes to specify your IP address and the target directory. The FTP software delivers the data in a configuration file. Once this file is in the directory, use any text editor to modify it.

# **In a "get" command line, you can enter the elements "ntp", "snmp", and "get" in any order. If you want to configure both NTP and SNMP at the same time, place both elements in the command line.**

Use a "set" command to transfer the modified data from the configuration file in your directory back to the NTS. Once again, you must specify your IP address and the directory on your hard drive that contains the configuration file. "Set" commands cause the NTS to reboot. A confirmation prompt appears, to which you must respond affirmatively ("y") within 10 seconds, before the NTS executes the command and resets.

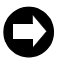

 **In a "set" command line, you can enter the elements "ntp", "snmp", and "get" in any order. If you want to configure both NTP and SNMP at the same time, place both elements in the command line.**

#### **Configuration of NTP Parameters Using FTP**

To configure NTP parameters using FTP and a text editor, follow the steps outlined below. During this process, the FTP software creates default configuration files ("ntp.conf" and "ntp.keys") in your directory to hold the data you have requested. Do *not* change the names of these files.

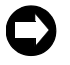

 **The NTS-150 does not support NTP client mode. Any "server" settings in ntp.conf will be ignored.**

1. Send a "get" command: **F100 config get ntp host:192.168.1.14 dir:temp**

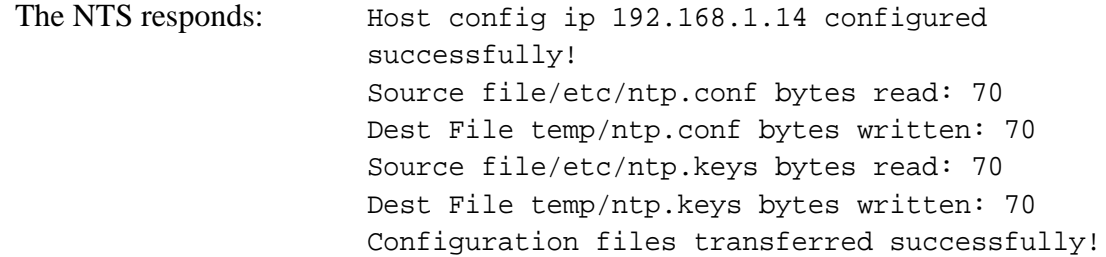

An example "ntp.conf" file might look like:

# Note= ALL servers are optional. If your GPS antenna is connected and positioned correctly, the servers listed here are not used. These servers are used only when the GPS unit fails. GPS failure is detected automatically. Note that when the NTS is using these timeservers the system is, at best, running with 20 millisecond precision. Up to 10 NTP servers can be assigned in this file. The addresses below are examples, and should be changed as required by your network configuration.

The following are public Symmetricom NTP Timeservers. Uncomment one or both to enable NTP fallback to Symmetricom if GPS synchronization is lost. Add any other server address. # server 206.54.0.20 server 206.54.0.21

Private time servers (example only).

server 192.168.1.35

# Uncomment the "broadcast" line below to enable NTP broadcast mode with MD5

# using key 1. The key may be omitted, but is less secure. If a key is used here, a corresponding entry for that key must appear in the NTP key file. A maximum of 20 keys for broadcast can be defined on this line.

broadcast 192.168.1.255 key 1

The line below lists the currently trusted keys. See the NTP keys file for the actual keys and their corresponding key numbers. Keys 1 and 2 are listed as an example. All keys listed must appear in the NTP keys file. Note= to ensure maximum security, remember to change the keys on a regular basis. A maximum of 20 trusted keys can be defined on this line.

trustedkey 1 2

- 2. Edit the data in the "ntp.conf" file by adding or renaming servers from this list.
- 3. Edit the data in the "ntp.keys" file (see below).
- 4. Return the revised data to the NTS by sending a "set" command:

**F100 config set ntp host:192.168.1.14 dir:temp**

The NTS responds:  $\Delta r e$  you sure? (y/N)

If you answer "y", the NTS responds as follows, then resets:

Source file temp/ntp.conf bytes read: 70 Dest File/etc/ntp.conf bytes written: 70 Source file temp/ntp.keys bytes read: 70 Dest File/etc/ntp.keys bytes written: 70 Configuration files transferred successfully!

As a safety feature, after sending this command, you have 10 seconds to respond affirmatively (enter the letter "y") to the confirmation prompt, after which the NTS executes the command and resets. Within that 10 second time period, any other response, including no response, results in the NTS canceling the command.

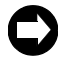

 **When sending a "set" command, the last number in the NTS response ("70" in this example) represents file length. Depending on the parameters you configure, this number may vary.**

# *Editing the MD5 keys on the NTP Server*

NTP keys are needed if you are using NTP in broadcast mode with MD5 authentication. This (and the following) section provide configuration guidelines. For a discussion of using NTP in broadcast mode without MD5 authentication, see Appendix B.

The Broadcast mode adjusts its periodicity according to feedback from its broadcast client. The periodicity will typically settle-out to about every 2 minutes. This activity is not adjustable.

MD5 private keys have to be edited on both the NTP server and the NTP client. The private keys are defined in the "ntp.keys" file.

The NTP client "ntp.keys" file is identical to the one on the NTP server. For the specific keys used by the NTP server, the NTP client must have the identical line in its version of the file. You'll want to use your own hard-to-guess key names, using random letters. The critical lines of the "ntp.keys" file are:

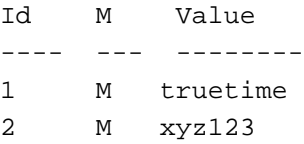

where 1 and 2 are key identifiers.

The first column is the key identification number, which may range in whole positive numbers from 1 to 65,535. The second column is the type of key, which is always set to the letter *M* when using MD5 authentication. The third column is the private key that is ASCII text from 1 to 32 characters in length.

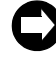

**For maximum security, use a unique combination of 32 letters and numbers for each key identifier. For correct configuration, do not use zero as a key identifier. Zero means the key identification will not be used.**

#### *Editing the MD5 keys on the NTP Client*

For NTP client authentication, the line trustedkey  $1\,2$  in the "ntp.conf" file is required to enable the private keys 1 and 2 from the "ntp.keys" file. The line bclient is required for broadcast time packets to be processed by the NTP client. In this case, sample information from a client "ntp.conf" file might look like:

trustedkey 1 2 bclient

Sample information in a client "ntp.keys" file might look like:

1 M truetime 2 M longshot

When you invoke the NTP client at the command line, use the following options:

 $\bullet$   $-h$ 

to turn on broadcast reception

- –k /etc/ntp.keys to specify the name and location of the keys file
- $\bullet$   $-d$ for debugging.

An example command line might look like:

**ntpd –d –d –d –b –k /etc/ntp.keys**

After configuring all MD5 keys, carry out step 4 in the configuration procedure outlined above.

# **Configuration of SNMP Parameters Using FTP**

By default, SNMP is disabled. To use it, or to configure any other SNMP parameter using FTP and a text editor, follow the steps outlined below. During this process, the FTP software creates a default configuration file ("snmp.conf") in your directory to hold the data you have requested. Do *not* change the name of this file.

1. Send a "get" command:

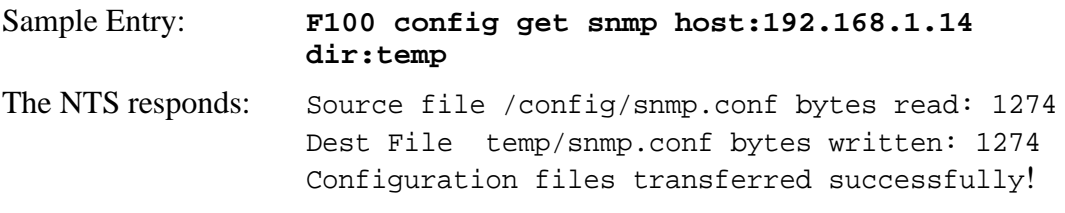

An example "snmp.conf" file might look like the following, with each string appearing as a single line on your screen:

```
MIB=/config/ttmib.o,
GenTraps=NO,
sysContact=Symmetricom Inc. 707-528-1230,
sysName=NTS-150,
sysLocation=Santa Rosa CA 95407,
NAME=public,VIND=1,TRAP=YES,ACCESS=R,IP=192.168.001.230, 
IP=192.168.1.129,IP=000.000.000.000,IP=000.000.000.000,ENDC,
NAME=private,VIND=1,TRAP=YES,ACCESS=W,IP=000.000.000.000, 
IP=000.000.000.000,IP=000.000.000.000,IP=000.000.000.000,ENDC,
NAME=,VIND=0,TRAP=NO,ACCESS=R,IP=000.000.000.000, 
IP=000.000.000.000,IP=000.000.000.000,IP=000.000.000.000,ENDC,
NAME=,VIND=0,TRAP=NO,ACCESS=R,IP=000.000.000.000, 
IP=000.000.000.000,IP=000.000.000.000,IP=000.000.000.000,ENDC,
NAME=,VIND=0,TRAP=NO,ACCESS=R,IP=000.000.000.000, 
IP=000.000.000.000,IP=000.000.000.000,IP=000.000.000.000,ENDC,
NAME=,VIND=0,TRAP=NO,ACCESS=R,IP=000.000.000.000, 
IP=000.000.000.000,IP=000.000.000.000,IP=000.000.000.000,ENDC,
NAME=,VIND=0,TRAP=NO,ACCESS=R,IP=000.000.000.000, 
IP=000.000.000.000,IP=000.000.000.000,IP=000.000.000.000,ENDC,
NAME=,VIND=0,TRAP=NO,ACCESS=R,IP=000.000.000.000, 
IP=000.000.000.000,IP=000.000.000.000,IP=000.000.000.000,ENDC,
NAME=,VIND=0,TRAP=NO,ACCESS=R,IP=000.000.000.000, 
IP=000.000.000.000,IP=000.000.000.000,IP=000.000.000.000,ENDC,
NAME=,VIND=0,TRAP=NO,ACCESS=R,IP=000.000.000.000, 
IP=000.000.000.000,IP=000.000.000.000,IP=000.000.000.000,ENDC,
END
```
where:

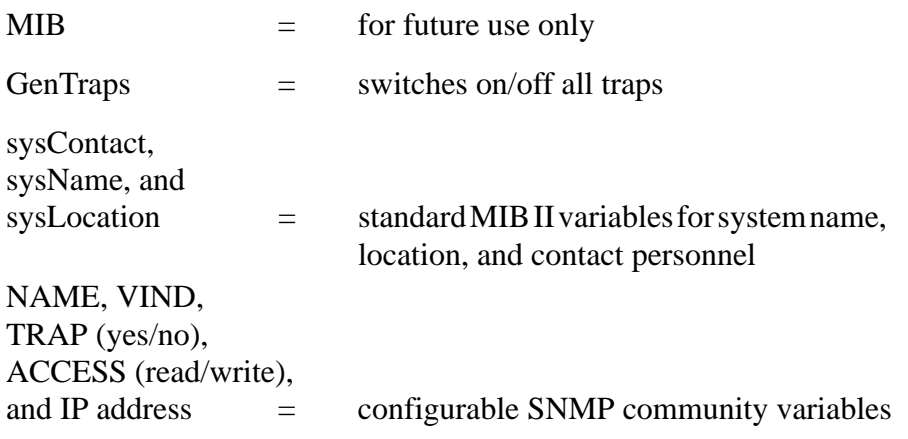

2. Configure any of the following parameters:

• GenTraps: set to "YES" if you want SNMP traps to be generated

**If you do not use SNMP on your network, set GenTraps to "NO".**

- Community Names
- Access: "W" for read/write  $("R" = read only)$
- IP Addresses
- 3. Return the revised data to the NTS by sending a "set" command:

**F100 config set snmp host:192.168.1.14 dir:temp**

The NTS responds:  $\Delta r e$  you sure? (y/N)

If you answer "y", the NTS responds:

Source file temp/snmp.conf bytes read: 1274 Dest File /config/snmp.conf bytes written: 1274 Configuration files transferred successfully!

and then resets.

As a safety feature, after sending this command, you have 10 seconds to respond affirmatively (enter the letter "y") to the confirmation prompt, after which the NTS executes the command and resets. Within that 10 second time period, any other response, including no response, results in the NTS canceling the command.

# *4.4.12 F100 LOCK – Remote Lockout*

Use Remote Lockout to disable remote control capability and secure the NTS from Telnet access. You can issue this command from Telnet or the serial port. The default setting is "Unlocked". To once again activate remote access via Telnet, you *must* unlock the unit using the serial port (see ["F100 UNLOCK – Disable Remote Lockout"](#page-61-0) below).

To lock the NTS to prevent remote access, send the following command:

# **F100 LOCK<Enter>**

The NTS responds:

Are you sure? (y/N)

If you answer "y" and press Enter, the NTS executes the command.

As a safety feature, after sending this command, you have 10 seconds to respond affirmatively (enter the letter "y") to the confirmation prompt, after which the NTS executes the command and resets. Within that 10 second time period, any other response, including no response, results in the NTS canceling the command.

If you are using Telnet when you issue this command and answer "y" and press Enter, the NTS executes the command by saying "Goodbye" and closing the Telnet session.

# <span id="page-61-0"></span>*4.4.13 F100 UNLOCK – Disable Remote Lockout*

Use Disable Remote Lockout to enable remote control capability via Telnet. You must send this command via the serial port.

To unlock the NTS to allow remote access, send the following command:

#### **F100 UNLOCK<Enter>**

The NTS responds:

Are you sure? (y/N)

If you answer "y" and press Enter, the NTS executes the command.

As a safety feature, after sending this command, you have 10 seconds to respond affirmatively (enter the letter "y") to the confirmation prompt, after which the NTS executes the command and resets. Within that 10 second time period, any other response, including no response, results in the NTS canceling the command.

# *4.4.14 F100 L – Lock Display Request*

Use Lock Display to view the lock setting state for remote Telnet access.

To view the lock setting for remote access, send the following command:

**F100 L<Enter>**

An example NTS response:

```
UNIT_REMOTE_DISABLE_BIT = 0
```
This example shows that the unit is unlocked (0), so remote access is allowed.

#### **Important Note:**

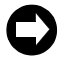

**The following commands related to software upgrades (F100 J, BH, BU, BUB, BF and K I L L) are not the normal commands used for uploading firmware. Symmetricom provides these commands for flexibility in supporting special case situations. Normal firmware upgrades use an easy-to-use upgrade program provided with the firmware.**

#### *4.4.15 F100 J - Jumper*

Use F100 J to display the state of jumper JP5, which determines if the unit starts in bootloader mode or normal mode. When this jumper is set to position 1, the NTS boots up in bootloader mode. When this jumper is set to position 0, the NTS boots up in normal mode. This function also displays the security flag bits and disable bits. Bootloader mode can be used to reinstate default user names and passwords if they are forgotten, or install new software in special cases.

To display the state of jumper J5, send the following command:

#### **F100 J<Enter>**

An example NTS response:

```
Jumper JPS = 0Security flags = 0x00000000BURN_DISABLE_BIT = 0
     UNIT_REMOTE_DISABLE_BIT = 0
PASSWORD_SETTING_DISABLE_BIT = 0
```
This example shows the jumper set to position 0, and the disable bits at 0 (unlocked).

JP5 is located near the middle of the printed circuit board, beside the two flashing LEDs and the NetARM microprocessor. To set the jumper to position 1 (bootloader), place it over the middle pin and the pin closest to the NetARM microprocessor. To set the jumper to position 0 (default), place it over the middle pin and the pin farthest from the NetARM microprocessor.

#### *4.4.16 F100 BH - Burn Host*

Use Burn Host when upgrading software, to select the FTP host and the file for transfer.

To select the FTP host and file for upgrading, send the following command:

**F100 BH <FTP host IP address><SP><Upgrade file path>/ <file name><Enter>**

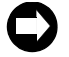

**Use UNIX style forward slashes '/' in path and do not describe the drive (for example, 'C') in the p**

For example:

**F100 BH 10.1.7.20 Lassen/Rel/nts150/192-9004v001.BIN**

The NTS responds:

Burn host is ready

When specifying the path to the FTP server from which to retrieve the firmware, the number of characters can't exceed 40 characters for the full path length.

This command can be disabled by the Burn Host Lock command, which denies Telnet access. However, if you enter BootLoader mode, this command is always available.

# *4.4.17 F100 BU - Burn*

Use Burn when upgrading software, to write the file selected with F100 BH to the flash memory. Flash memory is checked to ensure that the correct file is used.

To write the file to the flash, send the F100 BH command with the FTP host, file path and name, and then send the following command:

# **F100 BU<Enter>**

The NTS responds:

Are you sure?  $(y/N)$ 

If you answer "y" and press Enter, the NTS executes the command.

As a safety feature, after sending this command, you have 10 seconds to respond affirmatively (enter the letter "y") to the confirmation prompt, after which the NTS executes the command and resets. Within that 10 second time period, any other response, including no response, results in the NTS canceling the command.

NTS example execution:

```
Burning Prog1
Burning file 182-9004v001.bin with size 688052 to 
partition 1: sector :6
Sec: 6 re: 0
Sec: 7 re: 0
Sec: 8 re: 0
Sec: 9 re: 0
Sec: 10 re: 0
Sec: 11 re: 0
Sec: 12 re: 0
Sec: 13 re: 0
Sec: 14 re: 0
Sec: 15 re: 0
Sec: 16 re: 0
Flash successfully programmed CRC32 = 0x88841B88
```
#### *4.4.18 F100 BUB - Burn BootLoader*

Use Burn BootLoader when upgrading software, to write the BootLoader to flash memory.

To write the BootLoader to the flash, send the F100 BH command with the FTP host, file path and name, and then send the following command:

#### **F100 BUB<Enter>**

The NTS responds:

Are you sure? (y/N)

If you answer "y" and press Enter, the NTS executes the command.

As a safety feature, after sending this command, you have 10 seconds to respond affirmatively (enter the letter "y") to the confirmation prompt, after which the NTS executes the command and resets. Within that 10 second time period, any other response, including no response, results in the NTS canceling the command.

NTS example execution:

```
Burning Boot
Burning file 182-9003v001.BT with size 342860 to 
partition 0: sector :0
Sec: 0 re: 0
Sec: 1 re: 0
Sec: 2 re: 0
Sec: 3 re: 0
Sec: 4 re: 0
Sec: 5 re: 0
Flash successfully programmed CRC32 = 0xE3E0ECAE
```
If more than six flash sectors are written during this process, you must rewrite both the bootloader sectors (0 to 5) and the program binary sectors (6 to 16).

# *4.4.19 F100 BF - Burn File System*

Use Burn File System when upgrading software, to write a file system to the flash memory.

To write the file system to the flash, send the F100 BH command with the FTP host, file path and name, and then send the following command:

#### **F100 BF<Enter>**

The NTS responds:

Are you sure? (y/N)

If you answer "y" and press Enter, the NTS executes the command.

As a safety feature, after sending this command, you have 10 seconds to respond affirmatively (enter the letter "y") to the confirmation prompt, after which the NTS executes the command and resets. Within that 10 second time period, any other response, including no response, results in the NTS canceling the command.

NTS example execution:

```
Burning file 182-9005v003.fs with size 524288
Sec: 20
Sec: 21
Sec: 22
Sec: 23
Sec: 24
Sec: 25
```
Sec: 26 Sec: 27 Sec: 28

# *4.4.20 F100 K I L L - Reboot*

Use K I L L after upgrading software, to reboot the unit.

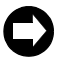

 **K I L L is a case-sensitive command. When entering this command, use all capital letters. You also must put spaces between each letter.**

To reboot the unit, send the following command:

**F100 K<SP>I<SP>L<SP>L<Enter>**

The NTS responds:

Are you sure? (y/N)

If you answer "y" and press Enter, the NTS executes the command.

As a safety feature, after sending this command, you have 10 seconds to respond affirmatively (enter the letter "y") to the confirmation prompt, after which the NTS executes the command and resets. Within that 10 second time period, any other response, including no response, results in the NTS canceling the command.

When using F100 K I L L via the Serial Port, pressing Y then Enter will begin the reboot, which will be logged on the terminal as shown below.

NTS example execution (Serial Port):

System Power On Self Test Results: Serial Loopback Test Passed. ... Initialization Successfully Completed.

Press Enter, then you can log in again.

When using F100 K I L L via Telnet, pressing Y then Enter will begin the reboot, but will disconnect the Telnet session. Nothing will show on the terminal, and pressing Enter again will close the screen (if it hasn't closed automatically already).

# *4.4.21 F100 BL - Burn Host Lock Request*

Use Burn Host Lock to display whether or not software upgrades via Telnet can be performed.

To display the burn host lock state, send the following command:

#### **F100 BL<Enter>**

An example NTS response:

BURN DISABLE BIT = 0

If the lock is set to 1, upgrading is not possible (the burn host lock has been set). If the lock is set to 0, upgrading is possible (the burn host lock has been reset). This only effects Telnet connections; you can always burn from a serial connection.

# *4.4.22 F100 BLS - Burn Host Lock Set*

Use Burn Host Lock Set to prevent unauthorized upgrading of software via Telnet.

To set the burn host lock, send the following command:

#### **F100 BLS<Enter>**

The NTS responds:

Are you sure? (y/N)

If you answer "y" and press Enter, the NTS executes the command.

As a safety feature, after sending this command, you have 10 seconds to respond affirmatively (enter the letter "y") to the confirmation prompt, after which the NTS executes the command and resets. Within that 10 second time period, any other response, including no response, results in the NTS canceling the command.

NTS example execution:

BURN\_DISABLE\_BIT = 1

#### *4.4.23 F100 BLR - Burn Host Lock Reset*

Use Burn Host Lock Reset to reset the lock and allow software upgrades via Telnet. You must use the serial port to access this function.

To reset the burn host lock, send the following command:

#### **F100 BLR<Enter>**

The NTS responds:

Are you sure? (y/N)

If you answer "y" and press Enter, the NTS executes the command.

As a safety feature, after sending this command, you have 10 seconds to respond affirmatively (enter the letter "y") to the confirmation prompt, after which the NTS executes the command and resets. Within that 10 second time period, any other response, including no response, results in the NTS canceling the command.

NTS example execution:

BURN DISABLE BIT = 0

#### <span id="page-66-0"></span>*4.4.24 F100 PRESETALL - Password Reset All*

Use Password Reset All when you want to set passwords back to the factory defaults.

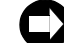

 **PRESETALL is a case-sensitive command. When entering this command, use capital letters.**

To reset all the passwords to factory defaults, send the following command:

#### **F100 PRESETALL<Enter>**

The NTS responds:

Are you sure? (y/N)

If you answer "y" and press Enter, the NTS executes the command.

As a safety feature, after sending this command, you have 10 seconds to respond affirmatively (enter the letter "y") to the confirmation prompt, after which the NTS executes the command and resets. Within that 10 second time period, any other response, including no response, results in the NTS canceling the command.

NTS example execution:

Flash memory writing in progress: Default user name and password set: 2 Default user name and password set: 1

# <span id="page-67-1"></span>*4.4.25 F100 PN - Password System User Name Change*

Use Password System User Name when changing the login user name.

To change the login user name, send the following command:

#### **F100 PN<Enter>**

The NTS responds:

User Name Change for xyz123 Enter new user name:

When you enter a new user name, the NTS responds with:

Confirm new user name:

Enter the same new user name again, to confirm the spelling. If the same new user name has been entered twice, the NTS responds with:

User name change for xyz123 successfully changed

In this case, the new user name will be used for the next Telnet login. However, if the new user name is entered differently the second time, the NTS responds with:

ERROR: User names do NOT match. New user name rejected. In this case, the old user name will be used for the next Telnet login.

# <span id="page-67-0"></span>*4.4.26 F100 PR - Password Reset*

Use Password Reset when changing the current login user name and password to defaults.

To reset the passwords to factory defaults, send the following command:

#### **F100 PR<Enter>**

The NTS responds:

Are you sure? (y/N)

If you answer "y" and press Enter, the NTS executes the command.

As a safety feature, after sending this command, you have 10 seconds to respond affirmatively (enter the letter "y") to the confirmation prompt, after which the NTS executes the command and resets. Within that 10 second time period, any other response, including no response, results in the NTS canceling the command.

NTS example execution:

Default user name and password set : 2

# *4.4.27 F100 PL - Password Lock Request*

Use Password Lock to view the password changing lockout setting for Telnet sessions.

To display the password lockout state, send the following command:

#### **F100 PL<Enter>**

An example NTS response:

PASSWORD\_SETTING\_DISABLE\_BIT = 0

If the lock is set to 1, changing the password is not possible (the password lock is set). If the lock is set to 0, changing the password is possible (the password lock has been reset).

# *4.4.28 F100 PLS - Password Lock Set*

Use Password Lock Set to lockout setting of passwords via Telnet.

To inhibit password changes, send the following command:

# **F100 PLS<Enter>**

The NTS responds:

Are you sure? (y/N)

If you answer "y" and press Enter, the NTS executes the command.

As a safety feature, after sending this command, you have 10 seconds to respond affirmatively (enter the letter "y") to the confirmation prompt, after which the NTS executes the command and resets. Within that 10 second time period, any other response, including no response, results in the NTS canceling the command.

NTS example execution:

PASSWORD\_SETTING\_DISABLE\_BIT = 1

# *4.4.29 F100 PLR - Password Lock Reset*

Use Password Lock Reset to allow setting of passwords via Telnet.

To allow password changes, send the following command:

#### **F100 PLR<Enter>**

The NTS responds:

```
Are you sure? (y/N)
```
If you answer "y" and press Enter, the NTS executes the command.

As a safety feature, after sending this command, you have 10 seconds to respond affirmatively (enter the letter "y") to the confirmation prompt, after which the NTS executes the command and resets. Within that 10 second time period, any other response, including no response, results in the NTS canceling the command.

NTS example execution:

PASSWORD\_SETTING\_DISABLE\_BIT = 0

# *4.4.30 F100 PI - PING*

Use F100 PI to ping a remote host to see if it is reachable.

To ping a host, send the following command:

#### **F100 PI<IP Address><Enter>**

For example:

**F100 PI 206.254.000.021<Enter>**

An example NTS response:

PING: Remote Host Reachable.

# *4.4.31 F100 PT - Time*

Use F100 PT to display UTC time in seconds.

To see UTC time in seconds, send the following command:

#### **F100 PT<Enter>**

An example NTS response:

UTC: 990467862

# *4.4.32 F100 QR - Quiet Reset*

On very small number of NTS units, the network port sometimes locks up and stops receiving TCP/IP packets. The quiet reset function automatically detects this condition and resets the NTS to clear this condition. F100 QR also provides the option to suppress SNMP traps for a user-specified period after a quiet reset. (Note: SNMP traps operate normally when the unit is reset for any other reason).

To query Quiet Reset, enter:

**>F100 QR**

The unit replies:

```
Quiet Reset:
  \begin{array}{cccc} \text{Mode} & \text{on} & \text{S} & \text{S} \\ \end{array}0uiet Reset = 0 Ethernet Recv Inactivity Timeout = 1200
  SNMP no Traps Sent Period = 900
```
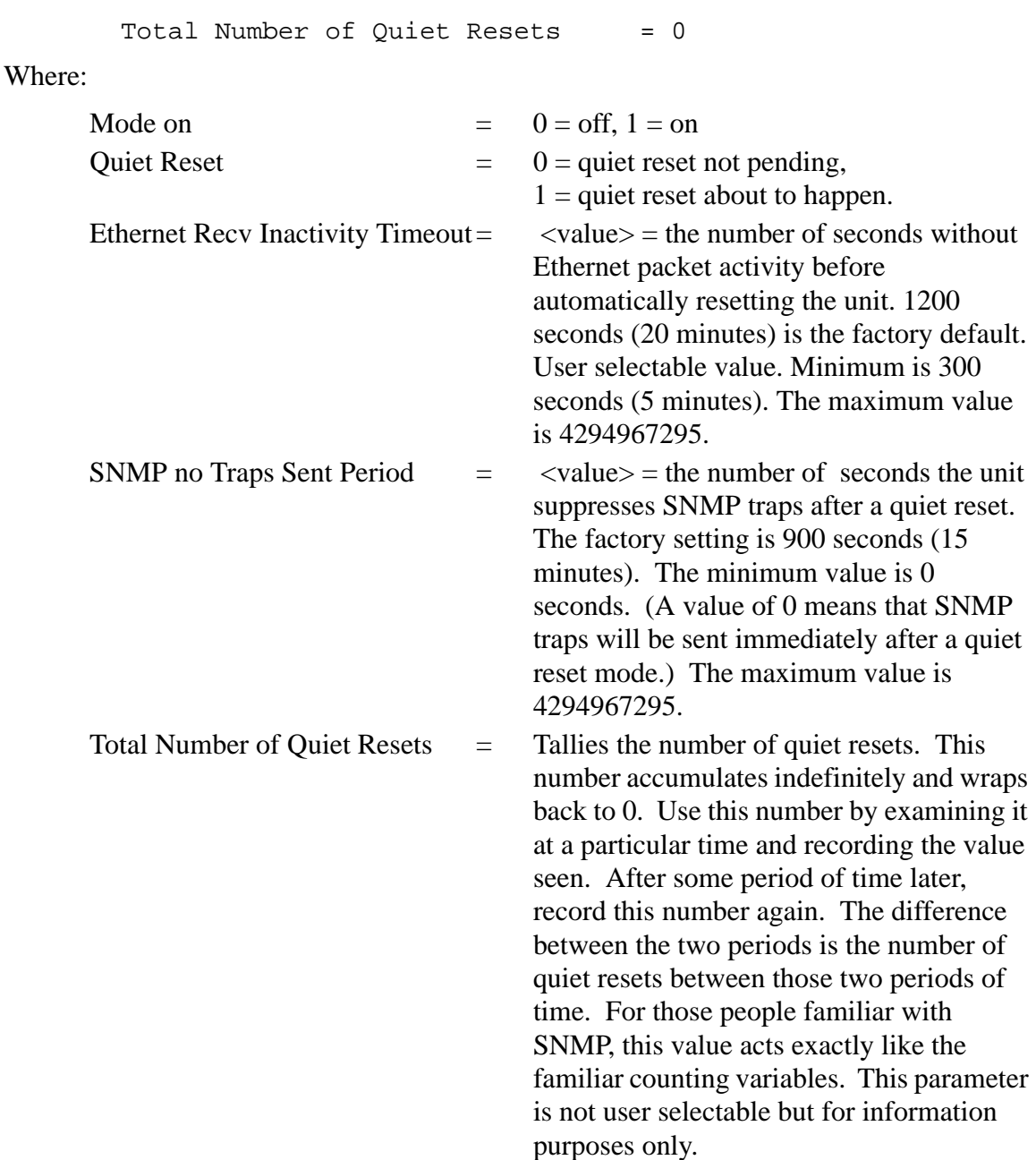

Recommendation: leave the F100 QR settings unchanged except to address the network port lockup issue, in which case, enable F100 QR.

To enable F100 QR, enter:

**>f100 qr 1 1200 900**

Where 1 enables Mode on, sets Ethernet Recv Inactivity Timeout to 1200, and sets SNMP no Traps Sent Period to 900.

Confirm the changes by entering:

```
>f100 qr
Quiet Reset:
 Mode on = 1
```
 $Quiet$  Reset  $= 0$  Ethernet Recv Inactivity Timeout = 1200 SNMP no Traps Sent Period = 900 Total Number of Quiet Resets  $= 0$ 

#### *4.4.33 F100 WG - Write GPS*

F100 WG controls the time base the NTS displays and distributes via NTP. The default setting is UTC. Selecting GPS as the time base removes the current time offset to UTC and any future leap events.

To see the current value, enter:

**F100 WG**

To turn the GPS time base on, enter:

**F100 WG 1**

To turn the GPS time base off and return to distributing UTC, enter:

**F100 WG 0**

This setting is saved in nonvolatile memory and will be used until changed..

**NOTE: Using F100 WG causes the unit to distribute non-standard GPS-based NTP! Additionally, the F100 WG functionality only exists when the unit is locked to GPS. If the unit looses GPS lock and selects another reference source (e.g., NTP from the network), the unit temporarily switches to distributing UTC over NTP, which will most likely introduce a large time jump (approximately -13 seconds) due to the difference between GPS and UTC. If the unit reacquires GPS, it will switch back distributing GPS time on NTP.**
## **4.5 Login/Logout**

There are two levels of login: "operator" and "guest".

#### *4.5.1 Operator Login*

Use the Operator login to run function requests and entries, change settings and perform software updates. As shipped, you can access the Operator level with:

- User Name: **operator**
- Password: **mercury**

To maintain security, change the Operator password at installation.

If you are logged in as "operator", the only serial or Telnet function that you cannot perform is to change the Guest password.

#### *4.5.2 Guest Login*

Use the guest login to view function requests. As shipped, you can access the Guest level with:

- User Name: **guest**
- Password: **truetime**

To maintain security, change the Guest password at installation.

If you try to use a function that is not accessible from the guest login, you will see a message such as Access denied or Command canceled.

#### *4.5.3 Logout*

You can logout using any of the standard logout commands, as follows:

- logout
- logoff
- exit
- quit

Chapter 4: Serial or Telnet I/O Functions *Login/Logout*

# *NTS-Generated Messages*

### **5.1 Error Messages**

#### *5.1.1 ERROR 01 VALUE OUT OF RANGE*

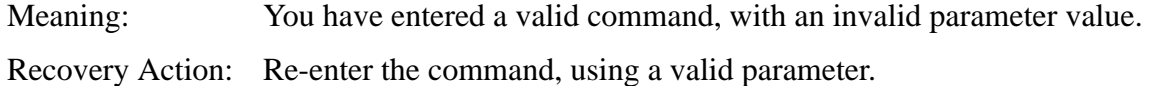

#### *5.1.2 ERROR 02 SYNTAX*

Meaning: You have entered a valid command with a minor syntax error. The NET Port network interface software has detected the error.

Recovery Action: Re-enter the command, using valid syntax.

#### *5.1.3 ERROR: Invalid Command*

Meaning: You have entered an invalid command.

Recovery Action: Consult the manual for the correct command and re-enter.

#### *5.1.4 ERROR: Can't create netdevice <NAME>*

Meaning: The NTS can not create the device needed to map the host to a drive.

Recovery Action: Restart the Unit. If this error message persists, contact Symmetricom Technical Customer Service.

#### *5.1.5 ERROR: Can't set host <NAME> ip <ADDRESS>*

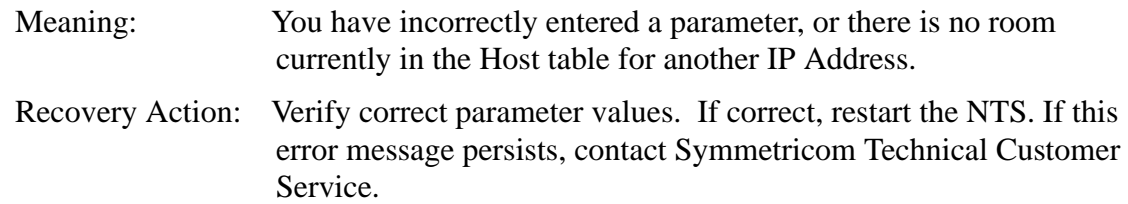

#### *5.1.6 ERROR: Action (get or set) is not specified*

Meaning: You have omitted the "get" or "set" parameter from the F100 NTP Configuration command.

Recovery Action: Re-enter the command, specifying the desired action.

#### *5.1.7 ERROR: Can't open source file <NAME>*

Meaning: The file containing the needed data is unavailable.

Recovery Action: Check file location and directory names to verify the path is accurate, then re-enter the command.

#### *5.1.8 ERROR: Can't open dest file <NAME>*

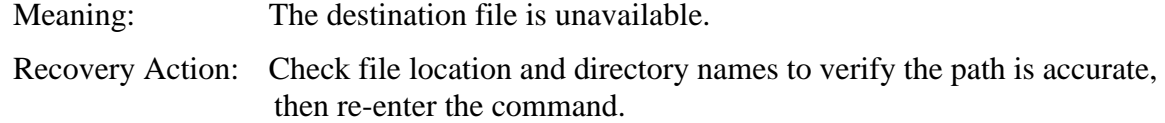

#### *5.1.9 ERROR: Can't write file <NAME>*

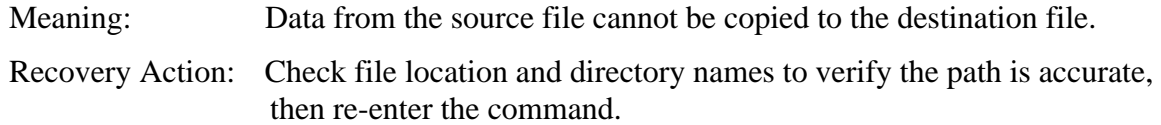

#### *5.1.10 ERROR: Configuration failed.*

Meaning: Your attempt to configure new parameters was unsuccessful. Recovery Action: Verify parameter values, then re-enter the command.

#### *5.1.11 ERROR: Configuration type is not specified*

Meaning: You did not specify the file type.

Recovery Action: Re-enter the command, specifying SNMP and/or NTP.

# **5.2 LED System Status Alerts**

#### *5.2.1 Solid Red*

- Meaning: Solid Red means there is no signal from the time source, or that a major alarm fault has been detected.
- Recovery Action: Check your antenna installation for correct position, obvious hardware problems, or trouble with lines or wires. If you still need assistance, contact Symmetricom at (707) 528-1230 or support@symmetricom.com.

### **5.3 Informational Messages**

Messages in this section inform you of events and do not require any action on your part.

#### *5.3.1 Deleted previously set IP host address*

Meaning: Your last action deleted the previously set IP host address.

#### *5.3.2 NOTICE: Cannot respond to command because Utility Port session has priority.*

Meaning: A Utility Port session has started and takes precedence. Wait until it is over before logging in or expecting a response to an entered Telnet command.

#### *5.3.3 Host <NAME> ip <ADDRESS> configured successfully!*

Meaning: Host configuration was successful.

*5.3.4 Source file <NAME> bytes read: <NUMBER>*

Meaning: Source file was successfully read.

*5.3.5 Dest file <NAME> bytes written: <NUMBER> Configuration files transferred successfully!*

Meaning: Information was successfully transferred to the destination file.

#### *5.3.6 Restarting the Unit Please wait…*

Meaning: A command has just been executed that requires a soft restart of the NTS. The restart happens immediately after this message is sent.

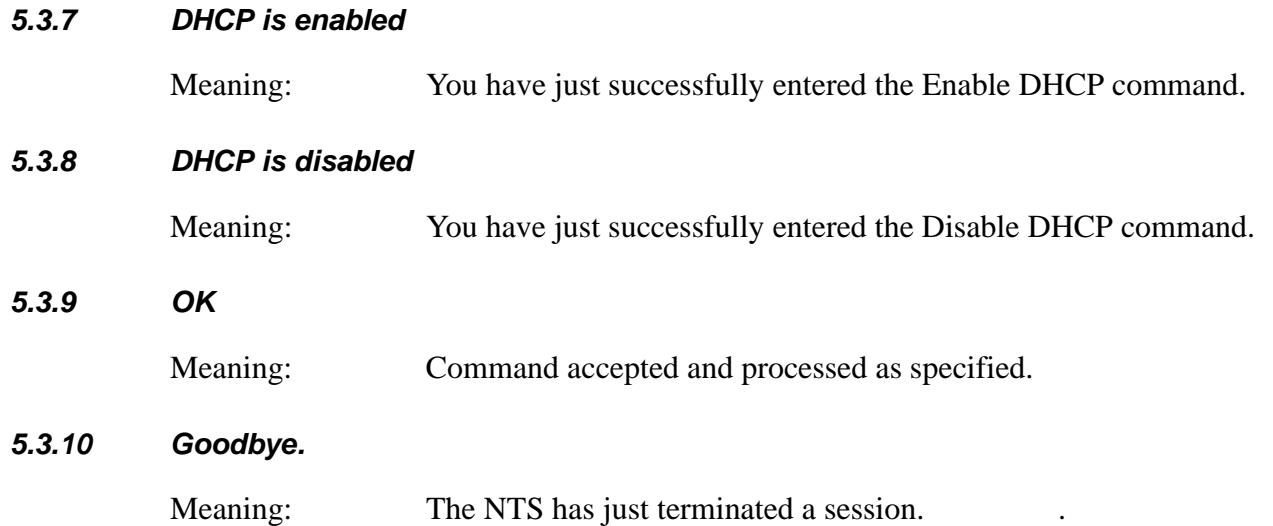

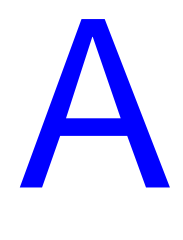

# *Network Time Protocol (NTP) V 3.0 Data Formats*

This appendix describes the following two data formats:

- NTP V 3.0 per RFC-1305 [\(page 74\)](#page-79-0)
- SNTP V 3.0 per RFC-2030 ([page 77\)](#page-82-0)

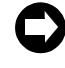

**The NTS fully supports NTP version 4.0, (backwards compatible with NTP v.2, RFC-1119, and v.3, RFC-1305), and SNTP as per RFC 2030.**

All RFCs are published with approval of the Internet Activities Board, found on the Internet by running any search engine and typing "RFC" in the search field (or "RFC-####" if you have the number).

# <span id="page-79-0"></span>**A.1 NTP V 3.0 Data Format per RFC-1305**

#### *A.1.1 NTP Data Packet*

The layout of the NTP data packet information following the UDP header is shown below, and each element is described on the following pages:

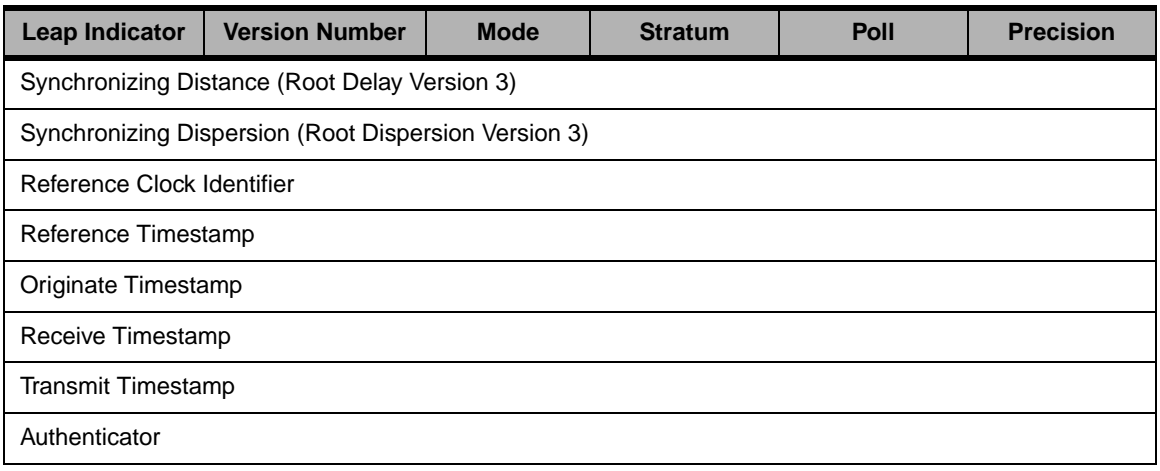

#### *Figure A-0 NTP Data Packet Information Layout*

#### *Leap Indicator*

<span id="page-79-1"></span>The leap indicator is a 2 bit code that signals an impending leap second to be added or subtracted in the last minute of the current day. Leap year codes and their corresponding meanings are shown in [Table A-1](#page-79-1) below:

| Bit 0 | Bit 1 | <b>Meaning</b>         |
|-------|-------|------------------------|
|       |       | Normal Operation       |
|       |       | 61 second last minute  |
|       |       | 59 second last minute  |
|       | 1     | Clock not synchronized |

*Table A-1 Leap Year Codes*

The unsynchronized state is indicated by the NTS whenever the estimated synchronization error is greater than the root dispersion. Such conditions typically occur following turn-on, until synchronization with the external source has been achieved, and whenever the external synchronization input has been removed and the extrapolated time error has exceeded the value of the root dispersion.

#### *Version Number*

The version number is a three bit integer that specifies the NTP version. The NTS will copy this field from the client requesting packet and return it in this field if it is equal to either 2 or 3. NTP version 1.0 packets are not supported.

#### *Mode*

The mode is a three bit integer that determines the functions the NTS module will perform. The NTS module operates in mode four or server mode. Mode four operation allows the module to synchronize hosts but will not allow the module to be synchronized by another host.

#### *Stratum*

The stratum is an eight bit integer providing the stratum level of the time source. The NTS-150 module operates in stratum 1, denoting a primary reference.

#### *Poll Interval*

The poll interval is a signed eight bit integer used as the exponent of two to yield in seconds the minimum interval between consecutive messages. For example, a poll interval value of six implies a minimum interval of 64 seconds. The NTS does not alter the setting of this field.

#### *Precision*

The precision is a signed eight bit integer used as the exponent of two to yield in seconds the precision of the local time source and any other hardware affecting the base level "jitter" of the time server. This field is set to approximate the time stamping resolution of the NTS, which is 10  $\mu$ s. So the precision byte is set to  $-16$ , which is equivalent to a precision of 15.26 µs.

#### *Synchronizing Distance (Root Delay Version 3)*

The root delay is a signed 32 bit fixed point number representing the predicted round-trip delay in seconds to the primary synchronizing source. The fraction point is between bits 15 and 16. This value is set to 0 seconds in the NTS-150 module.

#### *Synchronizing Dispersion (Root Dispersion Version 3)*

The root dispersion is a signed 32 bit fixed point number representing the maximum error in seconds relative to the primary synchronizing source. This value is a function of the precision and the quality of the synchronization input option.

When the synchronization input option is GPS, then the NTS will self determine the accuracy. Once the accuracy has been determined, then the NTS sets the root dispersion equal to ten times the square root of the sum of the squares of the precision and the accuracy, except for the ACTS synchronization option, where the root dispersion is set equal to the accuracy.

#### *Reference Clock Identifier*

<span id="page-81-0"></span>The reference clock identifier is a 32 bit code identifying the particular type of timing source. Strata 0 and 1 use a four-octet, left justified, zero-padded ASCII string. The NTS-150 module operates as Stratum 1 and uses this four-octet string based on the local time source input as shown in [Table A-2](#page-81-0) below. This setting is determined based on the NTS synchronization input option.

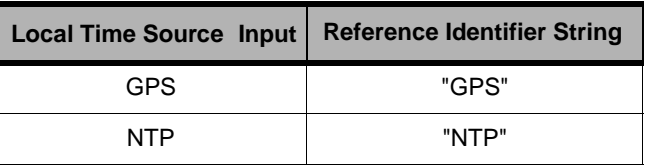

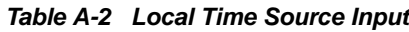

#### *Reference Timestamp*

The reference timestamp is a 64 bit timestamp format representing the local time at the last update. The NTS-150 module's reference timestamp is the last time that a valid synchronization source signal was present.

#### *Originate Timestamp*

The originate timestamp is a 64 bit timestamp format representing the time that the request left the client host.

#### *Receive Timestamp*

The receive timestamp is a 64 bit timestamp format representing the time that the request arrived at the service host.

#### *Transmit Timestamp*

The transmit timestamp is a 64 bit timestamp format representing the time that the reply left the service host.

#### *Authenticator*

This is a 96-bit field containing the authenticator information as described in Appendix C of RFC-1305. This field is not implemented by the NTS.

# <span id="page-82-0"></span>**A.2 SNTP V 3.0 Data Format per RFC-2030**

When the NTS replies to requests from SNTP clients, the packet format is the same as the NTP packet format described above, with the following differences:

- Leap Indicator The NTS will set these 2 bits to either 0 (normal) or 3 (unsynchronized) only
- Version Number The NTS will copy this field from the client request packet and return it in this field.
- Reference Timestamp This field is set to the time that the reply left the NTS server host.
- Receive Timestamp This field is set to the time that the reply left the NTS server host.
- Transmit Timestamp This field is set to the time that the reply left the NTS server host.
- Authenticator This field is not used in SNTP.

 $\hat{\blacklozenge}$ 

# *MD5 Authentication and NTP Broadcast Mode*

# **B.1 Introduction to MD5 Authentication Protocol**

MD5 is a security protocol that can be used to authenticate NTP client-server communications, ensuring that a received NTP time packet is free from tampering. For example, if the server receives an NTP request packet with the wrong MD5 key (i.e., a key that hasn't been configured by the user in the NTS), then the server ignores the request. A similar mechanism exists on the client side. If the client makes a request with a specific key, and the response does not have the same key, then the client assumes the packet can not be trusted and discards it.

Symmetricom's version of MD5 is compatible with all versions of NTP client software furnished by Dr. David Mills at the University of Delaware. MD5 was drafted into a standard by MIT Laboratory for Computer Science and RSA Data Security, Inc. MD5 authentication means the information within the NTP packet is guaranteed to be unaltered and from a user having privileged access. Unlike other cryptographic ciphers, MD5 does not hide the data within the packet. The MD5 authenticated NTP packet is still readable. This means MD5 is faster to generate than other cryptographic protocols, and as Dr. Mills notes, there is no reason to hide the actual time from anyone. Further, MD5 does not suffer from any export restrictions. You could think of MD5 as a very sophisticated NTP data checksum that is calculated over the data, socket address, and a private key of an NTP time packet. It is extremely difficult to reverse generate.

The MD5 cryptographic key identifier and cryptographic message digest are appended to the end of a normal NTP packet and the two pieces of information are referred to together as an MD5 signature. The key identifier is the first field in the signature, and it is a 32-bit integer in the range from 1 to 4294967295 (0xFFFFFFFF) – do not use zero as a key identifier. This number specifies an index into a table of many possible MD5 keys.

An MD5 key is an ASCII alpha/numeric character string that is from 1 to 32 characters in length. The key is most secure when all 32 characters are filled with numbers and letters chosen at random. The ASCII key string is combined with the NTP packet data and results in a secure message digest.

The MD5 message digest is 16 bytes in length and it follows the key identifier in the signature. A server authenticates the NTP packet from a client by first looking up the key by reference to the key identifier. It then generates the MD5 message digest based on the key and the NTP data and compares the resulting message digest to the client packet's MD5 message digest. If the two compare, a NTP reply packet is generated with a new MD5 signature. If the MD5 message digests do not agree, then the NTP client packet is ignored by the Network Time Server.

To use NTP Broadcast mode, you also need the following information:

- Maximum number of user definable MD5 keys in the "ntp.keys" file: **24**
- Maximum number of trusted keys that can be defined in an "ntp.conf" file: **20**
- Maximum number of keys that can be used in NTP broadcast mode: **20**
- Maximum text length of MD5 key value in "ntp.keys" file: **32 ASCII characters**

For more technical information on MD5, see the MD5 RFC-1321, NTP RFC-1305, and the release notes for NTP client software furnished by Dr. David Mills' web site located at the University of Delaware at:

http://www.eecis.udel.edu/~ntp or

http://www.eecis.udel.edu/~ntp/software.html

**All RFCs are published with approval of the Internet Activities Board, found on the Internet by r any search engine and typing "RFC" in the search field (or "RFC-####" if you have the number)**

# **B.2 NTP Broadcast Mode with MD5 Authentication**

An NTP broadcast timeserver with an NTP broadcast time client can be used for NTP version 4 with authentication.

The MD5 authentication protocol is optionally available for NTP versions 3 and 4. When a packet is received by NTP, it checks the key identification number in the packet against the private key in the "ntp.keys" file, then calculates the MD5 digest number and compares this number to the one sent in the packet. If the digest numbers do not agree, then the packet is ignored. Thus, only servers with trusted MD5 keys may send time to a client. The keys are known to both the NTP client and server through separate key files, usually named "ntp.keys" in the "/etc" directory. The name of the file and its location are determined by the "–k" option when the NTP program is invoked.

In actual practice, for normal NTP client-to-server communications using explicit IP addresses with multiple servers, it is not necessary to use MD5. That is because the NTP client spends a great deal of time filtering out packets with incorrect time. Anyone attempting to send false time to a NTP client would be discarded. However, when broadcast time is used, then the client accepts the packet more readily and in this case can be fooled. The same is true if only one NTP server is used to synchronize an NTP client and a network attacker substitutes a false NTP server for the good one. Under these conditions, the NTP client has nothing to judge the time against and, if the false information is persistent, then the client will be forced to eventually reset its time. In this case it is worth the extra processing load to use MD5.

Setting up an NTP broadcast server and NTP client using MD5 authentication requires modifications to the "ntp.keys" file.

Editing MD5 keys is covered in [Chapter 4](#page-57-0) (see the sections starting on [page 52](#page-57-0)). The following discussion covers the use of an NTP broadcast timeserver with an NTP broadcast time client for NTP version 4 without authentication.

### **B.3 NTP Broadcast Mode without Authentication**

Authentication was configured *off* by default for NTP version 3, but is configured *on* by default for version 4. This means that NTP version 4 must use authentication, like MD5, for broadcast time to work. To have it otherwise, you must specifically turn authentication *off* in the "ntp.conf" file of the NTP time client.

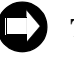

**The method outlined below should only be used when the LAN that the NTP hosts are on is a secure network. Otherwise, it is all too easy for an NTP time imposter to broadcast the incorrect time to the NTP time client.**

#### *B.3.1 Configuration of NTP on the Timeserver*

For the NTP timeserver, authentication may be on or off - it does not matter. As an example, here is a sample "ntp.conf" file.

broadcast 192.168.1.255

This file is stored on the Symmetricom timeserver in its Flash disk drive in the "/etc" directory.

The critical line is: broadcast 192.168.1.255.

• This line turns on the periodic broadcast of NTP time packets to the local LAN. This IP address (the first three octets: 192.168.1) is a network address.

The LAN portion of the address, the last octet in this case, is set to all ones. You may use all zeros for most LANs as the LAN address, instead of all ones. This address allows NTP time packets to be received by all hosts on the local LAN including the NTP time client. Ask your system administrator what your LAN broadcast address is for your particular network and substitute it for the address in this example.

#### *B.3.2 Configuration of NTP on the Time Client*

Authentication status is critical on the time client. If MD5 is not used, authentication *must* be *off* for broadcast mode to work. Here is a sample "ntp.conf" file used in the time client, plus a sample command line of the NTP program invocation:

```
server 192.168.1.49
disable auth
```
This file is stored in the "/etc" directory on the time client or the same directory that "ntp.conf" is stored if your directory is different from the standard NTP default directory. The critical line is: disable auth.

• The line disable auth turns off system authentication and tells the system to not use authentication for received NTP time broadcast packets.

When you invoke the NTP client at the command line, use the following options:

 $\bullet$  –b

to turn on broadcast packet reception

• –d

to turn on debug mode at a sufficient level to verify that broadcast packets are indeed being used:

**ntpd –d –d –d –b**

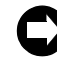

**Once you have completed debugging your system, you can prevent incoming messages from appearing on the command line by turning off the debug option flags.** 

# **B.4 Polling**

The designated server contacts every server each time it polls for time. Out of the responses, it picks the best one and uses that as its primary synchronization source. The "best" one is determined based on a combination of stratum (lowest is best), network delays (closest is best), advertised precision (smallest is best), plus other criteria that is not detailed. If the "best" server goes away, after consecutive polling periods with no response from that server the unit will choose one of the remaining servers to be the synchronizing source.

In a client/server mode the server (or any NTP client) adjusts the poll interval to maintain timing between 1 - 10 milliseconds if possible. The interval starts out at the default value of every 64 seconds, but then lengthens based on the size of the calculated offsets. The server also starts estimating the average drift of the internal oscillator, and uses this information to refine its polling period. The typical polling period ends up being about 5 to 8 minutes. This polling period is self-adjusting and can not be adjusted externally.

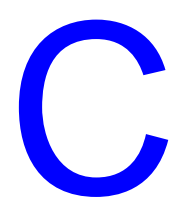

# *TIME and DAYTIME Protocols*

# **C.1 TIME Protocol as per RFC-868**

TIME protocol provides a site-independent, machine readable date and time. The TIME service sends back to the originating source the UTC time in seconds since midnight on January 1, 1900.

This protocol may be used either above the Transmission Control Protocol (TCP) or above the User Datagram Protocol (UDP).

When used via UDP, the TIME service works as follows:

Server:Listen on port 37 (45 octal).

Client:Send an empty datagram to port 37.

Server:Send a datagram containing the UTC time as a 32 bit binary number.

Client:Receive the TIME datagram.

The server listens for a datagram on port 37. When a datagram arrives, the server returns a datagram containing the 32-bit time value. If the server is unable to determine the time at its site, it should discard the arriving datagram and make no reply.

#### *C.1.1 The Time Protocol Format*

The time is the number of seconds since 00:00 (midnight) 1 January 1900 UTC, such that the time 1 is 12:00:01 AM on January 1, 1900 UTC; this base will serve until the year 2036.

## **C.2 DAYTIME Protocol as per RFC-867**

DAYTIME protocol pertains to a daytime service, a useful debugging and measurement tool. A daytime service simply sends the current date and time as a character string without regard to the input.

#### *C.2.1 TCP Based Daytime Service*

This daytime service is defined as a connection based application on TCP. A server listens for TCP connections on TCP port 13. Once a connection is established, the current date and time is sent out the connection as a ASCII character string (and any data received is thrown away). The service closes the connection after sending the quote.

#### *C 2.2 UDP Based Daytime Service*

This daytime service is defined as a datagram based application on UDP. A server listens for UDP datagrams on UDP port 13. When a datagram is received, an answering datagram is sent containing the current date and time as a ASCII character string (the data in the received datagram is ignored).

#### *C 2.3 DAYTIME String Format*

The string format for the DAYTIME Protocol conforms to the Unix workstation time expression, except the time is in UTC rather than local time. The syntax is as follows:

DDD, MMM, XX, YYYY, HH:MM:SS-UTC

where

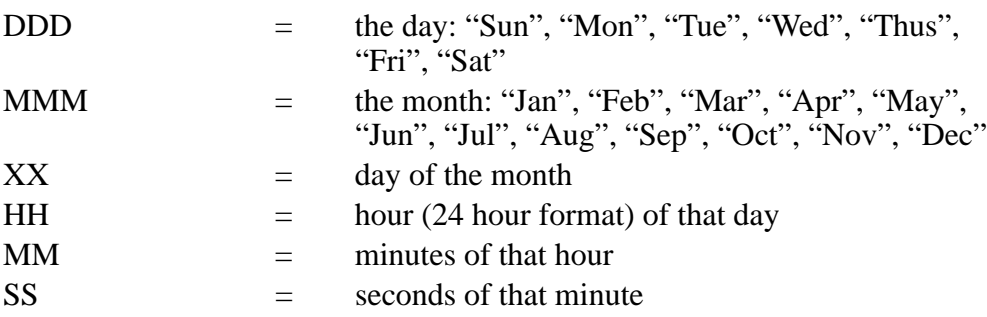

D

# *SNMP – Simple Network Management Protocol*

## **D.1 About SNMP**

SNMP management software allows a network user to remotely monitor and configure an IP host that supports an SNMP agent. An SNMP agent is protected from unauthorized use through a security scheme. The Symmetricom NTS supports a SNMP version 1 agent with the MIB II and Enterprise MIB databases.

The material in this section assumes you already have an understanding of SNMP. If that is not the case, we recommend "SNMP, SNMPv2 and CMIP" written by William Stallings and published by Addison-Wesley Publishing Company. This book is considered by the community to be the definitive introduction to SNMP. Another good reference is "How To Manage Your Network Using SNMP," by Marshal T. Rose and Keith McClogurie. For more technical references, see RFC-1157 (the definition of SNMPv1), RFC-1213 (the definition of MIB II) and RFC-1354 (the IP Forwarding table addition to MIB II). All RFCs are published with approval of the Internet Activities Board, found on the Internet by running any search engine and typing "RFC" in the search field (or "RFC-####" if you have the number).

## **D.2 SNMP Configuration**

SNMP offers a security authentication scheme that is based on a common password shared by the management station and a group of agents. A group of hosts are known as a community. Any management station or agent can be a member of any combination of communities. Typically a manager will need to change the SNMP community information from the SNMP agent factory defaults for security purposes. However, the factory default SNMP community settings are chosen to make SNMP immediately usable. Symmetricom's SNMP agent recognizes up to five separate SNMP communities. These communities are configured through the serial or Telnet interface using the F100 CONFIG command. Each community has several configurable parameters that are defined in [Table 1](#page-93-0).

<span id="page-93-0"></span>

| <b>Key Word</b>                         | <b>Definition</b>                                                                                                    |
|-----------------------------------------|----------------------------------------------------------------------------------------------------|
| Community<br>Name<br>"NAME"             | The name of this community. The name is limited to up to 32 ASCII letters, numbers or<br>punctuation letters. This is the name that a management SNMP PDU (packet)<br>specifies. If the community name of an incoming PDU does not match any of the five<br>community names, the packet is ignored and an optional authentication trap message<br>can be generated. See traps below. An empty string field disables the community<br>name.                                                                                                    |
| <b>Trusted IP</b><br>Address<br>" $IP"$ | If the Use Trusted IP flag is set to yes, then this is the table of IP host addresses that<br>this community recognizes as valid SNMP management hosts. Even if the community<br>name of an incoming PDU matches this community, the source IP address must match<br>one of the IP addresses in this table, or the packet is ignored and an optional<br>authentication error trap message is issued. Setting an IP address to all zeros turns<br>off that IP address entry. In addition, this table also serves as the list of hosts that<br>SNMP trap messages are sent to - regardless of the state of the Use Trusted IP flag. |
| R/W Access<br>"ACCESS"                  | For a particular community, the SNMP variables are set to read only, or normal SNMP<br>access. This allows the manager to have a public known community from which<br>anyone may read the SNMP data base and a separate private community that has full<br>normal read and write access to the SNMP database.<br><b>Note:</b> SNMP MIB II does not define all variables to be writeable. SNMP variables<br>defined by RFC-1213 as read-only remain read-only, regardless of the state of this<br>R/W Access flag.                                                                                                    |
| <b>Trap Enable</b>                      | When this flag is set to yes, trap messages are issued for this community.                                                                                                    |
| "TRAP"                                  | Note: This enables/disables all traps (both coldstart and authentication).                                                                                                    |

*Table D-1: SNMP Community Configurable Parameters*

[Table 2](#page-94-0) and [Table 3](#page-94-1) define SNMP configurable parameters that are applied globally to all SNMP communities (this menu appears after the last community menu), and the Symmetricom SNMP factory default settings.

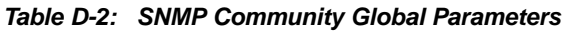

<span id="page-94-0"></span>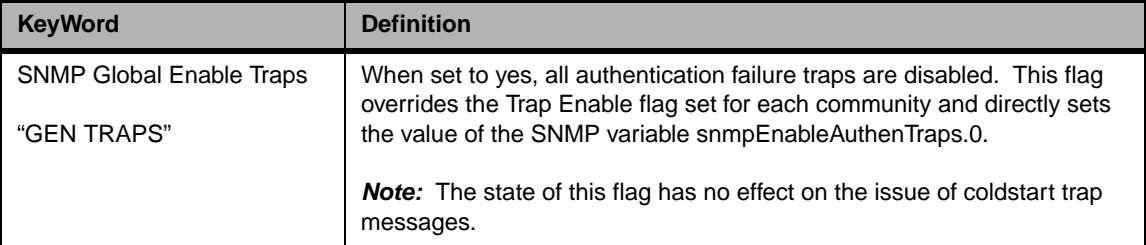

<span id="page-94-1"></span>

| <b>Key Word</b>                 | <b>Definition</b>                             |
|---------------------------------|-----------------------------------------------|
| Community 1                     |                                               |
| <b>Community Name</b>           | Public                                        |
| <b>Trusted IP Address</b>       | $0.0.0.0$ , $0.0.0.0$ , $0.0.0.0$ , $0.0.0.0$ |
| Use Trusted IP                  | <b>No</b>                                     |
| <b>R/W Access</b>               | read/only                                     |
| <b>Trap Enable</b>              | No                                            |
| <b>Trap Port</b>                | 162                                           |
| Community 2                     |                                               |
| <b>Community Name</b>           | System                                        |
| <b>Trusted IP Address</b>       | $0.0.0.0$ , $0.0.0.0$ , $0.0.0.0$ , $0.0.0.0$ |
| Use Trusted IP                  | <b>No</b>                                     |
| <b>R/W Access</b>               | Normal                                        |
| <b>Trap Enable</b>              | <b>No</b>                                     |
| <b>Trap Port</b>                | 162                                           |
| Community 3 to 5                |                                               |
| <b>Community Name</b>           |                                               |
| <b>Trusted IP Address</b>       | $0.0.0.0$ , $0.0.0.0$ , $0.0.0.0$ , $0.0.0.0$ |
| Use Trusted IP                  | <b>No</b>                                     |
| <b>R/W Access</b>               | read/only                                     |
| <b>Trap Enable</b>              | <b>No</b>                                     |
| <b>Trap Port</b>                | 162                                           |
| <b>SNMP Global Enable Traps</b> | Yes                                           |

*Table D-3: Symmetricom SNMP Default Settings*

The factory default settings are summarized as follows: community one is called *public* and is set to read-only access for the SNMP MIB; community two is named *system* and it has normal access to the SNMP database; all other communities are disabled. All traps are disabled. Many SNMP management utilities are written with these default assumptions and thus the Symmetricom SNMP is immediately usable without configuration.

# **D.3 Serial or Telnet Configuration**

Use Serial or Telnet Function F100 CONFIG to obtain information about the current SNMP/NTP configuration, or to change the IP addresses, traps, read/write access, or community names and parameters. For details, see ["Configuration of SNMP Parameters](#page-59-0)  [Using FTP" on page 54](#page-59-0). Although this option is available, it is much faster and easier to configure SNMP parameters over the Internet. For details, see ["Remote Operation" on](#page-26-0)  [page 21.](#page-26-0)

# **D.4 Symmetricom SNMP Enterprise MIB**

#### *Introduction*

A Management Information Base (MIB) is a database of managed objects that have a hierarchical structure. There are common or vendor-specific managed objects. The Internet community has over 1,000 objects registered. The objects themselves are representations of real physical network properties or information.

Using a TCP/IP network and Symmetricom's SNMP Enterprise MIB, you can remotely obtain information on the health and status of the NTP application and the primary time synchronization source using the SNMP version 1 protocol. The Enterprise MIB database has five variable groups: the Trap Message Group, the Network Time Protocol Group, the Network Time Server Control Group, the GPS Group, and the ACTS Group. Presently, the control group is preliminary and is not implemented in the current version of software.

Traps are sent on Change of Status (COS). There are three types of traps: NTP Status, GPS Status, and GPS Antenna Status. All of them report failures, as well as the return to active status. The settings are as follows:

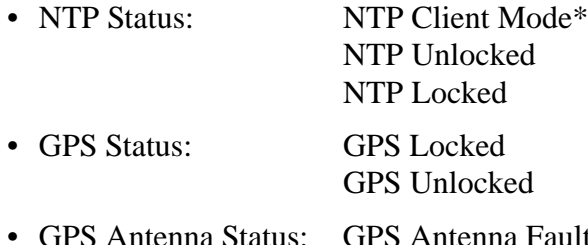

• GPS Antenna Status: GPS Antenna Fault GPS Antenna OK

\*In NTP Client Mode, NTP is using another NTP server as its timing reference, instead of GPS.

The trap message group holds the ASCII string data to send whenever an SNMP trap message is transmitted. The NTS agent sends SNMP trap messages to SNMP management hosts notifying them of some critical event at the NTS agent. The NTS issues three types of trap messages. The first type is a cold start trap message indicating when the box boots or re-initializes. The second type of trap message is issued when the NTS estimated time error has exceeded the minimum time accuracy threshold. The third trap message is issued when a packet received by the NTS agent fails SNMP authentication. The second feature notifies a network administrator immediately if the time server lost its ability to tell accurate time.

The NTP Enterprise Group furnishes information on the Network Time Protocol. This group provides packet information for the number of received, rejected, and transmitted NTP packets exchanged between the UDP transport and the NTP application layers. Packets are rejected when they are malformed or the MD5 encryption authentication failed. In addition, time quality can be assessed by looking at the current estimated time error and comparing it with the time accuracy threshold. Finally, all of the NTP control information transmitted by the NTS in an NTP packet is available in this enterprise group. One important variable in this group is ntpSysLeap because it is the clearest indication if the NTS is telling correct time.

When GPS is used as the time synchronization source, the GPS Enterprise MIB Group provides detailed information about the satellites used by the NTS time server. Complete GPS satellite information exists on the number of satellites tracked and used for timing purposes, their signal strengths, the tracking mode, altitude, longitude, and latitude of the GPS antenna. This information allows you to properly set up the GPS antenna and to use the unit for time information.

When ACTS is used as the time synchronization source, the ACTS Enterprise MIB Group provides detailed information on the ACTS dial-up modem time service. Complete information on the number and success of the ACTS phone calls as well as a detailed break down of the various possible modem and line failures that can occur. This information allows you to fine tune calling frequency with the desired time accuracy and assess the telephone line quality of the connection to the ACTS service.

Obtaining the enterprise MIB information requires you to have an SNMP management program running on your computer.

#### *Variable Definitions*

This section contains a complete and formal definition of Symmetricom's SNMP enterprise MIB group, including all the variables in Symmetricom's Enterprise MIB, along with the MIB OID address and data types.

An electronic form of this file was included with this manual. If the disk has been misplaced or corrupted, a copy can be obtained from Symmetricom's NTP Systems web site ([http://www.ntp-systems.com/\)](http://www.truetime.net/downloads.html). Select **Products and Literature>Reference Material** to get there. The file's name is "TrueTime.MIB", and should compile for virtually any SNMP management software. It has been verified to work for Sun's Solaris X-SNMP and Hewlett Packard's OpenView management software packages.

TrueTime DEFINITIONS ::= BEGIN IMPORTS MODULE-IDENTITY, OBJECT-TYPE, Integer32 FROM SNMPv2-SMI Counter FROM RFC1155-SMI<br>DisplayString FROM SNMPv2-TC DisplayString<br>TRAP-TYPE  $FROM$  RFC-1215; --iso OBJECT IDENTIFIER ::= { 1 } org OBJECT IDENTIFIER ::= { iso 3 } OBJECT IDENTIFIER  $::=$  { internet  $OBJECT IDENTIFIER ::=\begin{cases} dod 1 \\ mid 1 \end{cases}$ <br>private OBJECT IDENTIFIER ::= { internet 4 } private OBJECT IDENTIFIER ::= enterprises OBJECT IDENTIFIER ::= { private 1 } trueTimeEnt OBJECT IDENTIFIER ::= { enterprises 1896 } trueTime MODULE-IDENTITY LAST-UPDATED "9906190000Z" ORGANIZATION "TRUETIME INC."<br>CONTACT-INFO "Technical Supp CONTACT-INFO "Technical Support" "TrueTime Enterprise MIB"  $::=$  { trueTimeEnt 0 } trapMsg OBJECT IDENTIFIER ::= { trueTimeEnt 1 } ntp OBJECT IDENTIFIER ::= { trueTimeEnt 2 }  $nisControl$  OBJECT IDENTIFIER ::= { trueTimeEnt 3 } gps  $OBJECT IDENTIFIER :: = \{ trueTimeEnt 4$ acts  $OBJECT IDENTIFIER ::= { true TimeEnt 5 }$ **trapMsgColdStart** OBJECT-TYPE SYNTAX DisplayString (SIZE (0..255)) MAX-ACCESS read-only STATUS current DESCRIPTION "This is an ASCII string sent to UDP port 162 (or user defined) when the TrueTime time server reinitializes. The message is Cold Start Trap PDU from: ###.###.###.###. Where ###.###.###.### is the doted decimal notation of the IP address of the booting unit."  $::= \{ \text{trapMsg 1 } \}$ **trapMsgNtpAlarm** OBJECT-TYPE SYNTAX DisplayString (SIZE (0..255)) MAX-ACCESS read-only STATUS current DESCRIPTION "This is an ASCII-string sent to the UDP-trap port(162 or user defined) when the TrueTime time server's detects change of the NTP-status. This could be due to a line breakage in the timing source, loss of GPS satellites, etc. The message is 'NTP Status aaaaaaaa', where aaaaaaaaaa can be NTP UNLOCKED, NTP client mode or NTP LOCKED"  $::=$  { trapMsq 2 } **trapMsgSnmpAuthFail** OBJECT-TYPE SYNTAX DisplayString (SIZE (0..255)) MAX-ACCESS read-only STATUS current DESCRIPTION "This is an ASCII string sent to UDP port 162 (or user defined) when the TrueTime time server determines the SNMP authentication for a SNMP PDU is in correct. The message is 'SNMP Authentication Failure Trap PDU from: ###.###.###.###'. Where ###.###.###.### is the doted decimal notation of the IP address of the unit attempting the invalid access."  $::= \{ \text{trapMsg } 3 \}$ 

**trapMsgGpsAntennaFault** OBJECT-TYPE SYNTAX DisplayString (SIZE (0..255)) MAX-ACCESS read-only STATUS current DESCRIPTION "This is an ASCII string sent to UDP trap port( 162 or user defined) when the TrueTime time server's GPS detects change in the antenna status. The status can be OK or FAULT"  $::=$  { trapMsg 4 } **trapMsgGpsUnlocked** OBJECT-TYPE SYNTAX DisplayString (SIZE (0..255)) MAX-ACCESS read-only STATUS current DESCRIPTION "This is an ASCII string sent to UDP trap port (162 or user defined) when the TrueTime time server's GPS detects change of the GPS status. The status can be is unlocked"  $::=$  { trapMsq 5 } **trapMsgNewSyncType** OBJECT-TYPE SYNTAX DisplayString (SIZE (0..255)) MAX-ACCESS read-only STATUS current DESCRIPTION "This is an ASCII string sent to UDP trap port (162 or user defined) when the TrueTime time server's GPS detects change of the GPS status. The message is 'Time synchronization type is now ####' where #### can be GPS, ACTS or NTP."  $::=$  { trapMsg 6 } **trapMsgCrossCheckAlarm** OBJECT-TYPE SYNTAX DisplayString (SIZE (0..255)) MAX-ACCESS read-only STATUS current DESCRIPTION "This is an ASCII string sent to UDP trap port (162 or user defined) when the TrueTime time server's detects a chan in time synchronization types. check peer and the server is not in a system alarm condition."  $::=$  { trapMsg 7 } **ntpInPkts** OBJECT-TYPE SYNTAX Counter MAX-ACCESS read-only STATUS current DESCRIPTION "Total number of NTP packets delivered to the NTP application layer from the transport layer."  $::= \{ ntp 1 \}$ **ntpOutPkts** OBJECT-TYPE SYNTAX Counter MAX-ACCESS read-only STATUS current DESCRIPTION "Total number of NTP packets passed from the NTP application layer to the transport layer."  $::= \{ ntp 2 \}$ **ntpInErrors** OBJECT-TYPE SYNTAX Counter MAX-ACCESS read-only STATUS current DESCRIPTION "Total number of NTP packets reject for any reason by NTP

```
application layer."
       ::= \{ ntp 3 \}ntpAuthFail OBJECT-TYPE
      SYNTAX Counter
      MAX-ACCESS read-only
      STATUS current
      DESCRIPTION
       "Total number of authentication failures. This is a subset of
      ntpInErrors."
       ::= { ntp 4 }ntpDesiredAcc OBJECT-TYPE
       SYNTAX INTEGER (0..2147483647)
      MAX-ACCESS read-only
      STATUS current
      DESCRIPTION
       "The desired (worst case time) accuracy in microseconds that the
      time server will attempt to steer to. This variable is related to
      ntpEstError. Should ntpEstError be greater than ntpDesiredAcc, the
      NTP alarm condition will be set (ntpSysLeap will be equal to 3).
      Note: outgoing NTP packets will have their leap indicator field set to
      ntpSysLeap."
       ::= \{ ntp 5 \}ntpEstErr OBJECT-TYPE
      SYNTAX INTEGER (0..2147483647)
      MAX-ACCESS read-only
      STATUS current
       DESCRIPTION
       "The current estimated (time) error in microseconds of the time
      server. This variable is related to ntpEstError. Usually, this value
       is small and constant for a given type of time server. However, when
      primary synchronization is lost, this value will slowly increase with
      time as the time server's oscillator flywheels away from true time.
      Should ntpEstError be greater than ntpDesiredAcc, the NTP alarm
      condition will be set (ntpSysLeap will be equal to 3).
      Note: a primary time server's outgoing NTP packets will have its leap
      indicator field set to ntpSysLeap."
       ::= \{ ntp 6 \}ntpSysLeap OBJECT-TYPE
      SYNTAX INTEGER
             {
                 noLeapWarningAndTimeIsSynchronized (0),
                 lastMinuteHas61SecondsAndTimeIsSynchronized (1),
                 lastMinuteHas59SecondsAndTimeIsSynchronized (2),
                 alarmConditionAndLossOfTimeSynchronization (3)
             }
       MAX-ACCESS read-only
      STATUS current
      DESCRIPTION
       "This is a status code indicating normal operation, a leap second to
      be inserted in the last minute of the current day, a leap second to be
      deleted in the last second of the day or an alarm condition indicating
      the loss of timing synchronization. Note: a primary time server's
      outgoing NTP packet will have its leap indicator field set to
      ntpSysLeap."
       ::= { ntp 7 }
ntpSysHostMode OBJECT-TYPE
      SYNTAX INTEGER
             \{hostModeIsReserved0 (0),
                 hostModeIsSymmetricActive (1),
                 hostModeIsSymmetricPassive (2),
```
hostModeIsClient (3), hostModeIsServer (4),<br>hostModeIsBroadcast (5), hostModeIsBroadcast (5),<br>hostModeIsReserved6 (6), hostModeIsReserved6 (6)<br>hostModeIsReserved7 (7) hostModeIsReserved7 (7) } MAX-ACCESS read-only STATUS current DESCRIPTION "The value of this variable indicates the mode that the host is operating in. Note: this is the value of the time server's outgoing NTP packet mode field."  $::= \{ ntp 8 \}$ **ntpSysStratum** OBJECT-TYPE SYNTAX INTEGER (1..255) MAX-ACCESS read-only STATUS current DESCRIPTION "This is an integer that ranges from 1 to 255 indicating the stratum level of the local clock. Note: a primary time server sets outgoing NTP packets stratum field and ntpSysStratum to 1."  $::= \{ ntp 9 \}$ **ntpSysPoll** OBJECT-TYPE SYNTAX INTEGER (6..10) MAX-ACCESS read-only STATUS current DESCRIPTION "When the time server is in NTP broadcast mode, this is an integer indicating the maximum interval between successive NTP messages, in seconds to the nearest power of two. For example a value of 6 means 2^6 or 64 seconds. Note: a primary time server's outgoing NTP packet will have its poll field set to ntpSysPoll. Note: this field is equal to 0 when not in NTP broadcast mode. Note, unless this is a time server initiated NTP packet the value of the poll equals the value set in the in coming packet."  $::= \{$  ntp 10  $\}$ **ntpSysPrecision** OBJECT-TYPE SYNTAX INTEGER (-127..127) MAX-ACCESS read-only STATUS current DESCRIPTION "This is an integer indicating the ultimate precision of the synchronizing clock, in seconds to the nearest power of two. Note: a primary time server's outgoing NTP packet will have its precision field set to ntpSysPrecision."  $::= \{ ntp 11 \}$ **ntpSysRootDelay** OBJECT-TYPE SYNTAX Counter MAX-ACCESS read-only STATUS current DESCRIPTION "This is a raw 32 bit number representing a signed fixed point 32-bit number indicating the total round-trip delay to the primary synchronization clock source in seconds with the fraction point between bits 15 and 16. Note that this variable can take on both positive and negative values, depending on clock precision and skew. Note: a primary time server's outgoing NTP packet will have its root delay field set to ntpSysRootDelay." ::= { ntp 12 } **ntpSysRootDisp** OBJECT-TYPE

SYNTAX Counter

MAX-ACCESS read-only STATUS current DESCRIPTION "This is a raw 32 bit number representing a signed 32-bit fixed-point number indicating the maximum error relative to the primary reference source, in seconds with fraction point between bits 15 and 16. Only positive values greater than zero are possible. Note: a primary time server's outgoing NTP packet will have its root dispersion field set to ntpSysRootDisp."  $::= \{ ntp 13 \}$ **ntpSysRefClockIdent** OBJECT-TYPE SYNTAX DisplayString (SIZE (0..4)) MAX-ACCESS read-only STATUS current DESCRIPTION "This is a four byte ASCII string identifying the particular reference clock. In the case of stratum 0 (unspecified) or stratum 1 (primary reference), this is a four-octet, left-justified, zero-padded ASCII string. While not enumerated as part of the NTP specification, the following are suggested ASCII identifiers: StratumCode Meaning ----------- ------- 0 DCN DCN DCN routing protocol<br>0 NIST NIST NIST public modem 0 NIST<br>0 TSP 1990 NIST public modem<br>0 TSP 11 TSP 11 TSP 1590 NIST protocol TSP TSP TSP time protocol<br>DTS Digital Time Service 0 DTS Digital Time Service<br>1 ATOM Atomic clock (calibrated) Atomic clock (calibrated) 1 VLF VLF radio (OMEGA, etc.) 1 callsign Generic radio 1 LORC LORAN-C radionavigation<br>1 GOES GOES UHF environment satellite GOES UHF environment satellite 1 GPS GPS UHF satellite positioning<br>1 ACTS ACTS telephone modem dial-up ACTS 1 ACTS telephone modem dial-up<br>IRIG 1 Inter-Range Instrumentation Group signal 1 IRIG Inter-Range Instrumentation Group signal Note, for TrueTime time servers only GPS, ACTS and IRIG are presently used. Further, a primary time server's outgoing NTP packet will have its reference identifier field set to ntpSysRefClockIdent."  $::=$  { ntp 14 } **ntpControlInput** OBJECT-TYPE SYNTAX DisplayString (SIZE (0..255)) MAX-ACCESS read-write STATUS current DESCRIPTION "This variable emulates TrueTime's serial function command strings. The same commands issued to the serial port can be sent to this string. Use this variable for SNMP sets of functions strings. Note, setting this variable clears ntpControlOutput to the null string. See ntpControlOutput below."  $::=$  {  $ntsControl 1$  } **ntpControlOutput** OBJECT-TYPE SYNTAX DisplayString (SIZE (0..255)) MAX-ACCESS read-only STATUS current DESCRIPTION "This variable emulates TrueTime's serial function command strings. The same commands issued to the serial port can be sent to this string. This variable holds the output result string from the last setting of the above ntpControlInput variable. Use this variable for SNMP gets of function strings. See ntpControlInpuut above."  $::=$  { ntsControl 2 }

**gpsGroupValid** OBJECT-TYPE SYNTAX INTEGER { gpsGroupIsInvalid (0),<br>qpsGroupIsValid (1) gpsGroupIsValid (1) } MAX-ACCESS read-only STATUS current DESCRIPTION "A test flag indicating if data contained in this SNMP GPS group is valid or not. This flag equals 1 when GPS is used as the time synchronization source and 0 for all other sources.  $::= \{ gps 1 \}$ **gpsNumTrackSats** OBJECT-TYPE SYNTAX INTEGER (0..8) MAX-ACCESS read-only STATUS current DESCRIPTION "The number of GPS satellites tracked."  $::= \{ qps 2 \}$ **gpsNumCurrentSats** OBJECT-TYPE SYNTAX INTEGER (0..8) MAX-ACCESS read-only STATUS current DESCRIPTION "Current number of GPS satellites used in position and time fix calculations. The number of satellites available depends on how long the time server has been up, the time of day and the total amount of clear sky as seen from the GPS antenna. Because of the high frequency of GPS radio signals, GPS antennas must have unobstructed line of sight from the antenna to the satellite to receive data."  $::= \{ gps 3 \}$ **gpsSatTrackMode** OBJECT-TYPE SYNTAX INTEGER { automaticMode (0), timeMode (1), surveyStaticMode (2), surveyDynamicMode (3) } MAX-ACCESS read-only STATUS current DESCRIPTION "Mode of operation for satellite tracking. See section 3.20 of the users manual for a complete description of these modes. Generally, modes 0 and 1 are used for time applications. Mode 2 is useful for more accurate position information when the unit is stationary, or slowly moving and mode 3 is for accurate position information when the unit is moving quickly."  $::= \{ \text{ qps } 4 \}$ **gpsSatMaxSigStrength** OBJECT-TYPE SYNTAX INTEGER (0..30) MAX-ACCESS read-only STATUS current DESCRIPTION "Strongest signal strength of all tracking satellites in Trimble linear units. Generally, this number should be 4 or greater for good reception."  $::= \{ gps 5 \}$ **gpsAltitude** OBJECT-TYPE SYNTAX INTEGER (-2147483647..2147483647) MAX-ACCESS read-only

```
STATUS current
      DESCRIPTION
       "Altitude of the GPS antenna in centimeters above, or below the
       WGS-84 reference ellipsoid. The reference ellipsoid is a rotated
      ellipse that is centered on the Earth's center of mass. The surface
      of the ellipsoid is not necessarily the same as sea level. The
      ellipsoid surface may be as much as 100 meters different from actual
      sea level."
      ::= \{ gps 6 \}gpsLongitude OBJECT-TYPE
      SYNTAX INTEGER (-2147483647..2147483647)
      MAX-ACCESS read-only
      STATUS current
      DESCRIPTION
      "Longitude location of GPS antenna where: +2147483647 is
      maximum east longitude, -2147483647 is maximum west longitude and 0 is
      Greenwich England. To calculate the longitude in radians use the
      following formula (qpsLongitude * PI) / ((2^s31)-1) = longitude in
      radians. For degrees: (gpsLongitude * 180) / ((2^31)-1) = longitude
      in degrees. Note: longitude varies from -PI to +PI in radians and
      -180 to +180 in degrees.
      ::= \{ gps 7 \}gpsLatitude OBJECT-TYPE
      SYNTAX INTEGER (-2147483647..2147483647)
      MAX-ACCESS read-only
      STATUS current
      DESCRIPTION
      "Latitude location of GPS antenna where: +2147483647 is the
      North Pole, -2147483647 is the South Pole and 0 is the equator. To
      calculate the latitude in radians use the following formula
      (gpsLatitude * PI) / (2*(2^31)-1)) = longitude in radians. For
      degrees: (gpsLatitude * 90) / ((2^31)-1) = latitude in degrees.
      Note: latitude varies from -PI/2 to +PI/2 in radians and -90 to +90 in
      degrees."
      ::= \{ qps 8 \}actsGroupValid OBJECT-TYPE
        SYNTAX INTEGER
             {
                 actsGroupIsInvalid (0),
                 actsGroupIsValid (1)
             }
       MAX-ACCESS read-only
      STATUS current
      DESCRIPTION
      "A test flag indicating if data contained in this SNMP ACTS group is
      valid or not. This flag equals 1 when ACTS is used as the time
      synchronization source and 0 for all other sources.
      ::= \{ \text{acts } 1 \}actsBaudRate OBJECT-TYPE
      SYNTAX INTEGER
             {
                 baud300 (300),
                 baud1200 (1200),
                                               baud9600 (9600)
             }
       MAX-ACCESS read-only
      STATUS current
      DESCRIPTION
      "Indicates the baud rate setting for the ACTS modem. The ACTS
      dial-up service accepts 300 or 1200 baud. Note: this is a rare case
      where faster is not better and 300 baud yields the best time accuracy."
       ::= { acts 2 }
```
**actsFailRedial** OBJECT-TYPE SYNTAX INTEGER (0..9999) MAX-ACCESS read-only STATUS current DESCRIPTION "When the dial-up session fails to connect this is the time in seconds to wait to try again."  $::= \{ \text{acts } 3 \}$ **actsMaxCallPeriod** OBJECT-TYPE SYNTAX INTEGER (0..999) MAX-ACCESS read-only STATUS current DESCRIPTION "This is the maximum time in minutes the ACTS unit will wait between successful calls to the ACTS service. "  $::=$  { acts 4 } **actsPhoneNum** OBJECT-TYPE SYNTAX DisplayString (SIZE (0..25)) MAX-ACCESS read-only STATUS current DESCRIPTION "This is the phone number of the ACTS dial-up service, including any prefixes needed to reach an outside line or international dialing. Prefixes are separated by a comma from the main phone number."  $::=$  { acts 5 } **actsNumberOfCalls** OBJECT-TYPE SYNTAX Counter MAX-ACCESS read-only STATUS current DESCRIPTION "Number of times the time server has called the ACTS dial-up service - weather the call was successful or not."  $::=$  { acts 6 } **actsGoodCalls** OBJECT-TYPE SYNTAX Counter MAX-ACCESS read-only STATUS current DESCRIPTION "Number of times the time server called the ACTS dial-up service and successfully received the time."  $::= \{ \text{acts } 7 \}$ **actsBadCalls** OBJECT-TYPE SYNTAX Counter MAX-ACCESS read-only STATUS current DESCRIPTION "Number of times the time server called the ACTS dial-up service and something was not right. This variable is the sum total of all other ACTS failure types."  $::=$  { acts 8 } **actsFailedInit** OBJECT-TYPE SYNTAX Counter MAX-ACCESS read-only STATUS current DESCRIPTION "Time server's internal modem failed to initialize. If this is excessive, it may indicate a time server hardware failure.  $::= \{ \text{acts } 9 \}$ 

```
actsNoDialTone OBJECT-TYPE
      SYNTAX Counter
      MAX-ACCESS read-only
      STATUS current
      DESCRIPTION
      "Time server's internal modem found no dial tone. This may be
      caused by a broken phone line to the time server.
      ::= { acts 10 }
actsNoCarrier OBJECT-TYPE
      SYNTAX Counter
      MAX-ACCESS read-only
      STATUS current
      DESCRIPTION
      "Time server's internal modem found no carrier. No modem was
      found at the other end and maybe the phone number for ACTS is wrong."
      ::= { acts 11 }
actsBusyLine OBJECT-TYPE
      SYNTAX Counter
      MAX-ACCESS read-only
      STATUS current
      DESCRIPTION
       "Time server's internal modem found ACTS line busy."
       ::= { acts 12 }
actsNoAnswer OBJECT-TYPE
      SYNTAX Counter
      MAX-ACCESS read-only
      STATUS current
      DESCRIPTION
       "The remote ACTS mode did not answer the call."
       ::= \{ \text{acts } 13 \}actsBadReply OBJECT-TYPE
      SYNTAX Counter
      MAX-ACCESS read-only
      STATUS current
      DESCRIPTION
      "The syntax of the reply from remote modem was incorrect, possibly
      due to line noise."
       ::= \{ \text{acts } 14 \}actsNoOnTimeMark OBJECT-TYPE
      SYNTAX Counter
      MAX-ACCESS read-only
      STATUS current
      DESCRIPTION
      "The reply from remote modem had no on time mark, possibly due to
      line noise."
      ::= \{ \text{acts } 15 \}END
```
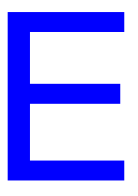

# *Non-Standard Features*

This appendix contains information on optional features that may have been added to your device at the factory. For a standard device, it is normal for this appendix to be empty.
#### *Numerics*

10Base-T/100Base-T *[8](#page-13-0)*, *[14](#page-19-0)*, *[42](#page-47-0)* Control Command (F100 BASET) *[42](#page-47-1)* -48 VDC Model Cabling *[13](#page-18-0)* Power Specifications *[5](#page-10-0)*

# *A*

AC Model Cabling *[13](#page-18-0)* Power Specifications *[5](#page-10-0)* Access *[2](#page-7-0)*, *[21](#page-26-0)*, *[88](#page-93-0)* Disable Re[mote Lockout \(F100 UNLOCK\)](#page-28-0) *[56](#page-61-0)* Internet *[21](#page-26-1)*–*23* Lock Display Request (F100 L) *[56](#page-61-1)* Remote Lockout (F100 LOCK) *[56](#page-61-2)* Serial *[23](#page-28-1)*–*[28](#page-33-0)* Accuracy *[6](#page-11-0)* Acquisition *[11](#page-16-0)* ACT (Connec[tion Speed Indicator LED\)](#page-104-0) *[7](#page-12-0)* actsBadCalls *99* actsBadReply *[100](#page-105-0)* actsBaudRate *[98](#page-103-0)* actsBusyLine *[100](#page-105-1)* actsFailedInit *[99](#page-104-1)* actsFailRedial *[99](#page-104-2)* actsGoodCalls *[99](#page-104-3)* actsGroupValid *[98](#page-103-1)* actsMaxCallPeriod *[99](#page-104-4)* actsNoAnswer *[100](#page-105-2)* actsNoCarrier *[100](#page-105-3)* actsNoDialTone *[100](#page-105-4)* actsNoOnTimeMark *[100](#page-105-5)* actsNumberOfCalls *[99](#page-104-5)* actsPhoneNum *[99](#page-104-6)* Administrator *[19](#page-24-0)* Antenna *[3](#page-8-0)*–*[4](#page-9-0)*, *[10](#page-15-0)*–*[11](#page-16-1)*, *[14](#page-19-1)*–*[15](#page-20-0)* Feed Circui[t Status \(F72\)](#page-14-0) *[40](#page-45-0)* Installation *9* Mast Mounting *[11](#page-16-2)* Applications, List of Supported *[8](#page-13-1)* Authentication *[88](#page-93-1)* Broadcast Mode with *[52](#page-57-0)*–*[53](#page-58-0)*, *[81](#page-86-0)* Broadcast Mode without *[82](#page-87-0)*–*[83](#page-88-0)* Auto-Configure *[43](#page-48-0)*

# *B*

Backward Compatibility *[37](#page-42-0)* Bad Satellite *[38](#page-43-0)* Broadcast Mode Editing MD5 Keys *[52](#page-57-1)*–*[53](#page-58-1)*

with Authentication *[52](#page-57-0)*–*[53](#page-58-0)*, *[81](#page-86-0)* without Authentication *[82](#page-87-0)*–*[83](#page-88-0)* Burn BootLoader (F100 BUB) *[58](#page-63-0)* Burn File System (F100 BF) *[59](#page-64-0)* Burn Host Lock Request (F100 BL) *[60](#page-65-0)* Burn Host Lock Reset (F100 BLR) *[61](#page-66-0)* Burn Host Lock Set (F100 BLS) *[61](#page-66-1)* Burn Host (F100 BH) *[57](#page-62-0)* Burn (F100 BU) *[58](#page-63-1)*

# *C*

Cabling *[13](#page-18-1)*–*[14](#page-19-2)* Change User Name (F100 PN) *[62](#page-67-0)* Change User Password (F100 P) *[46](#page-51-0)* Chassis *[3](#page-8-1)*, *[14](#page-19-3)* Cold Boot *[15](#page-20-1)* **Commands** and Responses, Serial/Telnet Common Elements *[35](#page-40-0)* Serial/Telnet Format *[31](#page-36-0)* List *[33](#page-38-0)*–*[34](#page-39-0)* Se[micolon used as replacement](#page-93-2) *[32](#page-37-0)* Community *88* Compatibility *[37](#page-42-0)* Configuration *[88](#page-93-3)* Commands (F36 or F100) *[37](#page-42-1)* NET Port Initial *[18](#page-23-0)*–*[19](#page-24-1)* Single Entry (F100) *[41](#page-46-0)* [Using Serial/Telnet Commands](#page-56-0) *[41](#page-46-1)* NTP *51* Using FTP *[51](#page-56-1)*–*[55](#page-60-0)* SNMP Using FTP *[54](#page-59-0)* Connection *[2](#page-7-1)*, *[10](#page-15-1)*, *[21](#page-26-2)*–*[22](#page-27-0)*, *[24](#page-29-0)*, *[29](#page-34-0)*, *[42](#page-47-2)* Connector *[2](#page-7-2)*, *[8](#page-13-2)*, *[10](#page-15-2)*, *[13](#page-18-2)*, *[23](#page-28-2)* Conventions *[1](#page-6-0)* Current Satellite *[38](#page-43-1)*

# *D*

Data Packet NTP *[74](#page-79-0)* Data Rates *[8](#page-13-3)*, *[24](#page-29-1)* Datagram *[85](#page-90-0)* Date *[2](#page-7-3)* DAYTIME Protocol *[6](#page-11-1)*, *[86](#page-91-0)* Default Gateway (F100 G) *[45](#page-50-0)* Delay *[74](#page-79-1)*–*[75](#page-80-0)* DHCP *[6](#page-11-2)*, *[8](#page-13-4)*, *[72](#page-77-0)* Command (F100 DHCP) *[43](#page-48-1)*

Disable Remote Lockout (F100 UNLOCK) *[56](#page-61-0)* Display *[16](#page-21-0)* Default *16* Po[wer-Up Sequence](#page-20-2) [??–](#page-21-1)*[16](#page-21-2)* display *15* Distance *[74](#page-79-2)* Down Converter *[11](#page-16-3)* DTR *[23](#page-28-3)*

## *E*

Enabled Satellite *[38](#page-43-2)* Enterprise MIB *[19](#page-24-2)*, *[87](#page-92-0)*, *[90](#page-95-0)* Environmental Specifications *[4](#page-9-1)* Error Messages *[69](#page-74-0)* Ethernet *[2](#page-7-4)*, *[8](#page-13-5)*, *[10](#page-15-3)*, *[21](#page-26-3)*, *[43](#page-48-2)* 10Base-T/100Base-T *[42](#page-47-0)* Ethernet Address (F100 EA) *[44](#page-49-0)*

# *F*

F03 *[36](#page-41-0)* F100 *[41](#page-46-0)* F100 BASET *[42](#page-47-3)* F100 BF *[59](#page-64-0)* F100 BH *[57](#page-62-0)* F100 BL *[60](#page-65-0)* F100 BLR *[61](#page-66-0)* F100 BLS *[61](#page-66-1)* F100 BU *[58](#page-63-1)* F100 BUB *[58](#page-63-0)* F100 CONFIG *[49](#page-54-0)* F100 DHCP *[43](#page-48-3)* F100 EA *[44](#page-49-1)* F100 G *[45](#page-50-1)* F100 IC *[46](#page-51-1)* F100 IP *[44](#page-49-2)* F100 J *[57](#page-62-1)* F100 K I L L *[60](#page-65-1)* F100 L *[56](#page-61-1)* F100 LOCK *[56](#page-61-2)* F100 P *[46](#page-51-2)* F100 PI *[64](#page-69-0)* F100 PL *[63](#page-68-0)* F100 PLR *[63](#page-68-1)* F100 PLS *[63](#page-68-2)* F100 PN *[62](#page-67-0)* F100 PR *[62](#page-67-1)* F100 PRESETALL *[61](#page-66-2)* F100 PT *[64](#page-69-1)* F100 QR - Quiet Reset *[64](#page-69-2)* F100 SM *[45](#page-50-2)* F100 ST *[47](#page-52-0)* F100 UNLOCK *[56](#page-61-0)* F100 VER *[48](#page-53-0)* F18 *[36](#page-41-1)* F36 *[37](#page-42-2)*

#### **Index** Index

F53 *[37](#page-42-3)* F60 *[38](#page-43-3)* F67 *[40](#page-45-1)* F72 *[40](#page-45-2)* Fault Status Request (F72) *[40](#page-45-3)* Formats Se[rial/Telnet Commands](#page-13-6) *[31](#page-36-0)* Frame *8* Frequency *[5](#page-10-1)* Front Panel *[7](#page-12-1)* Display Power-Up Sequence ??–*[16](#page-21-2)* Po[wer-Up Sequence](#page-13-7) *[15](#page-20-3)* FTP *[6](#page-11-3)*, *8* Configuring NTP *[51](#page-56-1)*–*[55](#page-60-0)* Configuring SNMP *[54](#page-59-0)* Installing and Using Software *[49](#page-54-1)* Function Commands *[33](#page-38-1)*

## *G*

Gateway (F100 G) *[45](#page-50-0)* Good Satellite *[38](#page-43-0)* GPS *[2](#page-7-5)*, *[11](#page-16-4)*, *[16](#page-21-3)*, *[75](#page-80-1)* Lock St[atus Fault Detector \(F72\)](#page-102-0) *[40](#page-45-4)* gpsAltitude *97* gpsGroupValid *[97](#page-102-1)* gpsLatitude *[98](#page-103-2)* gpsLongitude *[98](#page-103-3)* gpsNumCurrentSats *[97](#page-102-2)* gpsNumTrackSats *[97](#page-102-3)* gpsSatMaxSigStrength *[97](#page-102-4)* gpsSatTrackMode *[97](#page-102-5)* Guest Login Password *[67](#page-72-0)*

# *H*

Host *[6](#page-11-4)*, *[76](#page-81-0)* HTTP *[2](#page-7-6)* Humidity *[4](#page-9-2)* HyperTerminal Reconnecting to Last Session *[28](#page-33-1)* Setting Up a Session *[26](#page-31-0)*–*[28](#page-33-2)* Starting *[24](#page-29-2)*–*[26](#page-31-1)*

# *I*

IEEE *[8](#page-13-8)* Information[al Messages](#page-14-0) *[71](#page-76-0)* Installation *9* Interface Specifications *[8](#page-13-9)* Internal Timing Performance Specifications *[5](#page-10-2)* Internet Access through Telnet *[21](#page-26-1)*–*[23](#page-28-0)* IP Address *[44](#page-49-3)*

## *J*

JP5 Jumper Settings (F100 J) *[57](#page-62-1)*

#### *L*

Leap Indicator *[74](#page-79-3)* Leap Second *[40](#page-45-5)*, *[74](#page-79-4)* [Command \(F67\)](#page-12-2) *[40](#page-45-6)* LED *7* Local Ti[me Source Precision](#page-7-7) *[75](#page-80-2)* Location *2* Lock Display Request (F100 L) *[56](#page-61-1)* Login *[21](#page-26-4)*, *[46](#page-51-3)*, *[62](#page-67-2)* Serial/Telnet Interface Passwords *[67](#page-72-1)* Telnet, During Set-Up *[22](#page-27-1)* Logout *[67](#page-72-2)*

#### *M*

Mast Mounting (Antenna) *[11](#page-16-2)* MD5 *[91](#page-96-0)* Keys *[52](#page-57-1)*–*[53](#page-58-1)*, *[79](#page-84-0)* NTP Broadcast Mode with Authentication *[52](#page-57-0)*–*[53](#page-58-0)*, *[81](#page-86-0)* with[out Authentication](#page-11-5) *[82](#page-87-0)* Protocol *6* Memory Checksum Test Status (F100 ST) *[47](#page-52-1)* Messages Error *[69](#page-74-0)*–*[70](#page-75-0)* Informational *[71](#page-76-0)*–*[72](#page-77-1)* MIB *[19](#page-24-3)*, *[87](#page-92-1)*–*[89](#page-94-0)* Protocol *[6](#page-11-6)* MIB II *[87](#page-92-2)* Protocol *[6](#page-11-7)* MIlls, Dr. David *[2](#page-7-8)*, *[79](#page-84-1)* Web Site *[80](#page-85-0)* Minor *[69](#page-74-1)* Mode *[74](#page-79-5)* Survey Static *[37](#page-42-4)* Mounting Chassis *[9](#page-14-1)*

#### *N*

NET Port *[2](#page-7-9)*, *[6](#page-11-8)*–*[8](#page-13-5)*, *[10](#page-15-4)*, *[21](#page-26-5)*, *[23](#page-28-4)* Configuration Single Entry (F100) *[41](#page-46-0)* Default Gateway (F100 G) *[45](#page-50-3)* IP Address (F100 IP) *[44](#page-49-4)* Network Configuration Commands (F36 or F100) *[37](#page-42-1)* Initial *[18](#page-23-0)*–*[19](#page-24-1)* Using Serial/Telnet Commands *[41](#page-46-1)* Subnet Mask (F100 SM) *[45](#page-50-4)*

#### **Index** Index

[Network Time Protocol, See NTP](#page-7-10) Non-Standard Features *[101](#page-106-0)* Non-[Volatile Memory](#page-11-9) *[47](#page-52-2)* [NTP](#page-7-10) *6* Broadcast Mode Editing MD5 Keys *[52](#page-57-1)*–*[53](#page-58-1)* with Authentication *[52](#page-57-0)*–*[53](#page-58-0)*, *[81](#page-86-0)* w[ithout Authentication](#page-11-10) *[82](#page-87-0)*–*[83](#page-88-0)* Client *6* Configuration *[51](#page-56-0)* Using FTP *[51](#page-56-1)*–*[55](#page-60-0)* Data Packet *[16](#page-21-4)*, *[74](#page-79-0)* Multicast *[8](#page-13-10)* Synchronization Specifications *[6](#page-11-11)* V 3.0 Data Format (RFC-1305) *[74](#page-79-6)* "get" and "set" Commands *[49](#page-54-2)* ntpAuthFail *[94](#page-99-0)* ntpControlInput *[96](#page-101-0)* ntpControlOutput *[96](#page-101-1)* ntpDesiredAcc *[94](#page-99-1)* ntpEstErr *[94](#page-99-2)* ntpInErrors *[93](#page-98-0)* ntpInPkts *[93](#page-98-1)* ntpOutPkts *[93](#page-98-2)* ntpSysHostMode *[94](#page-99-3)* ntpSysLeap *[94](#page-99-4)* ntpSysPoll *[95](#page-100-0)* ntpSysPrecision *[95](#page-100-1)* ntpSysRefClockIdent *[96](#page-101-2)* ntpSysRootDelay *[95](#page-100-2)* ntpSysRootDisp *[95](#page-100-3)* ntpSysStratum *[95](#page-100-4)* ntp.conf file *[51](#page-56-2)*–*[53](#page-58-2)* ntp.keys file *[51](#page-56-2)*–*[53](#page-58-3)*

#### *O*

Operating Altitude *[4](#page-9-3)* Operating Mode Request (F53) *[37](#page-42-5)* **Operator** Login Password *[67](#page-72-3)*

### *P*

Packet *[6](#page-11-12)* [See also, NTP Data Packet](#page-11-13) Parameters Network Configuration, Initial *[18](#page-23-0)*–*[19](#page-24-1)* Password Changing *[67](#page-72-4)* **Default** Telnet *[23](#page-28-5)* Size *[46](#page-51-4)* Password Lock Request (F100 PL) *[63](#page-68-0)* Password Lock Reset (F100 PLR) *[63](#page-68-1)* Password Lock Set (F100 PLS) *[63](#page-68-2)* Password Reset All (F100 PRESETALL) *[61](#page-66-2)* Password Reset (F100 PR) *[62](#page-67-1)*

Pass[word System User Name Change \(F100 PN\)](#page-93-4) *[62](#page-67-0)* PDU *88* Physical Specifications *[3](#page-8-2)* Ping (F100 PI) *[64](#page-69-0)* Position *[15](#page-20-4)*–*[16](#page-21-5)*, *[21](#page-26-6)*, *[71](#page-76-1)* Power Specifications *[5](#page-10-0)* Precision *[74](#page-79-7)*–*[75](#page-80-3)* PRN Number for Satellite *[38](#page-43-4)* Procomm *[21](#page-26-7)* Protocols, List of Supported *[6](#page-11-14)*

#### *Q*

Quiet Reset *[64](#page-69-3)*

## *R*

Rack Mounting Instructions *[9](#page-14-1)* RAM *[47](#page-52-3)* test status (F100 ST) *[47](#page-52-4)* Reboot (F100 K I L L) *[60](#page-65-1)* Receiver *[11](#page-16-5)* Reference Timestamp *[76](#page-81-1)* Remote Control Locko[ut \(F100 LOCK\)](#page-11-15) *[56](#page-61-2)* RFC-1155 *6* RFC-1157 *[6](#page-11-16)*, *[87](#page-92-3)* RFC-1212 *[6](#page-11-6)* RFC-1213 *[6](#page-11-7)*, *[87](#page-92-4)*–*[88](#page-93-5)* RFC-1305 *[2](#page-7-11)*, *[6](#page-11-17)*, *[74](#page-79-6)*, *[76](#page-81-2)*, *[80](#page-85-1)* RFC-1321 *[6](#page-11-5)*, *[80](#page-85-2)* RFC-1354 *[87](#page-92-5)* RFC-2030 *[2](#page-7-12)*, *[6](#page-11-18)*, *[77](#page-82-0)* RFC-2132 *[6](#page-11-2)* RFC-854 *[6](#page-11-19)* RFC-867 *[6](#page-11-1)*, *[86](#page-91-0)* RFC-868 *[2](#page-7-13)*, *[6](#page-11-20)*, *[101](#page-106-1)* RFC-959 *[6](#page-11-3)* RG-58 *[11](#page-16-6)* RG-59 *[3](#page-8-3)*, *[11](#page-16-7)* RJ-45 *[2](#page-7-14)*, *[8](#page-13-11)*, *[10](#page-15-5)*, *[14](#page-19-4)* Root Delay *[75](#page-80-0)* RS-232 *[8](#page-13-12)*, *[10](#page-15-6)*, *[14](#page-19-5)*, *[23](#page-28-6)* Pinouts and Signal Levels *[23](#page-28-7)*

#### *S*

Satellite *[11](#page-16-8)* Acquisition *[15](#page-20-5)* Current *[38](#page-43-1)* Enabled *[38](#page-43-2)* Good/Bad *[38](#page-43-0)* Number Currently Tracked (F53) *[37](#page-42-6)* PRN Number *[38](#page-43-4)* **Tracked** List *[38](#page-43-5)* Security *[67](#page-72-4)*, *[88](#page-93-6)*

Self Test Status (F100 ST) *[47](#page-52-5)* Serial *[2](#page-7-15)*, *[8](#page-13-13)*, *[10](#page-15-7)*, *[21](#page-26-8)*, *[24](#page-29-3)* Access *[23](#page-28-1)*–*[28](#page-33-0)* Disable Remote Lockout (F100 UNLOCK) *[56](#page-61-0)* Lock Display Request (F100 L) *[56](#page-61-1)* Remote Control Lockout (F100 LOCK) *[56](#page-61-2)* **Commands** and Res[ponses, Common Elements](#page-39-0) *[35](#page-40-0)* List *[33](#page-38-0)*–*34* Semicolon used as replacement *[32](#page-37-0)* Interface, Login Passwords *[67](#page-72-1)* Server *[6](#page-11-21)*, *[21](#page-26-9)*, *[43](#page-48-4)* Renaming *[52](#page-57-2)* Session *[21](#page-26-10)*, *[28](#page-33-3)*, *[71](#page-76-2)* –*[72](#page-77-2)* Timers *[29](#page-34-1)* SMI *[6](#page-11-15)* SNMP *[6](#page-11-16)*, *[8](#page-13-10)*, *[19](#page-24-4)*, *[87](#page-92-6)*–*[88](#page-93-7)* Configuration Using FTP *[54](#page-59-0)* "ge[t" and "set" Commands](#page-13-14) *[49](#page-54-2)* SNTP *[2](#page-7-16)*, *[6](#page-11-18)*, *8* Client *[6](#page-11-10)* V 3.0 Data Format (RFC-2030) *[77](#page-82-0)* Software Version Request F100 VER *[48](#page-53-0)* F18 *[36](#page-41-1)* **Specifications** Environmental *[4](#page-9-1)* Interface *[8](#page-13-9)* Internal Timing Performance *[5](#page-10-2)* NTP Syn[chronization](#page-8-2) *[6](#page-11-11)* Physical *3* Power *[5](#page-10-0)* Status Indicators (LED) *[7](#page-12-0)* Storage Altitude *[4](#page-9-4)* Stratum *[74](#page-79-8)*–*[76](#page-81-3)* Structure of Management Information (SMI) *[6](#page-11-22)* Subnet Mask (F100 SM) *[45](#page-50-5)* Supported Applications *[8](#page-13-1)* Supported Protocols *[6](#page-11-14)* Survey Static Mode *[37](#page-42-4)* Synchronization *[2](#page-7-17)*, *[5](#page-10-3)*– *[6](#page-11-23)*, *[16](#page-21-6)*

# *T*

TCP *[6](#page-11-24)*, *[85](#page-90-1)*–*[86](#page-91-1)* TCP/IP *[2](#page-7-18)*, *[8](#page-13-15)*, *[90](#page-95-1)* Telnet *[2](#page-7-6)*, *[6](#page-11-19)*, *[8](#page-13-16)* **Commands** and Res[ponses, Common Elements](#page-39-0) *[35](#page-40-0)* List *[33](#page-38-0)*–*34* Semicolon used as replacement *[32](#page-37-0)* Default Password *[23](#page-28-5)* Interface, Login Passwords *[67](#page-72-1)* Internet Access *[21](#page-26-1)* –*[23](#page-28-0)* Login, During Set-Up *[22](#page-27-1)* Logout *[67](#page-72-2)* Session Timer *[21](#page-26-11)*, *[29](#page-34-2)* Temperature *[4](#page-9-5)*– *[5](#page-10-4)*

Terminal *[10](#page-15-8)*, *[23](#page-28-8)*–*[24](#page-29-4)* Terminal Strip -48 VDC model *[13](#page-18-3)* Test Status (F100 ST) RAM test *[47](#page-52-4)* Time and Date Entry/Request (F03) *[36](#page-41-2)* TIME Protocol *[6](#page-11-20)*, *[85](#page-90-2)* Time (F100 PT) *[64](#page-69-1)* Timeout *[23](#page-28-9)* Timers Session *[29](#page-34-1)* Tracked *[37](#page-42-7)*–*[38](#page-43-6)* Tracked Satellite *[38](#page-43-5)* Trap *[88](#page-93-8)*–*[90](#page-95-2)* trapMsgColdStart *[92](#page-97-0)* trapMsgCrossCheckAlarm *[93](#page-98-3)* trapMsgGpsAntennaFault *[93](#page-98-4)* trapMsgGpsUnlocked *[93](#page-98-5)* trapMsgNewSyncType *[93](#page-98-6)* trapMsgNtpAlarm *[92](#page-97-1)* trapMsgSnmpAuthFail *[92](#page-97-2)*

# *U*

UDP *[6](#page-11-24)*, *[74](#page-79-9)*, *[85](#page-90-0)*–*[86](#page-91-2)*, *[91](#page-96-1)* User Name Changing (F100 PN) *[62](#page-67-0)* User Password Changing (F100 P) *[46](#page-51-0)* UTC *[5](#page-10-5)*, *[16](#page-21-7)*, *[36](#page-41-3)* Time *[15](#page-20-6)*, *[85](#page-90-3)*–*[86](#page-91-3)* Default Format *[16](#page-21-8)* Utility Port *[21](#page-26-12)*, *[23](#page-28-10)*–*[24](#page-29-5)*, *[33](#page-38-2)*, *[71](#page-76-3)* Session Timer *[29](#page-34-3)*

#### *W*

Warranty *[2](#page-7-19)* Web Interface *[2](#page-7-20)* Windows *[24](#page-29-6)*

# *Z*

"get" Command - SNMP (F100 CONFIG) *[49](#page-54-2)* "set" Command - SNMP (F100 CONFIG) *[49](#page-54-2)*